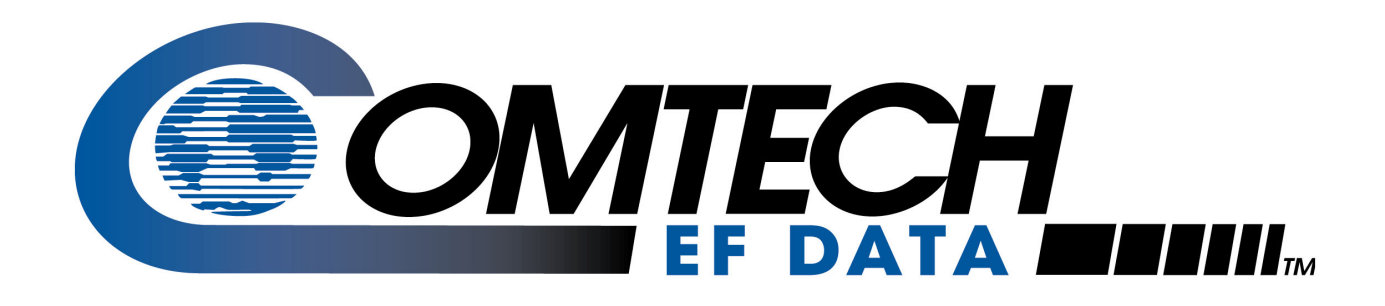

# *CSAT-6070 50 Watt*

C-Band Transceiver Installation and Operation Manual

**Part Number MN/CSAT607050.IOM Revision 0**

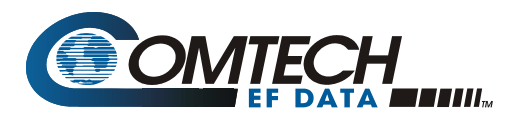

# **Errata A**  *Comtech EF Data Documentation Update*

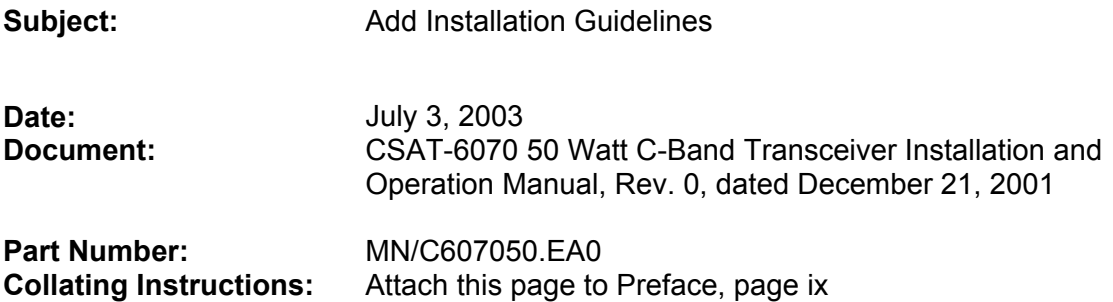

# **Comments:**

The following changes provide updated information for the Preface. This information will be incorporated into the next revision.

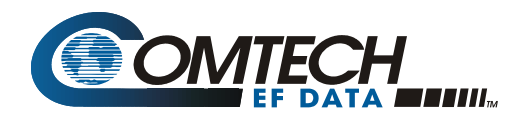

# **Change Specifics:**

Installation guidelines regarding power line quality

As a company with many years of experience selling and servicing equipment installed around the world, Comtech EF Data has become familiar with the varying quality of the AC power grid around the world. The following offers some installation guidelines that should help ensure a reliable installation.

- **Surge suppression:** High voltage surges can cause failure of the power supply. These surges are typically caused by circuit switching on the main AC power grid, erratic generator operation, and also by lightning strikes. While the transceiver does have built in surge suppression, if the unit will be installed in a location with questionable power grid quality, Comtech EF Data recommends installation of additional power conditioning/surge suppression at the power junction box.
- **Grounding:** The transceiver provides a grounding terminal. This is provided to allow the user to ground the transceiver to the antenna's grounding network. All components installed at the antenna should be grounded to a common grounding point at the antenna.
- **Electrical welding:** If welding needs to take place at the antenna, disconnect all cables from the transceiver except for the ground wire. Cap all RF connections with terminations. This will prevent damage to the input/output circuitry of the transceiver.
- **Lightning:** Lightning strikes on or around the antenna will generate extremely high voltages on all cables connected to the transceiver. Depending on the severity of the strike, the transceivers internal surge protection combined with the recommended external suppression may protect the transceivers power supply. However, if the installation will be in an area with a high probability of lightning strikes, Comtech EF Data recommends the installation of surge suppression on the RF and IF cables. One source of these suppressors is PolyPhaser [\(www.polyphaser.com\)](http://www.polyphaser.com/)

For further information, please contact Comtech EF Data, Customer Support Department.

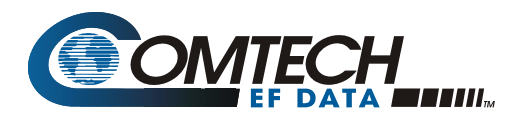

# **Errata B**  *Comtech EF Data Documentation Update*

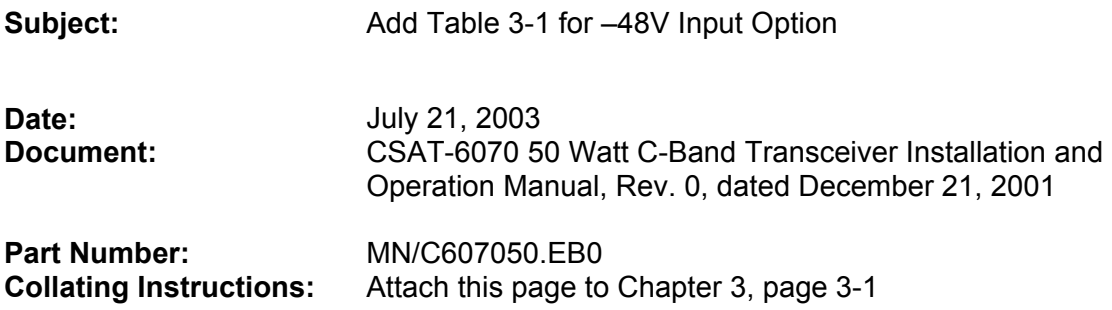

# **Comments:**

The following addition provides updated information for Chapter 3, System Operation. This information will be incorporated into the next revision.

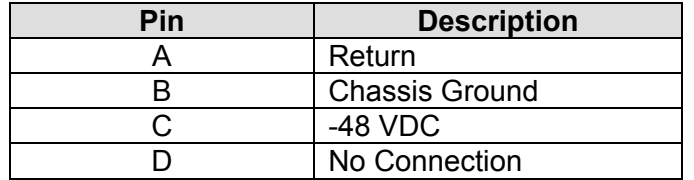

Table 3-1. –48VDC Input Option

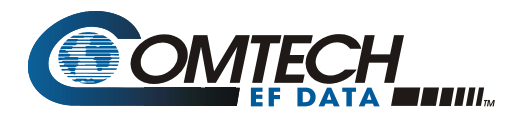

# **Errata C**  *Comtech EF Data Documentation Update*

**Subject:** Changes to Section 2.6.2.1, Assemble Waveguide Switch

**Date: September 15, 2003 Original Document Part Number/Rev: Errata Part Number:** 

MN/CSAT607050.IOM Rev 0

MN/C607050.EC0

This information will be incorporated into the next revision.

# **Change Specifics:**

### **2.6.2.1 ASSEMBLE WAVEGUIDE SWITCH, AS/0462**

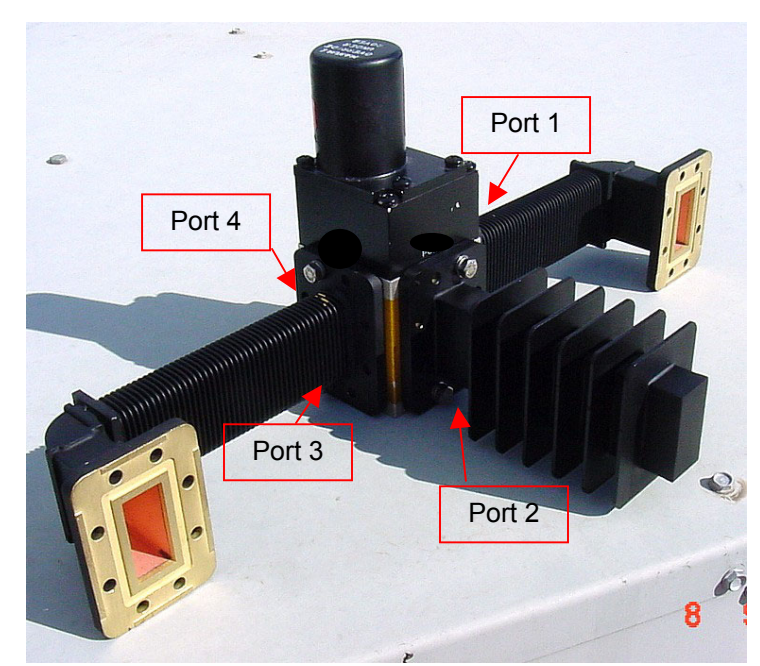

### Refer to Figure 2-19.

### **Figure 2-19. Assemble Waveguide Switch, AS/0462**

- 1. Refer to Table 2-12, Figure 2-16 and Figure 2-19
- 2. Remove all protective tape from switch and keep it clean.
- 3. Install waveguide termination (1) and gasket  $(3)$  to **Port 2** of switch (7) and secure with bolts (6), lockwashers (5), and flat washer (4).
- 4. Install waveguides (2) and gaskets (3) to **Ports 1 and 3** of switch (7) and secure with bolts (6), lockwashers (5), and flat washers (4).
- 5. Finished assembly should look identical to Fig 2-19
- 6. Set waveguide switch assembly aside for later installation.

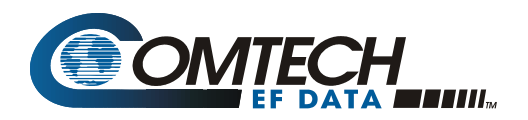

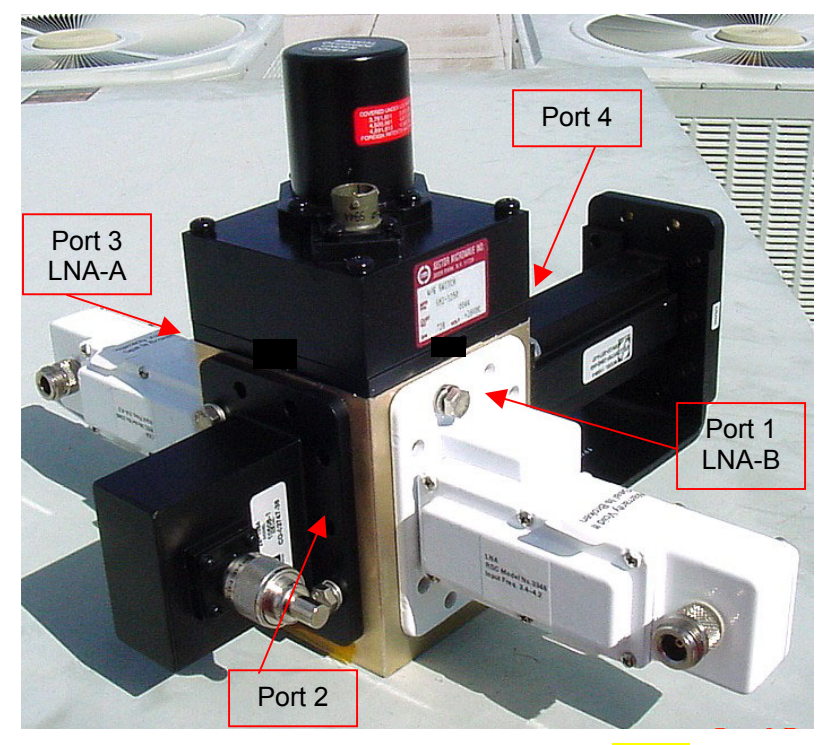

### **Figure 2-21. LNA Switch Kit, AS/0438-1**

- 1. Refer to Table 2-7, Figure 2- 11, Figure 2-12 and Figure 2-21
- 2. Remove all protective tape from switch and keep it clean.
- 3. Position Low Noise Amplifiers (LNAs) and gasket  $(11)$  on **Port 1** and Port  $3$  of switch  $(5)$ .
- 4. Secure each LNA with 8 bolts (7), lock washers (8) and flat washers (12). (See Figure 2-21.)
- 5. Position adapter (3) and gasket (11) on **Port 2** and secure with 10 bolts (7), lock washers (8), and flat washers (12).
- 6. Place termination (10) on threaded part of Adapter (3)

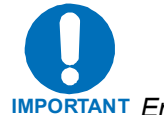

**IMPORTANT** *Ensure that the OUTPUT flange of the filter is against switch (5).*

- 7. Position filter (4), gasket (11), and Support Bracket (Figure 2-12, AS/0502) on Port 4 of switch (5) and secure with 8 bolts (3), lockwashers (2), and flat washers (1) from AS/0502 kit, and use 2 bolts (7, Figure 2-11), lockwashers (8), and flat washers (12) from AS/0438-1 kit.
- 8. Set assembly aside for later installation.

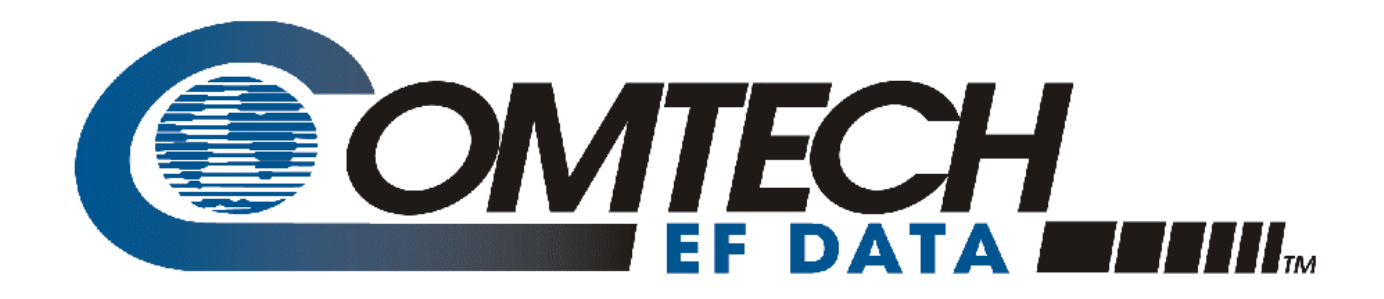

# *CSAT-6070 50 Watt*

# C-Band Transceiver Installation and Operation Manual

9001 Registered Company. **Part Number MN/CSAT607050.IOM** Part Number MN/CSAT607050.IOM Revision 0 December 21, 2001

Comtech EF Data is an ISO

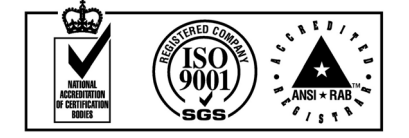

Copyright © Comtech EF Data, 2000. All rights reserved. Printed in the USA. Comtech EF Data, 2114 West 7th Street, Tempe, Arizona 85281 USA, (480) 333-2200, FAX: (480) 333-2161.

# **Customer Support**

Contact the Comtech EF Data Customer Support Department for:

- Product support or training
- Information on upgrading or returning a product
- Reporting comments or suggestions concerning manuals

A Customer Support representative may be reached at:

 Comtech EF Data Attention: Customer Support Department 2114 West 7th Street Tempe, Arizona 85281 USA

480.333.2200 (Main Comtech EF Data Number) 480.333.4357 (Customer Support Desk) 480.333.2161 FAX

or, E-Mail can be sent to the Customer Support Department at:

service@comtechefdata.com

Contact us via the web at [www.comtechefdata.com.](www.comtechefdata.com)

- 1. To return a Comtech EF Data product (in-warranty and out-of-warranty) for repair or replacement:
- 2. Request a Return Material Authorization (RMA) number from the Comtech EF Data Customer Support Department.
- 3. Be prepared to supply the Customer Support representative with the model number, serial number, and a description of the problem.
- 4. To ensure that the product is not damaged during shipping, pack the product in its original shipping carton/packaging.
- 5. Ship the product back to Comtech EF Data. (Shipping charges should be prepaid.)

For more information regarding the warranty policies, see Warranty Policy, p. x.

# **Table of Contents**

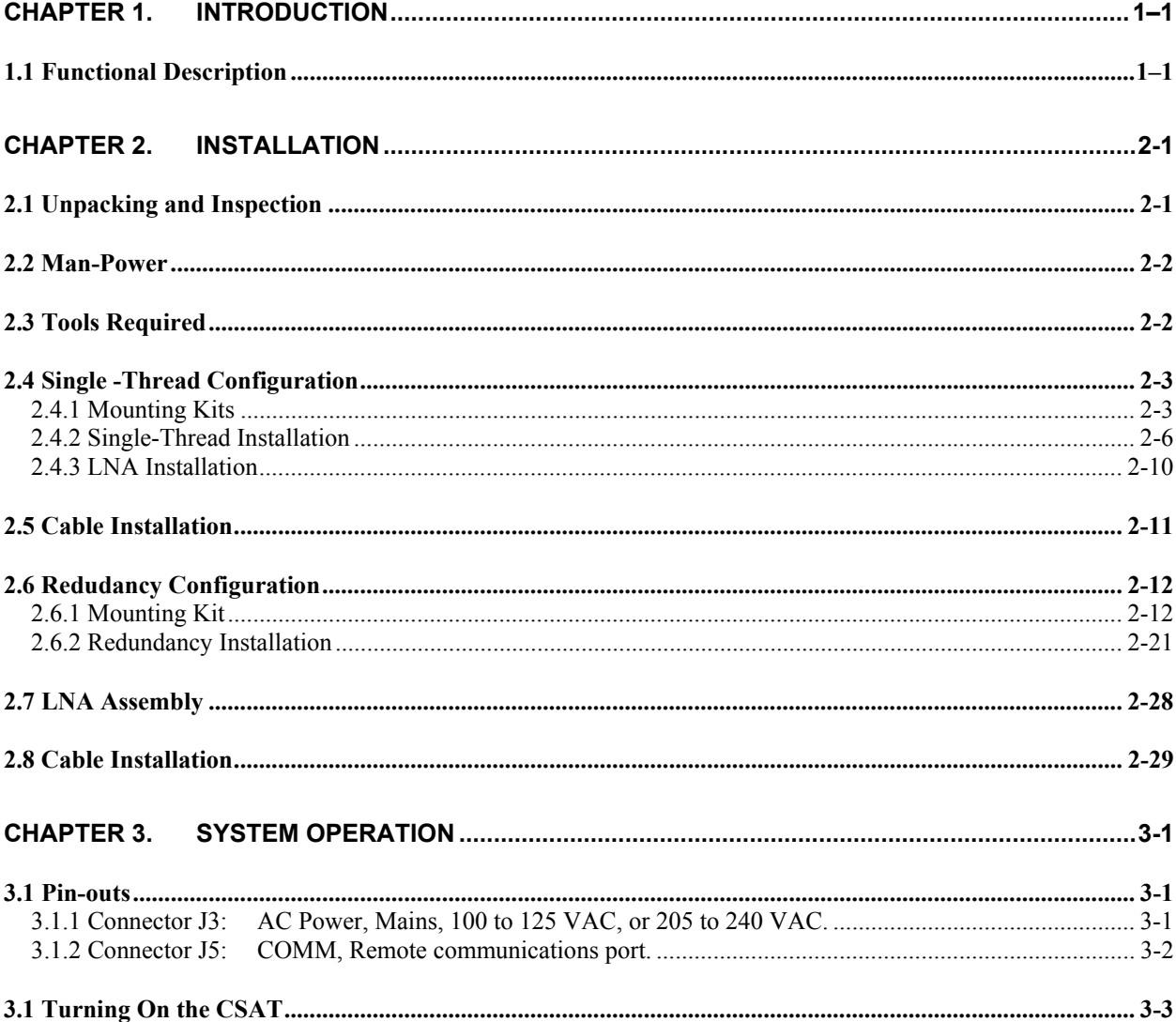

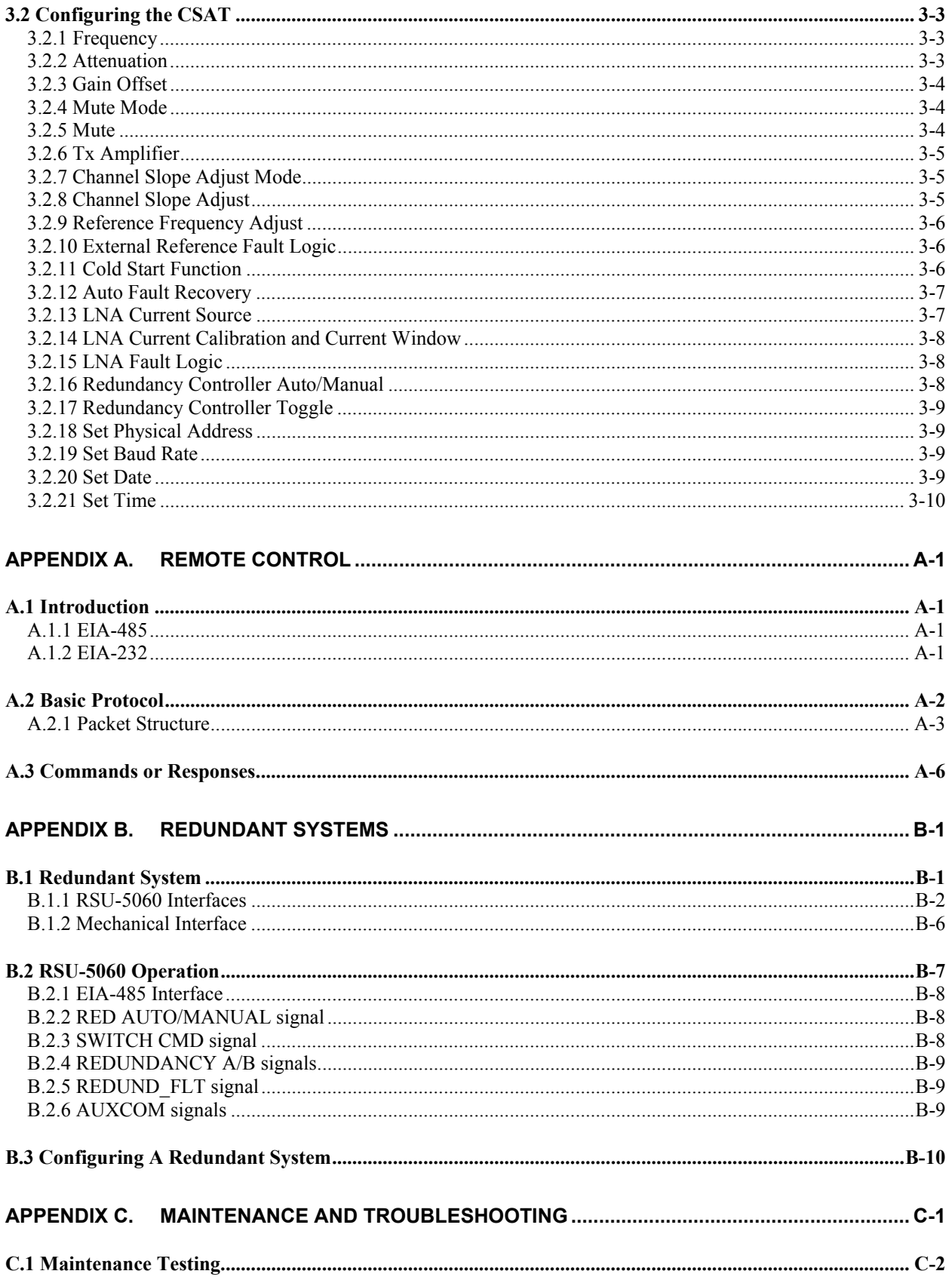

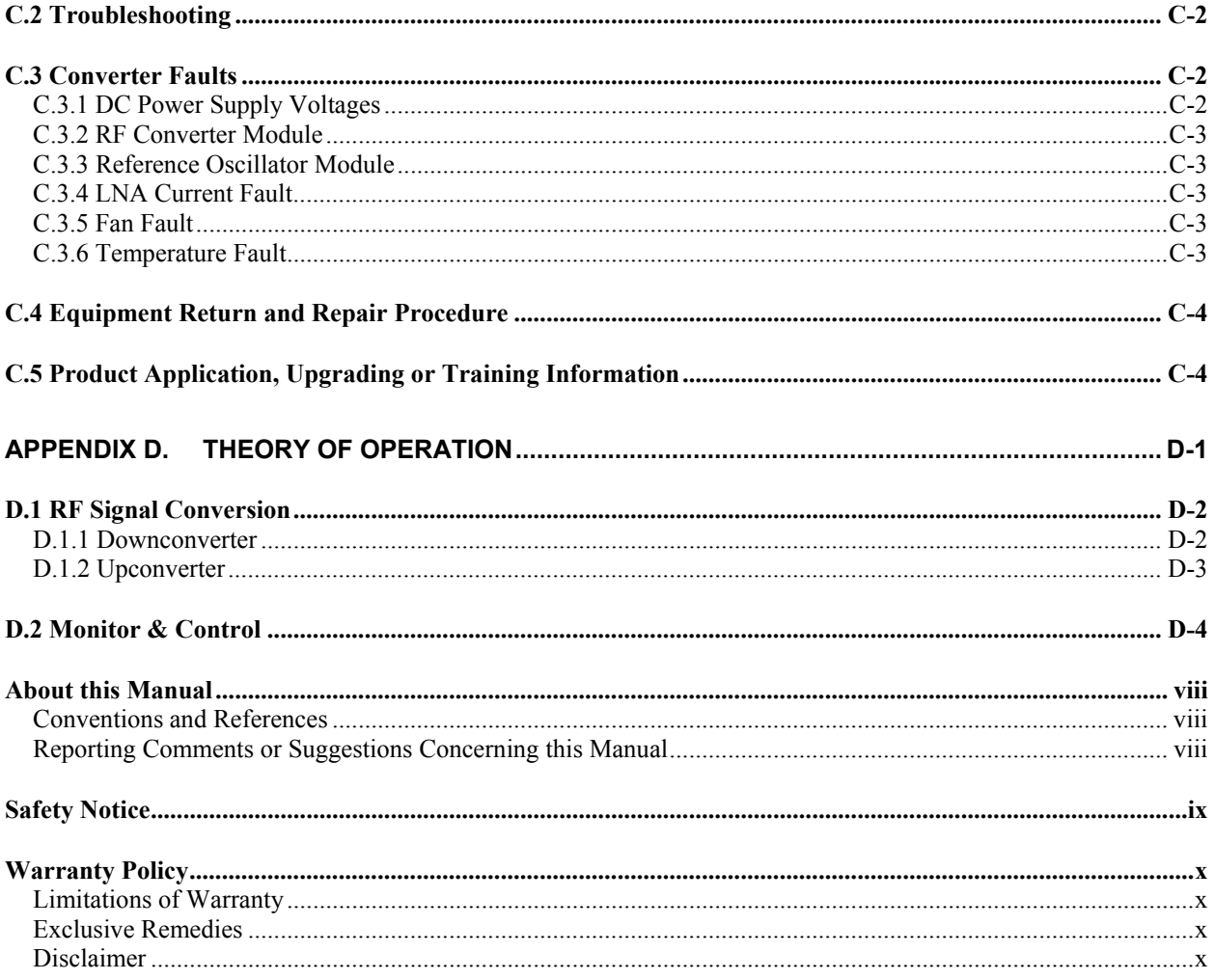

# **Figures**

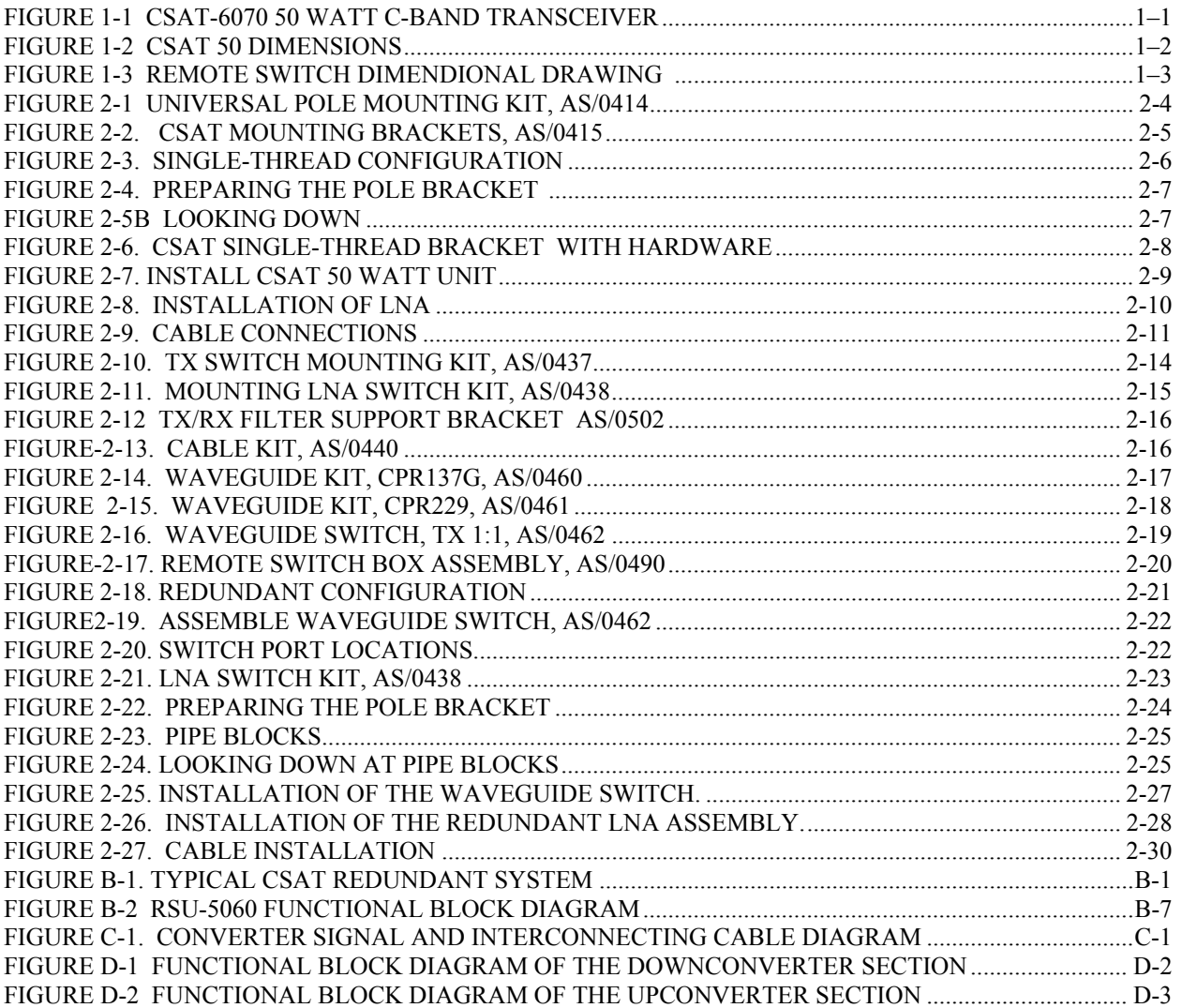

# **Tables**

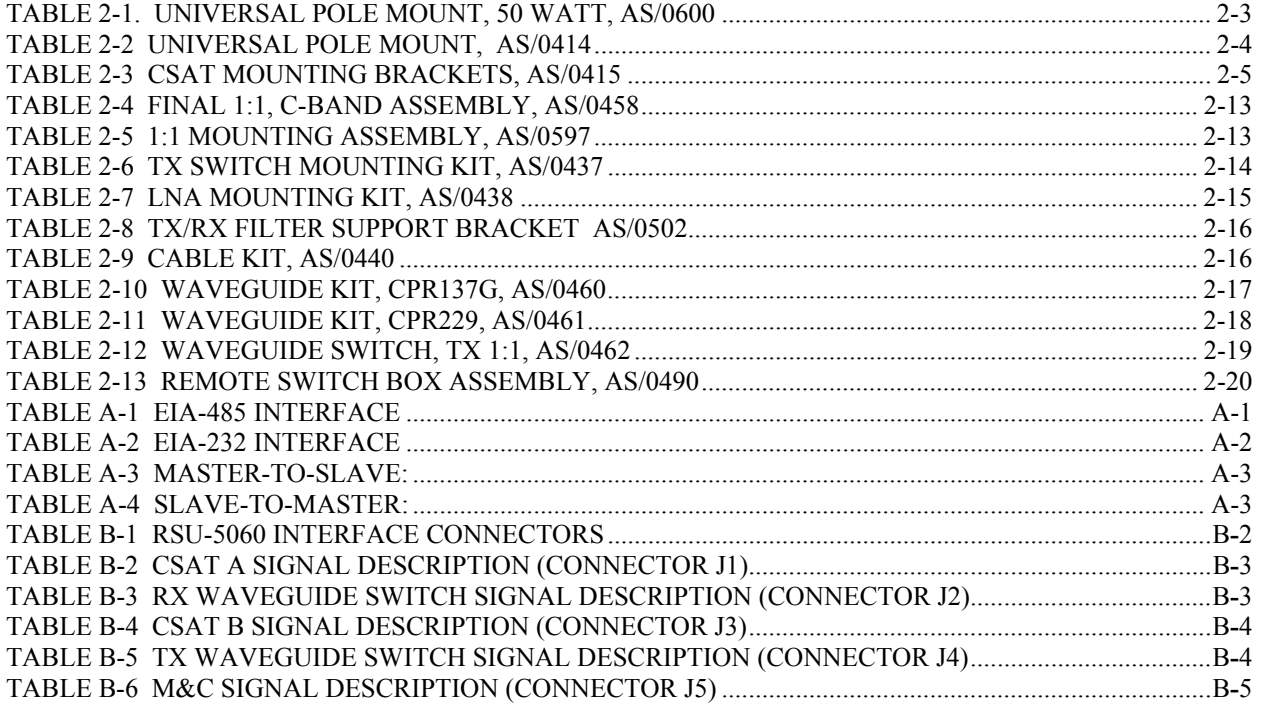

# **About this Manual**

This manual provides installation and operation information for the Comtech EF Data CSAT-6070, 50 Watt, C-Band Transceiver. This is a technical document intended for earth station engineers, technicians, and operators responsible for the operation and maintenance of the 50 Watt C-Band Transceiver.

## **Conventions and References**

## **Cautions and Warnings**

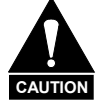

*CAUTION indicates a hazardous situation that, if not avoided, may result in minor or moderate injury. CAUTION may also be used to indicate other unsafe practices or risks of property damage.* 

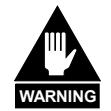

*WARNING indicates a potentially hazardous situation that, if not avoided, could result in death or serious injury.*

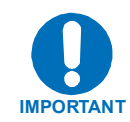

*IMPORTANT indicates a statement that is associated with the task being performed.* .

### **Metric Conversion**

Metric conversion information is located on the inside back cover of this manual. This information is provided to assist the operator in cross-referencing English to Metric conversions.

### **Trademarks**

Other product names mentioned in this manual may be trademarks or registered trademarks of their respective companies and are hereby acknowledged.

# **Reporting Comments or Suggestions Concerning this Manual**

Comments and suggestions regarding the content and design of this manual will be appreciated. To submit comments, please contact the:

Comtech EF Data Technical Publications Department : techpub@comtechefdata.com

# **Safety Notice**

This equipment has been designed to minimize exposure of personnel to hazards.

The operators and technicians must:

- Know how to work around, with and on high voltage equipment.
- Exercise every precaution to ensure personnel safety.
- Exercise extreme care when working near high voltages.
- Be familiar with the warnings presented in this manual.

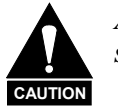

*A Neutral Fusing - Double pole/ neutral fusing used on the prime power supply input.*

## **Warranty Policy**

This Comtech EF Data product is warranted against defects in material and workmanship for a period of 24 months from the date of shipment. During the warranty period, Comtech EF Data will, at its option, repair or replace products that prove to be defective.

For equipment under warranty, the customer is responsible for freight to Comtech EF Data and all related custom, taxes, tariffs, insurance, etc. Comtech EF Data is responsible for the freight charges **only** for return of the equipment from the factory to the customer. Comtech EF Data will return the equipment by the same method (i.e., Air, Express, Surface) as the equipment was sent to Comtech EF Data.

### **Limitations of Warranty**

The foregoing warranty shall not apply to defects resulting from improper installation or maintenance, abuse, unauthorized modification, or operation outside of environmental specifications for the product, or, for damages that occur due to improper repackaging of equipment for return to Comtech EF Data.

*No other warranty is expressed or implied. Comtech EF Data specifically disclaims the implied warranties of merchantability and fitness for particular purpose.*

### **Exclusive Remedies**

The remedies provided herein are the buyer's sole and exclusive remedies. Comtech EF Data shall not be liable for any direct, indirect, special, incidental, or consequential damages, whether based on contract, tort, or any other legal theory.

# **Disclaimer**

 Comtech EF Data has reviewed this manual thoroughly in order that it will be an easyto-use guide to your equipment. All statements, technical information, and recommendations in this manual and in any guides or related documents are believed reliable, but the accuracy and completeness thereof are not guaranteed or warranted, and they are not intended to be, nor should they be understood to be, representations or warranties concerning the products described. Further, Comtech EF Data reserves the right to make changes in the specifications of the products described in this manual at any time without notice and without obligation to notify any person of such changes.

If you have any questions regarding your equipment or the information in this manual, please contact the Comtech EF Data Customer Support Department.

# **Chapter 1. INTRODUCTION**

1.1 Functional Description .......................1–1

This manual provides instructions on the installation, operation and maintenance of the CSAT-6070, 50 Watt C-Band Transceiver manufactured by Comtech EF Data.

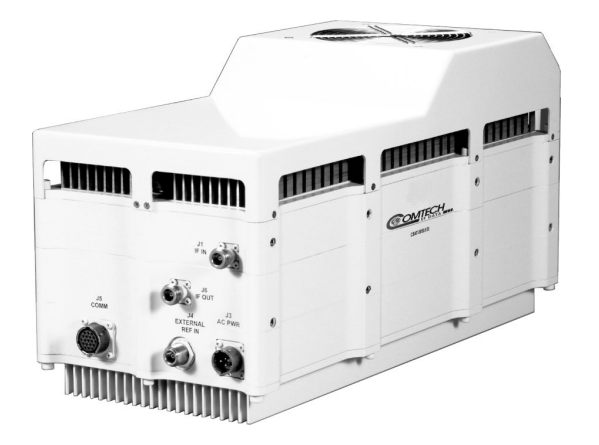

**Figure 1-1 CSAT-6070 50 Watt C-Band Transceiver** 

# **1.1 FUNCTIONAL DESCRIPTION**

The Transceiver is designed for use in communication systems, or in satellite uplink data systems, for the reception of SCC/MCPC, DAMA, and TDMA communication signals. It also can be used in communications system applications with full transponder HDTV and analog TV.

The converter is environmentally sealed and is designed to be hard mounted on or near the antenna structure. A covered cooling fan is mounted on the outside of the unit to maintain a reduced operating temperature for enhanced reliability.

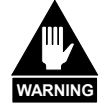

**The Downconverter RF input connector is wired to supply DC voltage to an LNA. This voltage is capable of damaging any test equipment connected to the connector. Do not connect test equipment to this connector without a coaxial DC block between the connector and the test equipment.** 

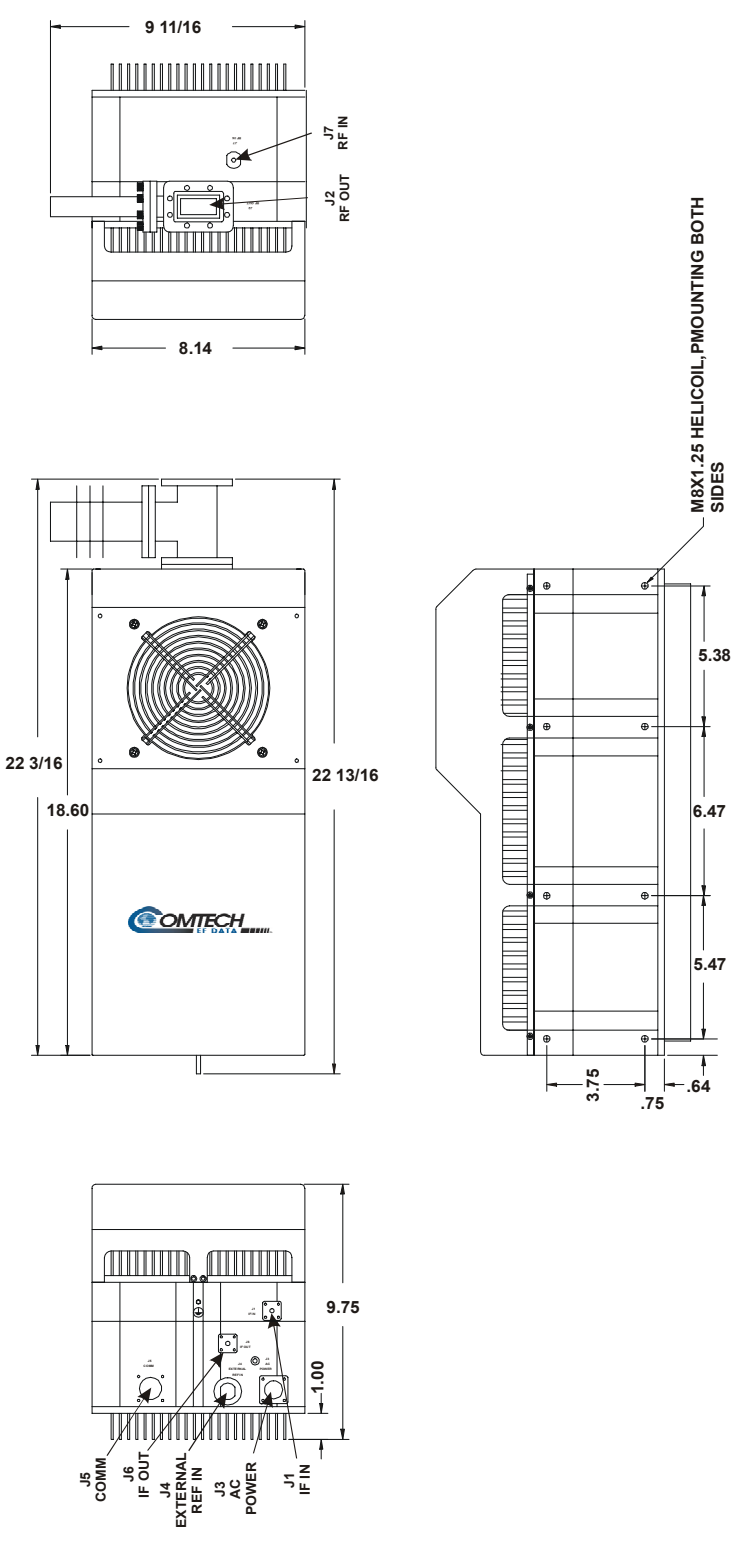

**Figure 1-2 CSAT 50 dimensions** 

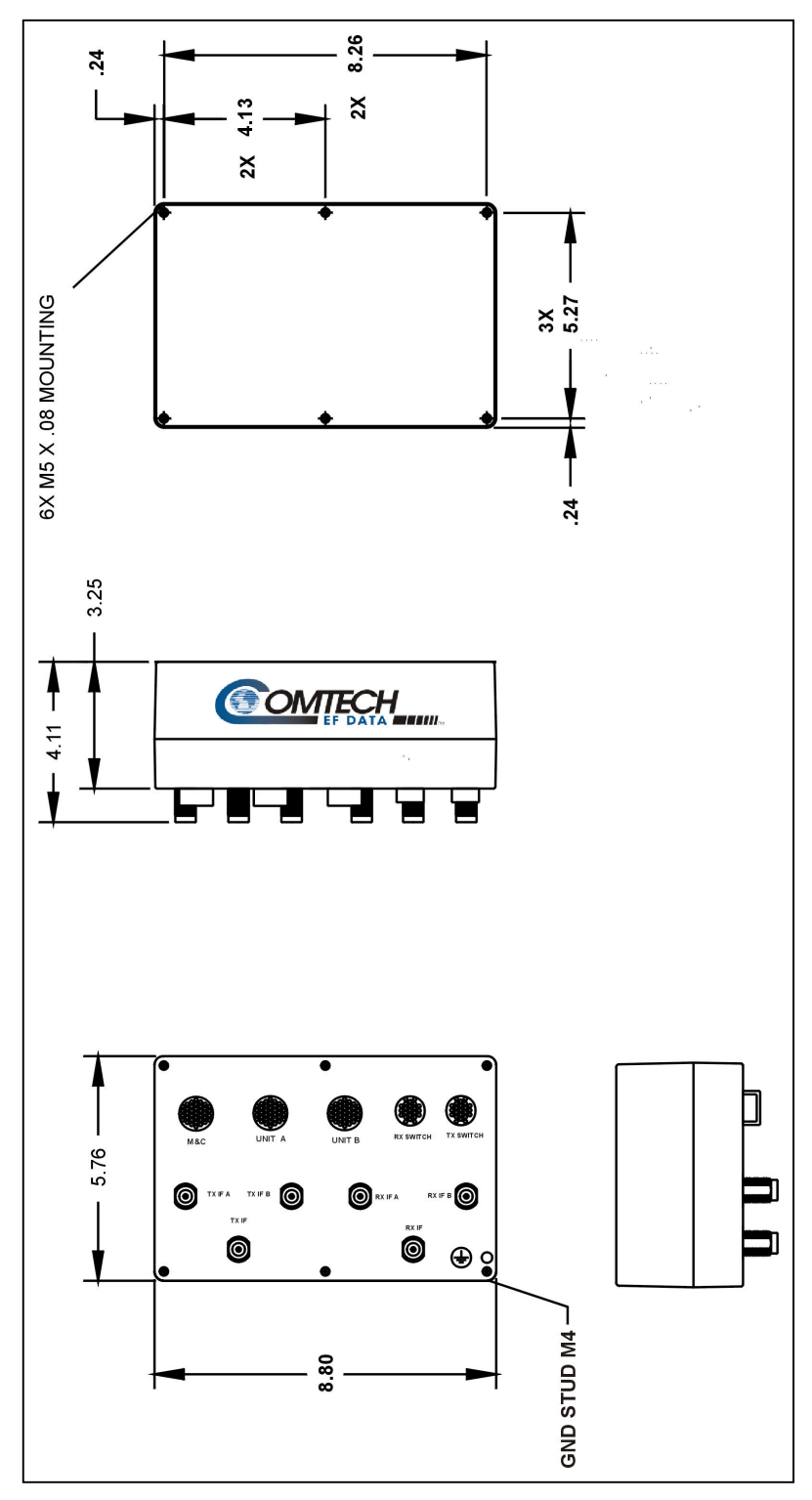

**Figure 1-3 Remote Switch Dimendional drawing** 

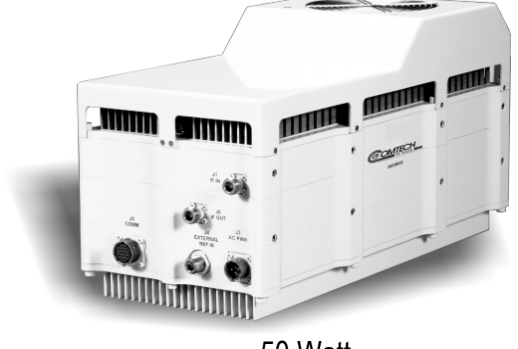

# CSAT-6070 **C-Band Transceiver 50 and 100 Watt**

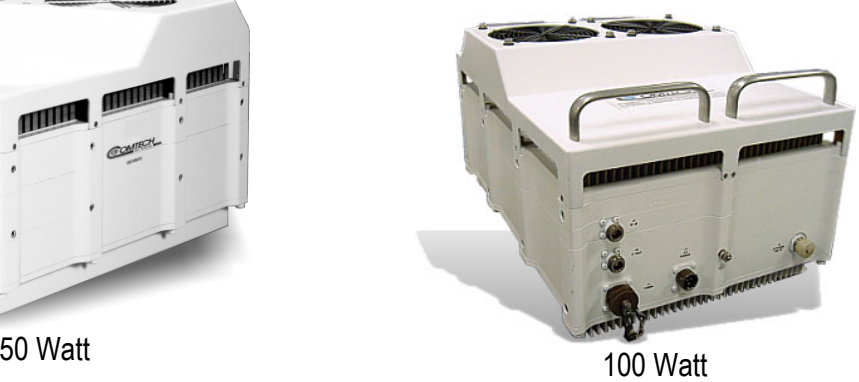

### **INTRODUCTION**

The CSAT-6070 has been developed by a team of RF engineers with many years of experience in designing and manufacturing satellite transceivers and other RF products.

The CSAT-6070 is designed to provide the user with superior performance, long-term reliability and ease of installation with a very price competitive product.

The CSAT-6070 is the perfect choice for your VSAT application for TDMA, DAMA, and SCPC/MCPC sites requiring higher power.

### **FULL RATED POWER**

The CSAT-6070 delivers the full rated power, or more, measured at the 1 dB compression point and at the output flange. The user realizes the useable output power that is available and receives full value for the investment.

### **PHASE NOISE**

The dual synthesizers in the CSAT-6070 deliver superior phase noise performance, exceeding Intelsat specifications by a very comfortable margin. The user receives the benefits of spectral purity and the ability to go into multicarrier environments with less concern.

### **THIRD ORDER INTERCEPT (TOI)**

The design of the CSAT-6070 gives the user a high TOI that allows multi-carrier applications without the concerns normally associated with low power environments. The CSAT-6070 delivers performance usually found only in SSPA systems.

### **SMALL, COMPACT DESIGN**

The CSAT-6070 offers a single unit chassis for the 50 and 100-Watt transceivers. This design allows quick, easy installation for these higher-powered transceivers. With the use of the EDMAC features of the companion CDM family of modems, even installation can be made without the requirement for expensive, heavy test equipment.

### **FULL MONITOR AND CONTROL**

Designed into the CSAT-6070 are a variety of methods to monitor and control this device. The CSAT-6070 offers full Monitor and Control from a small, convenient Hand-Held Terminal or easy access via EIA-232 or EIA-485 connections. Full remote M&C can be achieved through the companion CDM Modem family or the PC Windows based EDMAC proprietary monitor and control software.

The CSAT-6070 is available in a 1:1 redundant configuration.

TRANSCEIVERS

# **C-Band Transceiver 50 and 100 Watt**

### **Transmit**

131° F) Carrier Mute -70 dBc

Second Harmonic -55 dBc<br>Spurious - AC line I

RF Output VSWR 1.25:1 RF Output Connector CPR137G IF Input Impedance 50 Ohms IF Input VSWR 1.25:1 IF Input Connector Type N Female

### **Receive**

Gain, without LNA 45 dB

Output Power, P1dB +13dBm

Image Rejection RF Input VSWR 1.25:1 RF Input Connector Type N Female<br>
IF Qutput Impedance 50 Obms IF Output Impedance IF Output VSWR 1.25:1 IF Output Connector Type N Female

### **Common**

Conversion Dual, no spectral inversion

Frequency, RF 6725 to 7025 MHz 6725 to 7025 MHz (Optional Extended) 6725 to 7025 MHz (Optional Wide) 6725 to 7025 MHz (Optional Super Wide) Frequency IF 70 MHz ± 18 MHz 140 MHz  $\pm$  36 MHz (Optional)<br>(50W)  $+47$  dBm Output Power, P<sub>1Db</sub> (50W) +47 dBm (100W) +50 dBm Gain (50W) 74 dB (100W) 77 dB Attenuator Range 25 dB in 0.25 dB steps Gain Flatness  $\pm 0.75$  dB full RF band  $±$  0.75 dB per 36 MHz Gain Stability  $\pm 0.25$  dB at constant C ± 1.00dB from -40° to+55°C (-40 to Intermodulation -33 dBc for two carriers at 6 dB OPBO from Commands rated power AC line harmonics -45 dBc Carrier related, <500kHz -60 dBc All other in-band (50 W) -18 dBm -65 dBc (100 W) -15 dBm -65 dBc AM to PM Conversion 3.0° at 6 dB OPBO from rated power Frequency RF 4500 to 4800 MHz Frequency IF 70 MHz ±18 MHz 140 MHz ± 36 MHz (Optional) Gain Flatness, without LNA  $± 0.75$  dB full RF band  $\pm$  0.75 dB per 36 MHz Gain Stability, w/o LNA  $\pm 0.25$  dB constant temp.  $± 1.00$  dB  $-40°$  to  $+55°$ C Two Tone Inter-modulation -50 dBc for two tones at 0 dBm each, 1 MHz Dimensions: apart<br>-60 dBc steps steps **Monitor and Control**  Interface **Environmental**  Weight: 50 W 65 lbs (29 kg)<br>100 W 80 lbs (40 kg)

Frequency Stability 1x10-9/day 1x10-7/year -40° to +55°C 1x10-8/Temp Attenuation Tx 0-25 dB in 0.25 dB Rx 0-20 dB in 0.25 dB Phase Noise 200 100 Hz -66 dBc/Hz 1 kHz -76 dBc/Hz 10 kHz -86 dBc/Hz 100 kHz -96 dBc/Hz Group Delay **Contract Contract Contract Contract Contract Contract Contract Contract Contract Contract Contract Contract Contract Contract Contract Contract Contract Contract Contract Contract Contract Contract Contract Co** Parabolic 0.02 ns/MHz<sup>2</sup> Ripple 1 ns p-p Methods Both EIA-485 and EIA-232 Serial Handheld controller, optional Set Tx frequency Set Rx frequency Set Tx attenuation Set Rx attenuation Report Tx output power Mute Tx Report internal temperature Report power supply voltages Set time Set date Faults **Example 20** Upconverter functions Downconverter functions Upconverter Synthesizers Downconverter Synthesizers Internal Reference oscillator LNA current fault Over temperature condition Temperature  $-40^\circ$  to +55° C (-40 to 122° F) Operating -50° to +75° C (-90 to 135° F) Storage Altitude 15,000 ft, mean sea level<br>Humidity 15,000 ft, mean sea level 0 to 100 Percent, Relative Prime Power 90 to 260 VAC Standard 47 to 63 Hz Standard 48 VDC Optional 50 W 9.75H x 10W x 23D inch (24.77H x 25.4W x 58.42D cm) 100 W 10 H x 12.5W x 26D inch (25.4H x 31.75W x 66.04D cm) 80 lbs (40 kg) Low Noise Amplifier 45° K, non-isolated

Frequency Step Size 1.0 and 2.5 MHz automatic

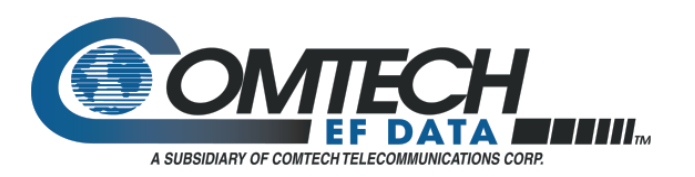

2114 West 7th St. Tempe, AZ 85281 USA Tel. (480) 333-2200 . Fax (480) 333-2540 email: sales@comtechefdata.com www.comtechefdata.com

Comtech EF Data reserves the right to make changes to specifications of products described in this data sheet at any time without notice and without obligation to notify any person of such changes. 50 Watt C-Band Transceiver<br>Introduction

# **Chapter 2. INSTALLATION**

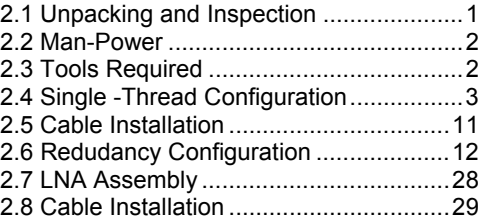

# **2.1 UNPACKING AND INSPECTION**

Inspect the shipping container for damage:

- 1. Retain shipping container and packing materials for possible re-shipment.
- 2. Checked to determine that all parts, materials and documentation has been shipped with the converter.
- 3. Inspect converter for possible damage, and then tested for proper operation.
- 4. If the shipment is incomplete, or there is mechanical damage, or the converter does not operate properly:
- 5. Notify the Comtech EF Data Customer Service representative immediately.
- 6. If there is damage to the shipping container:
- 7. Notify the carrier, and retain all shipping materials for inspection by the carrier.

# **2.2 MAN-POWER**

Comtech EF Data recommends that two technicians be required to install any of the following installations.

# **2.3 TOOLS REQUIRED**

The following tools are recommended for unit installation.

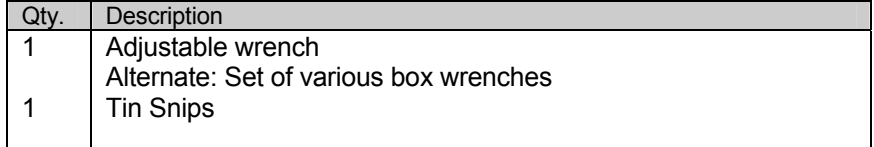

# **2.4 SINGLE -THREAD CONFIGURATION**

# **2.4.1 MOUNTING KITS**

The following mounting is provide to pole-mount the unit in a single-thread configuration.

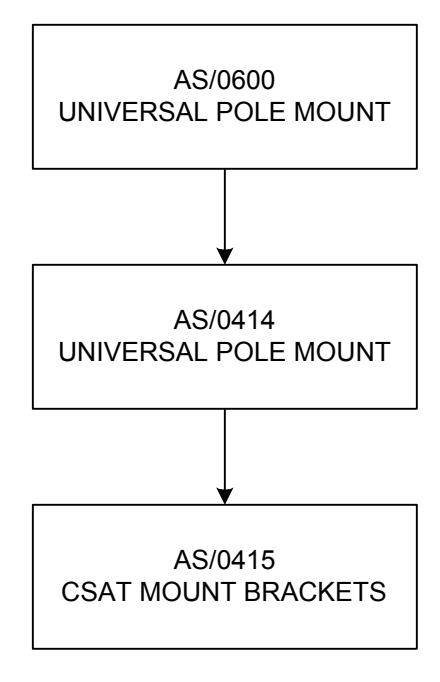

# **Pole Mounting Kit**

**Table 2-1. Universal Pole Mount, 50 Watt, AS/0600**

| Part No. | <b>OTY</b><br>Nomenclature                         |  |
|----------|----------------------------------------------------|--|
|          | AS/0414   Kit, Redundancy, Pole Mount              |  |
|          | AS/0415   Kit, CSAT Single-Thread Mounting Kit   1 |  |

| Item No. | Part No.             | Nomenclature                                 | <b>QTY</b> |
|----------|----------------------|----------------------------------------------|------------|
|          | FP/BR0078            | Bracket, Unistrut                            |            |
| 2        | FP/BR0072            | Bracket, Strap Tensioner                     |            |
| 3        | <b>FP/BR0070</b>     | Bracket, Strap-Termination Pole Mounting Kit |            |
| 4        | FP/BR0071            | Bracket, 1 1/4 Strap                         |            |
| 5        | FP/BR0069            | Bracket, Strap-Fixed, Pole Mounting Kit      |            |
| 6        | HW/M8X1.25X25HEXSS   | Bolt, Hexhead, M8X1.25X25, SS                | 2          |
|          | HW/M8FLATSS          | Washer, Flat, M8 SS, Metric                  |            |
| 8        | HW/M8LOCKSS          | Washer, Splitlock, M8, SS, Metric            |            |
| 9        | HW/M8SPRINGNUT       | Springnut, M8 xX 1.25                        | 2          |
| 10       | HW/M8X1.25MMHEXNUTSS | Nut, Hex M8X1.25X16MM, SS                    | 5          |
| 11       | <b>HW/PIPEBLOCK</b>  | Pipe, Block                                  | 2          |

**Table 2-2. Universal Pole Mount, AS/0414** 

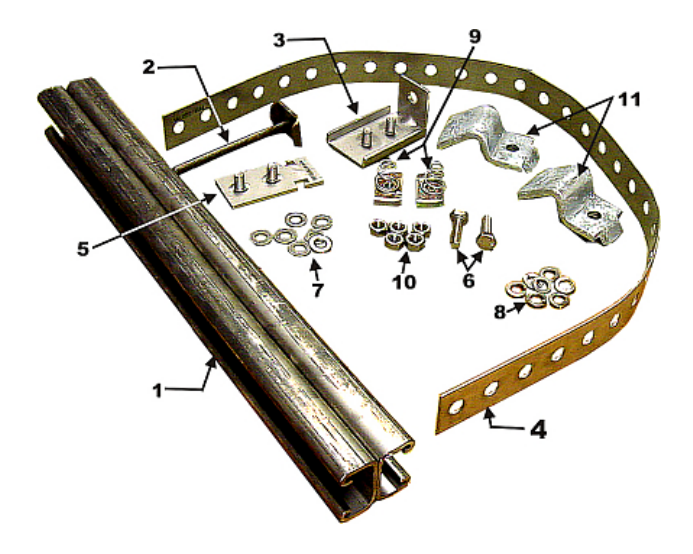

**Figure 2-1 Universal Pole Mounting Kit, AS/0414**

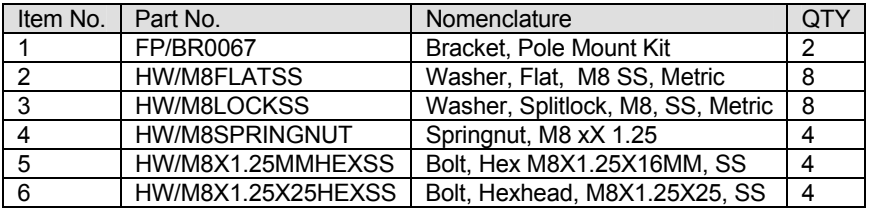

### **Table 2-3. CSAT Mounting Brackets, AS/0415**

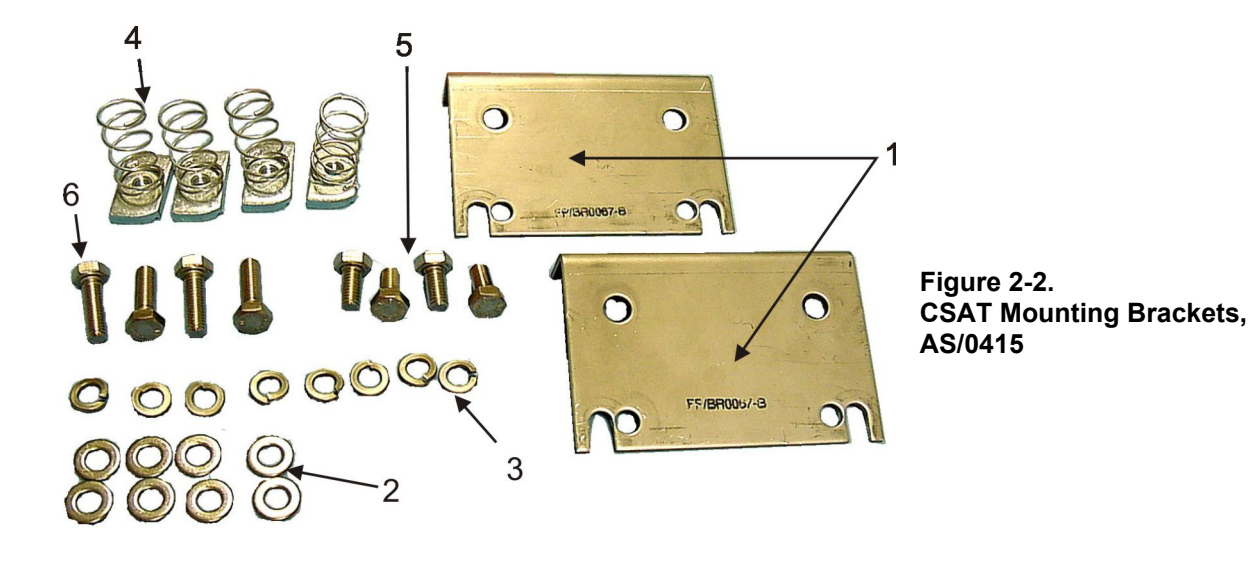

# **2.4.2 SINGLE-THREAD INSTALLATION**

Refer to Figure 2-3.

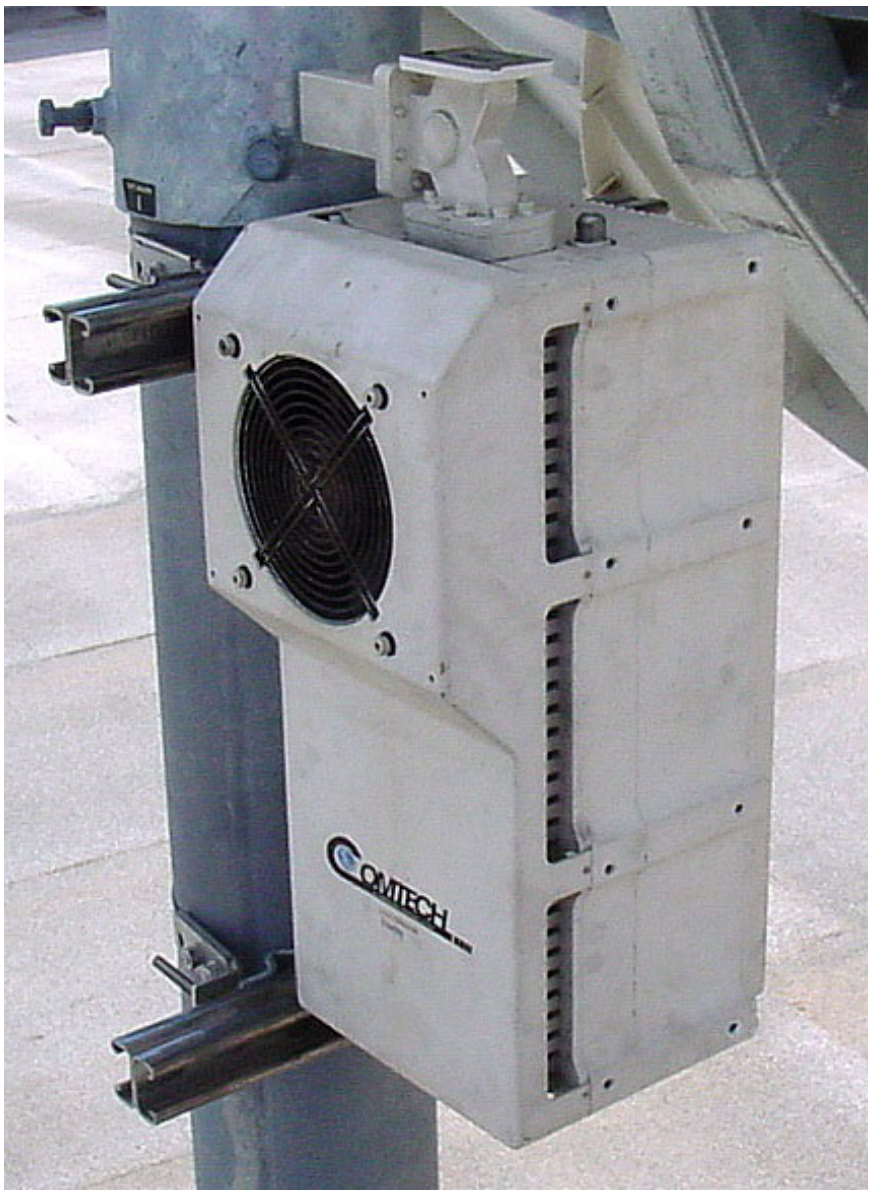

**Figure 2-3. Single-Thread Configuration** 

- 1. Place unistrut brackets (1, Figure 2-1) on a flat surface.
- 2. Slide two springnuts (9) into the each channel of the unistrut brackets.
- 3. Fasten two pipe blocks (11) loosely to the springnuts using two bolts (6), two flat washers (7), and two splitlock washer (8).

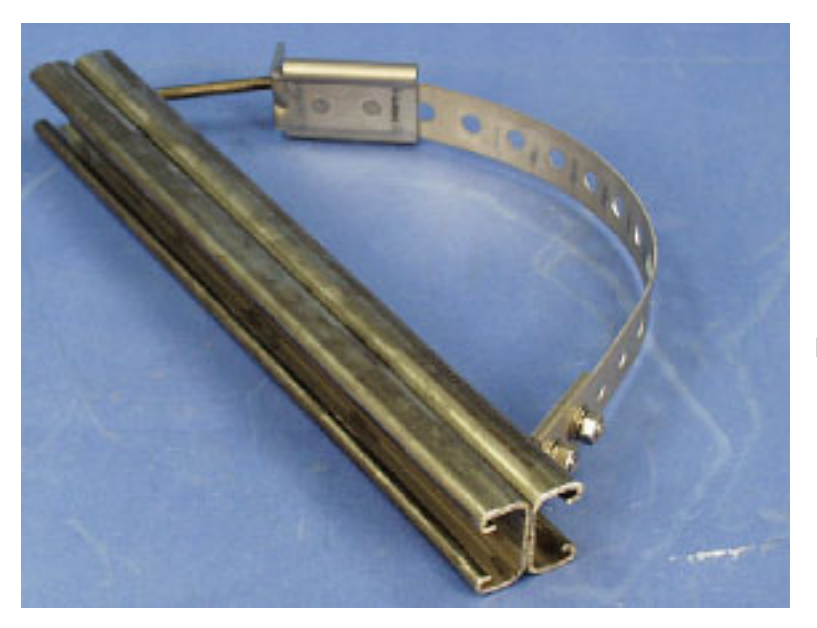

**Figure 2-4. Preparing the Pole Bracket** 

- 4. Position unistrut brackets (1) with pipe blocks (11) against the mounting pole, slide the pipe blocks (11) until they contact the mounting pole.
- 5. Ensure the pipe blocks (11) are centered to the unistrut brackets (1). Tighten the hardware.

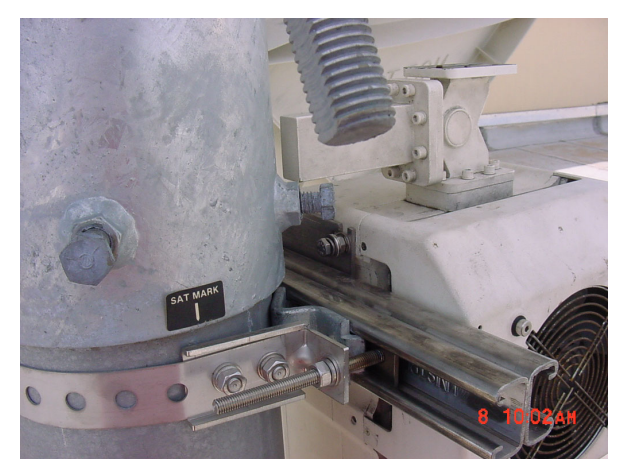

**Figure 2-5a. Installing the Pole Bracket** 

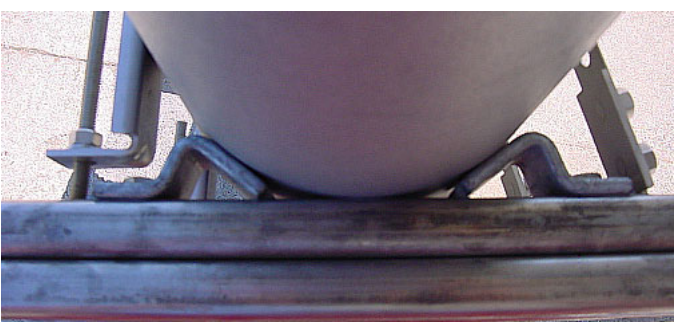

**Figure 2-5b Looking down**

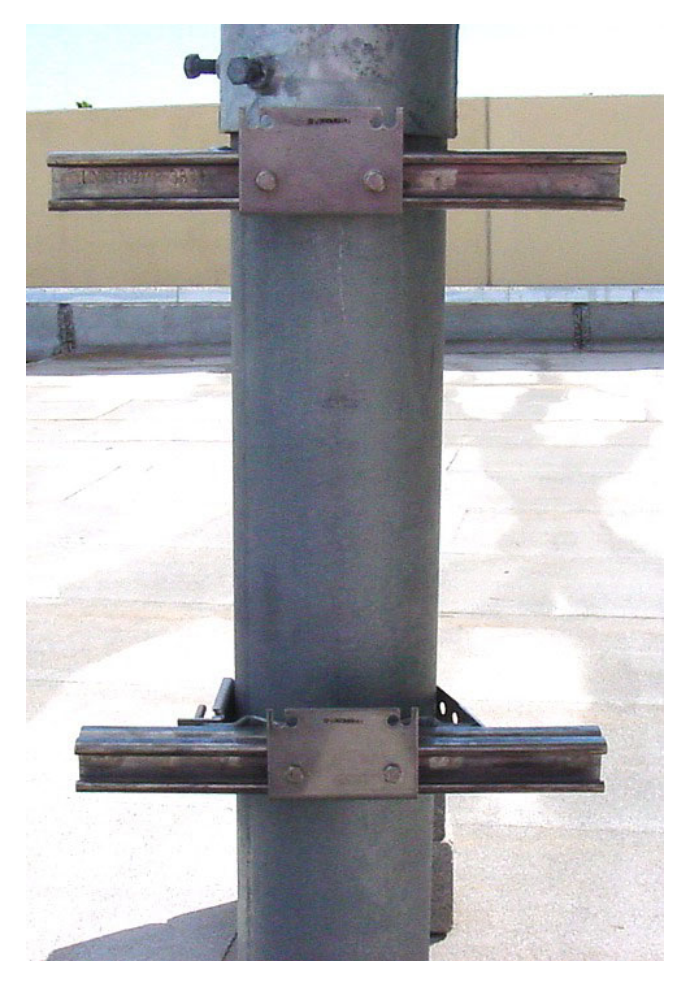

- 6. Attach bracket (5, figure 2-1) to the strap (4) using two nuts (10), two flat washers, (7), and two splitlock washers (8).
- 7. Place the assembly against the pole with the strap around the pole and trim strap (4) to fit as shown in Figure 2-5, using the tin snips.
- 8. Attach bracket (3, figure 2-1) to the strap (4) using two nuts (10), two flat washers (7), and two splitlock washers (8).
- 9. Slide tensioner bracket (2) into channel of the top unistrut bracket (1).
- 10. Place assembly on the pole. Slide bracket (3) over bracket (2).
- 11. Place flat washer (7) and splitlock washer  $(8)$ , and nut  $(10)$  on bracket  $(2)$ .
- 12. Tighten nut to secure the tension strap.

**Figure 2-6. CSAT Single-Thread Bracket with Hardware** 

- 13. Slide two springnuts, (4, figure 2-2) into channel of the Unistrut brackets (1, figure 2-1).
- 14. Repeat procedure for second Unistruct bracket.
- 15. Install brackets (1, figure 2-2) and secure to unistruct bracket with bolts (6), flat washers (2) and split lock washers (4).

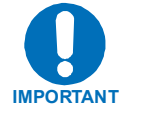

*Ensure the brackets are centered in each Unistruct. Ensure the unit is positioned with the fan facing outward and free of any obstructions. Do not tighten bolt (5) at this time.*

16. Install four bolts (6, figure 2-2), flat washers (2) and splitlock washers (3) on the CSAT unit.

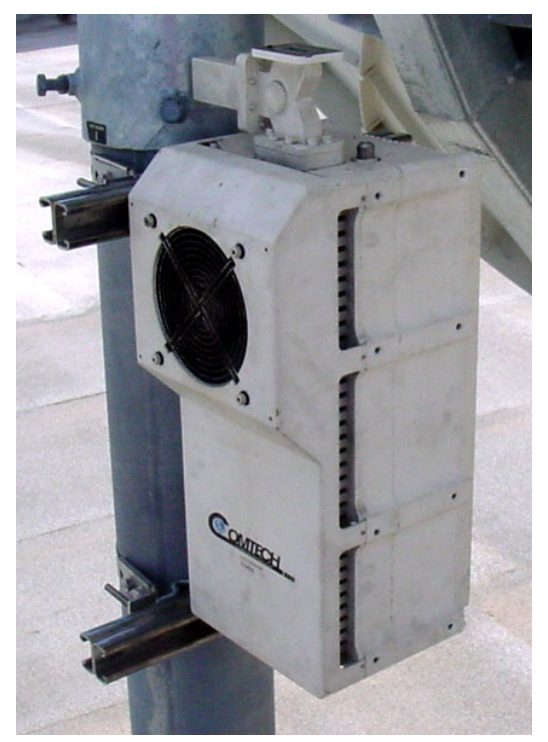

- 17. Lift the CSAT unit and slide bolts (6) into the grooves of the brackets (1).
- 18. Ensure the washers are against the bracket.
- 19. Tighten the bolts.

**Figure 2-7. Install CSAT 50 Watt Unit** 

# **2.4.3 LNA INSTALLATION**

Refer to Figure 2-8.

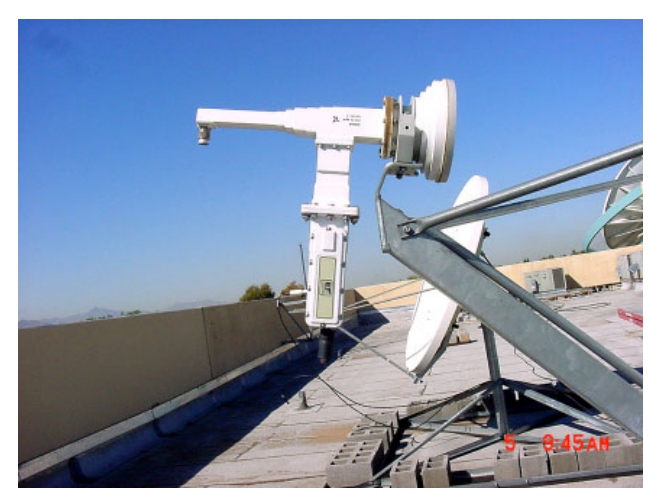

**Figure 2-8. Installation of LNA** 

The LNA is mounted to the OMT as follows:

• Waveguide Kit, CPR229, PN AS/0461

To install a single LNA to an antenna:

- 1. Remove the protective cover from the antenna OMT and LNA.
- 2. Install the appropriate gasket on the antenna end of the LNA.
	- a. If only one of the mounting surfaces has a groove, use the half-thick gasket.
	- b. If both mounting surfaces have grooves, use the full thick gasket.
- 3. Position the LNA (with gasket) in place on the antenna and fasten using the supplied hardware.

# **2.5 CABLE INSTALLATION**

Refer to Figure 2-9.

Care shall be exercised in cable installation. Install the cables using the most direct route and secure with clamps and ties. Avoid all sharp bends.

Cable connectors used in outdoors application shall be sealed to avoid leakage, particularly, N-type connectors. Moisture can seep into junctions at the plug end of the connector, between the fixed and movable parts, and where the cable connects to the connector. Signal attenuation and possible loss of signal can occur in the presence of moisture. All cable junctions shall be sealed with a selfamalgamating tape, such as 3M, Type 23 Scotch Self-Amalgamating tape, or equivalent, including military style (MS) connectors.

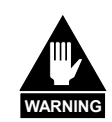

*The Downconverter RF input connector is wired to supply DC voltage to an LNA. This voltage is capable of damaging any test equipment connected to the connector. Do not connect test equipment to this connector without a coaxial DC block between the connector and the test equipment.* 

# **From LNA TOP VIEW** J2 J7 RF IN **RF OUT**

**BOTTOM VIEW** 

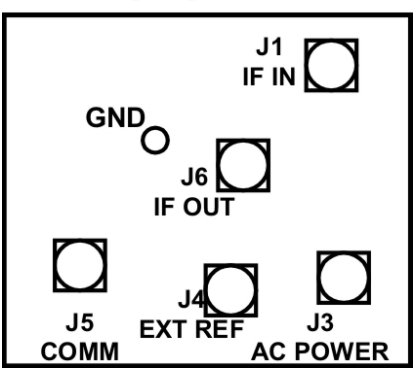

**Figure 2-9. Cable Connections** 

**NOTE:** All cables connecting to the CSAT unit connectors located on the bottom surface are customer-supplied.

# **2.6 REDUDANCY CONFIGURATION**

# **2.6.1 MOUNTING KIT**

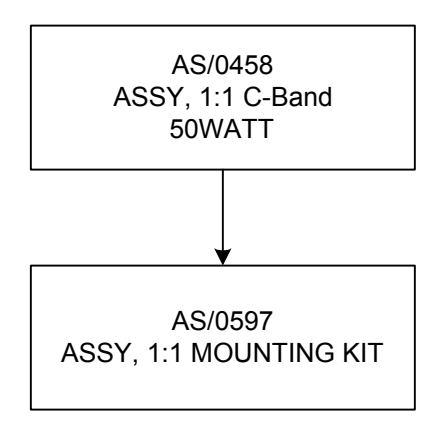
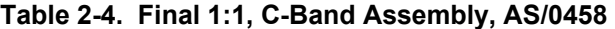

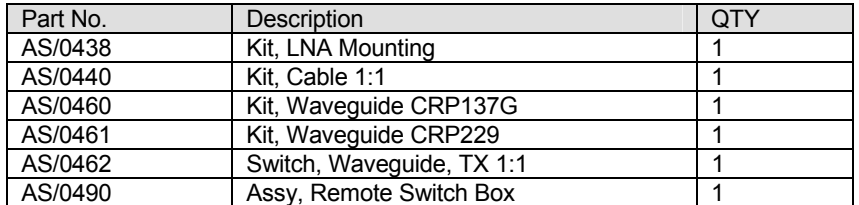

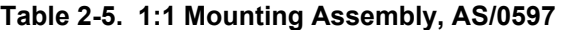

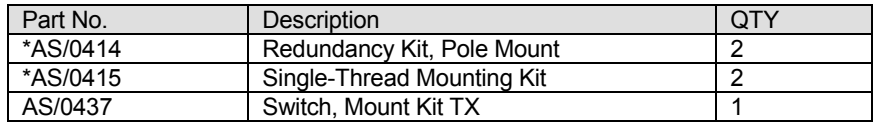

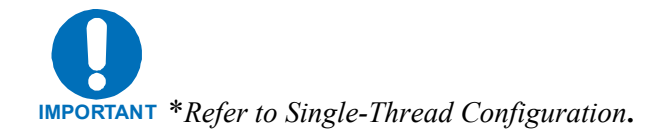

| Item No. | Part No.           | Nomenclature                      | QTY |
|----------|--------------------|-----------------------------------|-----|
|          | <b>FP/BR0066</b>   | Bracket, Switch Mounting          |     |
|          | HW/M58FLATSS       | Washer, Flat M8, SS, Metric       |     |
| 3        | HW/M5FLAT          | Washer, Flat SS Metric            |     |
|          | HW/M5LOCK          | Washer, Lock SS, Metric           |     |
|          | HW/M5X.08HEXNUT    | Nut, Hex, M5X.08 SS               |     |
| 6        | HW/M8SPRINGNUT     | Springnut, M8 X 1.25              |     |
|          | HW/M8X1.25X25HEXSS | Bolt, Hex Head, M8 X 1.25 X 25 SS |     |

**Table 2-6. TX Switch Mounting Kit, AS/0437** 

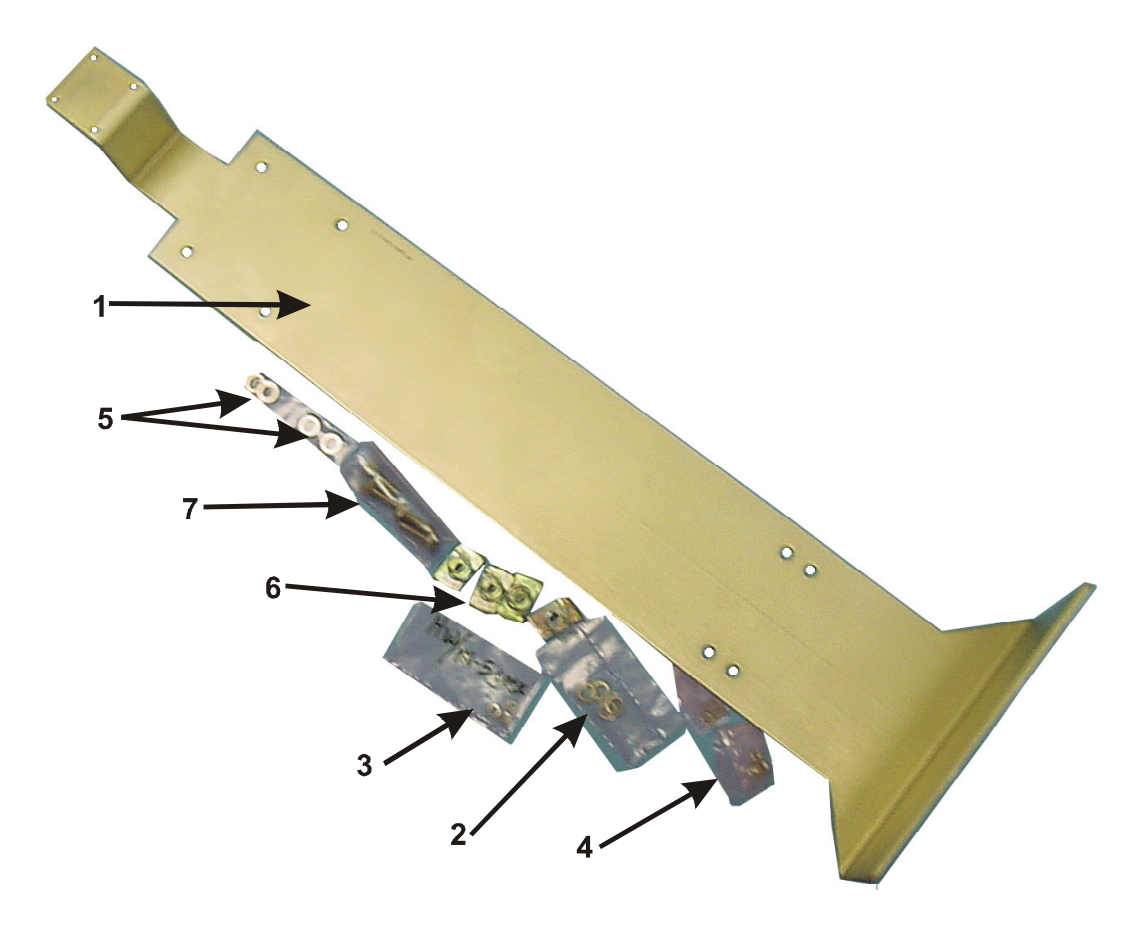

**Figure 2-10. TX Switch Mounting Kit, AS/0437** 

| Item           | Part No.           | Nomenclature                        | QTY            |
|----------------|--------------------|-------------------------------------|----------------|
|                | 15D1002            | Cover                               | $\overline{2}$ |
| 2              | FP/BR0076          | Bracket, Switch                     |                |
| 3              | 28P1084            | Adapter                             |                |
| 4              | RF/TRF-CBND-WG     | Filter, C-BAND                      |                |
| 5              | SW/WG2AGSM         | Switch, CPR229 +24V, Sealed         |                |
| 6              | Not Used           |                                     |                |
| $\overline{7}$ | HW/M6X1X15MMHEX    | Bolt, Hexhead                       | 36             |
| 8              | HW/M6LOCK          | Washer, Lock                        | 36             |
| 9              | HW/M6X1X15MMFLATSS | Screw, Flat                         | 4              |
| 10             | CN/CX50NMALE       | $CN - 5\Omega$ , N Male Termination |                |
| 11             | GA/GSKTCPR229FULL  | Gasket, CPR229                      | 4              |
| 12             | HW/M6FLAT          | Washer, Flat                        | 36             |
|                | AS-0502            | <b>TX/RX Filter Support Bracket</b> |                |

**Table 2-7. LNA Mounting Kit, AS/0438** 

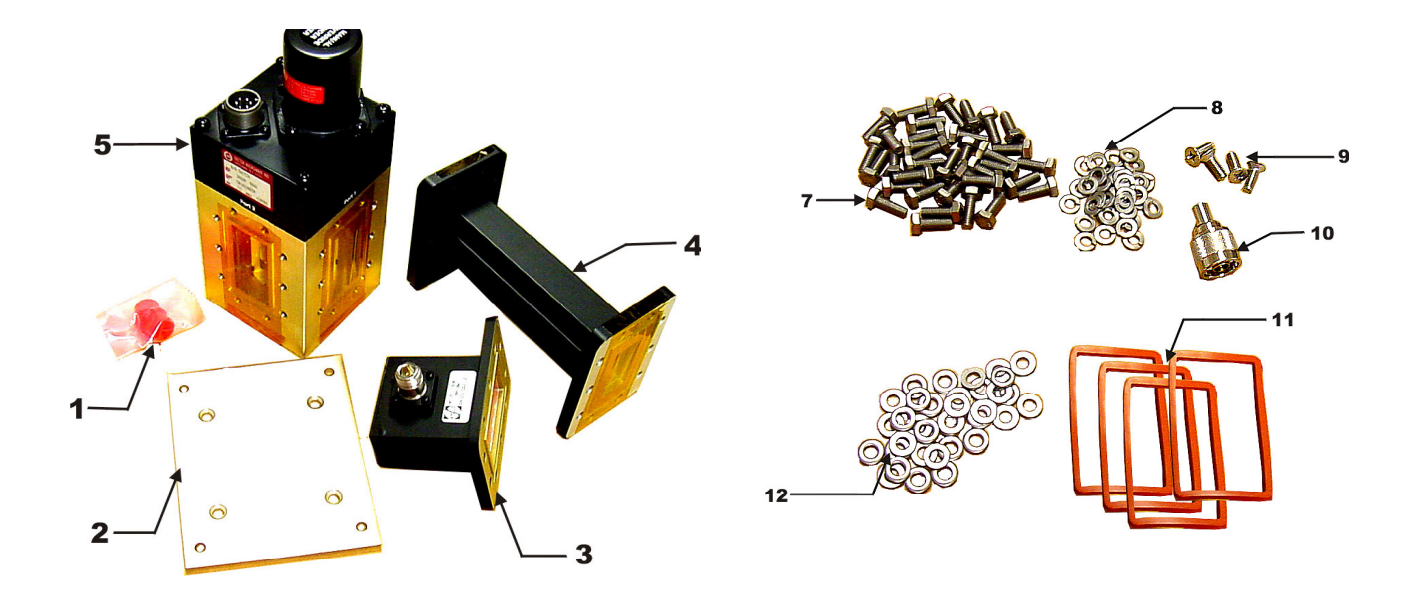

**Figure 2-11. Mounting LNA Switch Kit, AS/0438** 

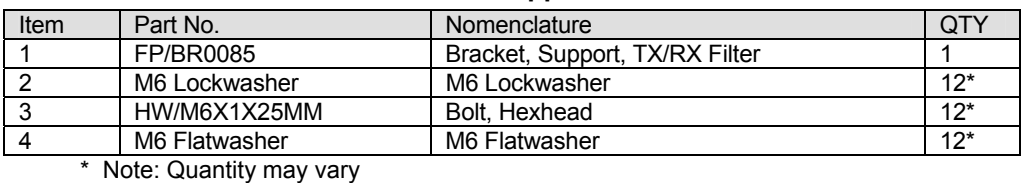

#### **Table 2-8 TX/RX Filter Support Bracket AS/0502**

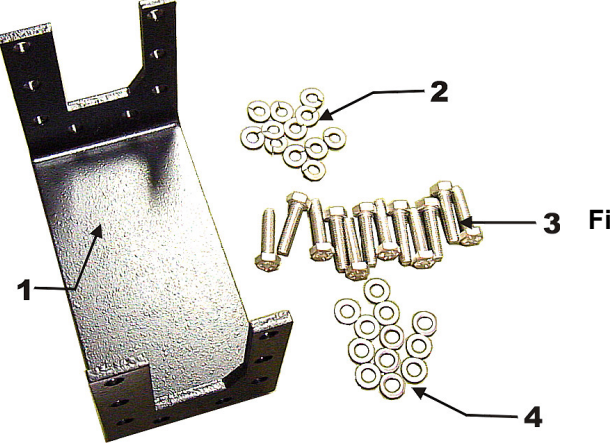

### **Figure 2-12 TX/RX Filter Support Bracket AS/0502**

#### **Table 2-9. Cable Kit, AS/0440**

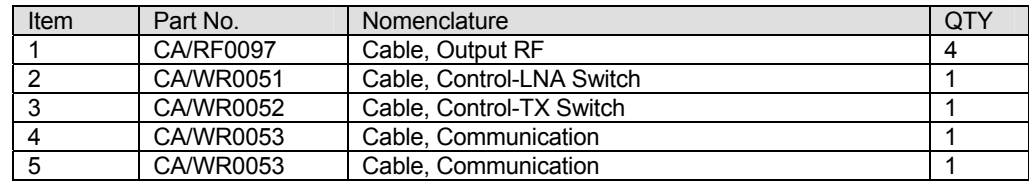

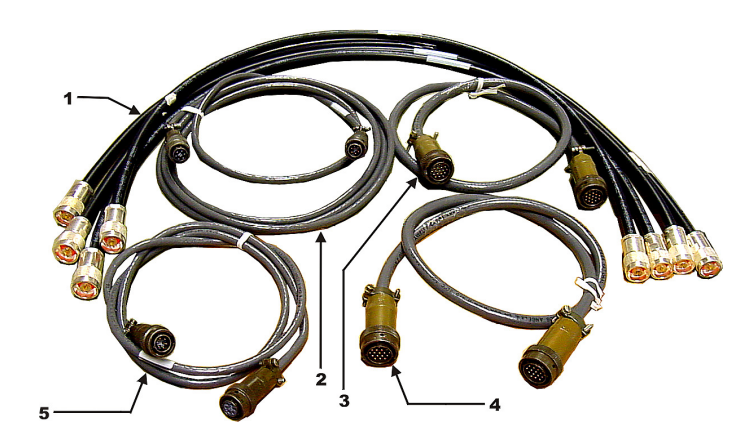

**Figure-2-13. Cable Kit, AS/0440** 

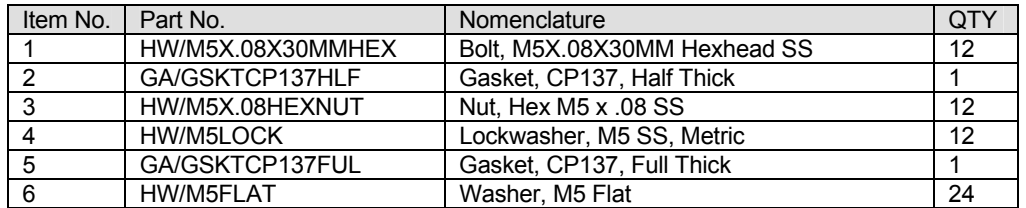

#### **Table 2-10. Waveguide Kit, CPR137G, AS/0460**

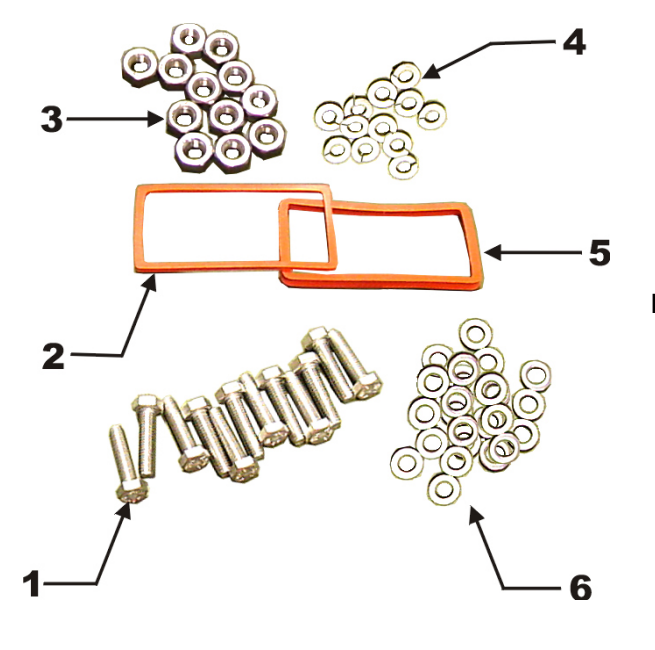

**Figure 2-14. Waveguide Kit, CPR137G, AS/0460 (for mounting customer supplied unit to Transmit Switch Assembly)** 

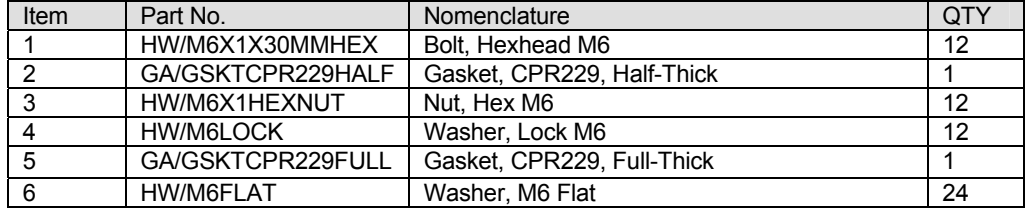

#### **Table 2-11. Waveguide Kit, CPR229, AS/0461**

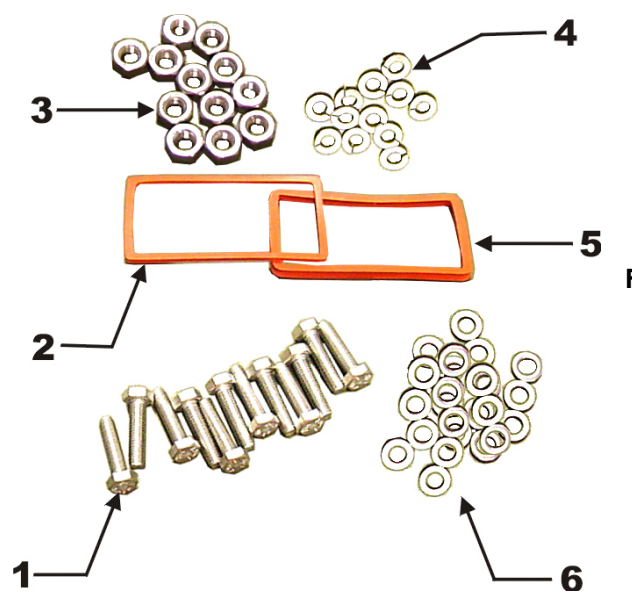

**Figure 2-15. Waveguide Kit, CPR229, AS/0461 (for mounting customer supplied unit to LNA assembly)**

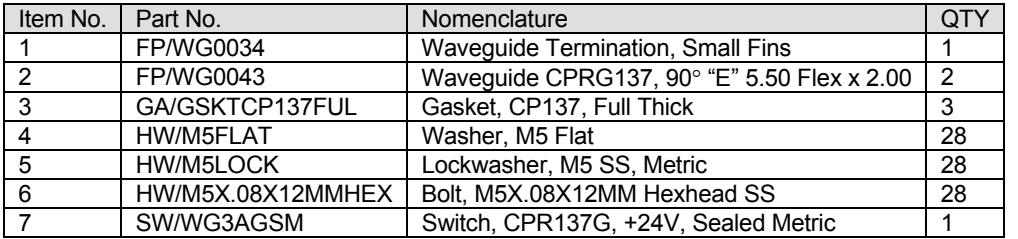

### **Table 2-12. Waveguide Switch, TX 1:1, AS/0462**

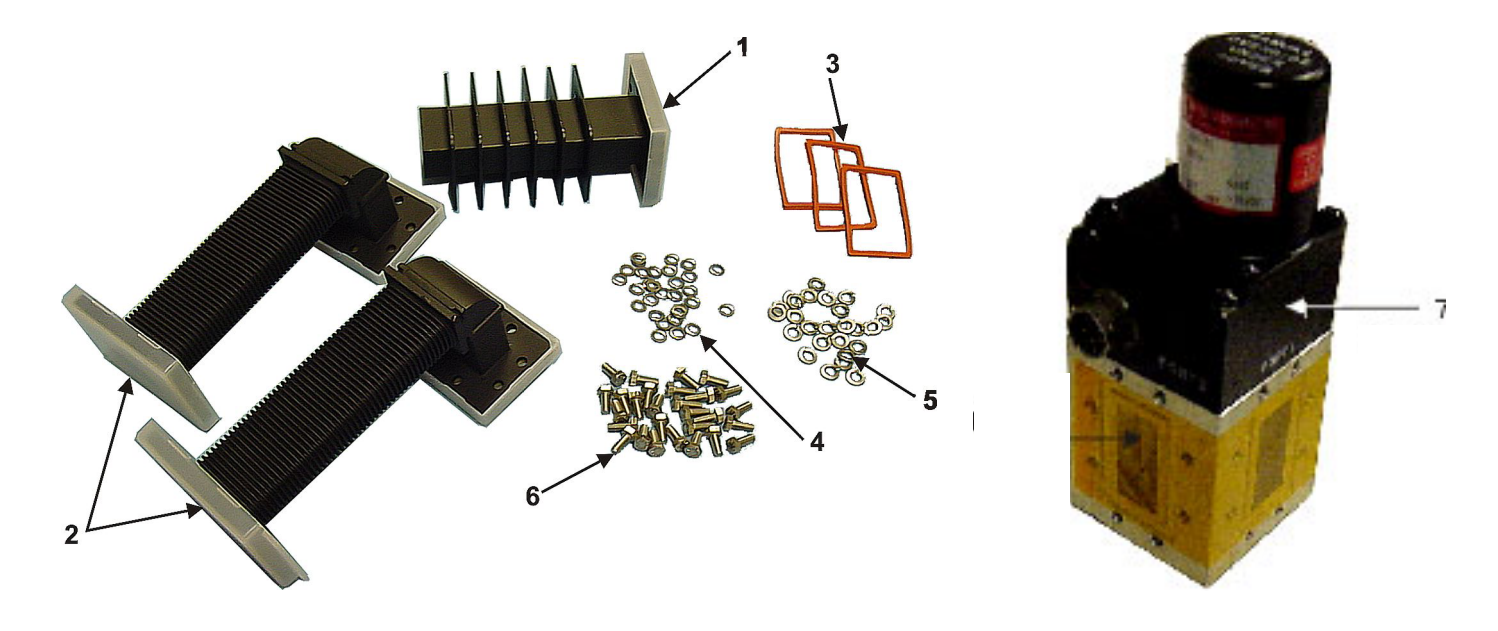

**Figure 2-16. Waveguide Switch, TX 1:1, AS/0462** 

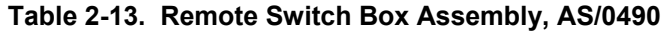

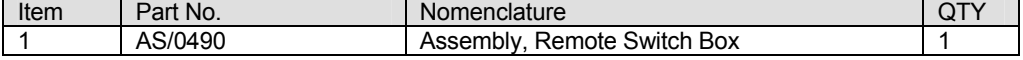

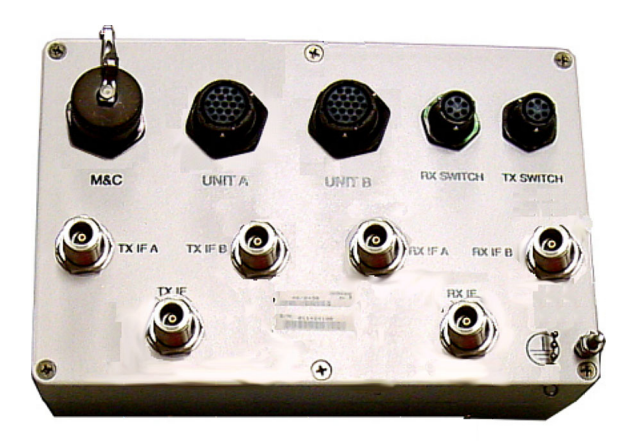

**Figure-2-17. Remote Switch Box Assembly, AS/0490** 

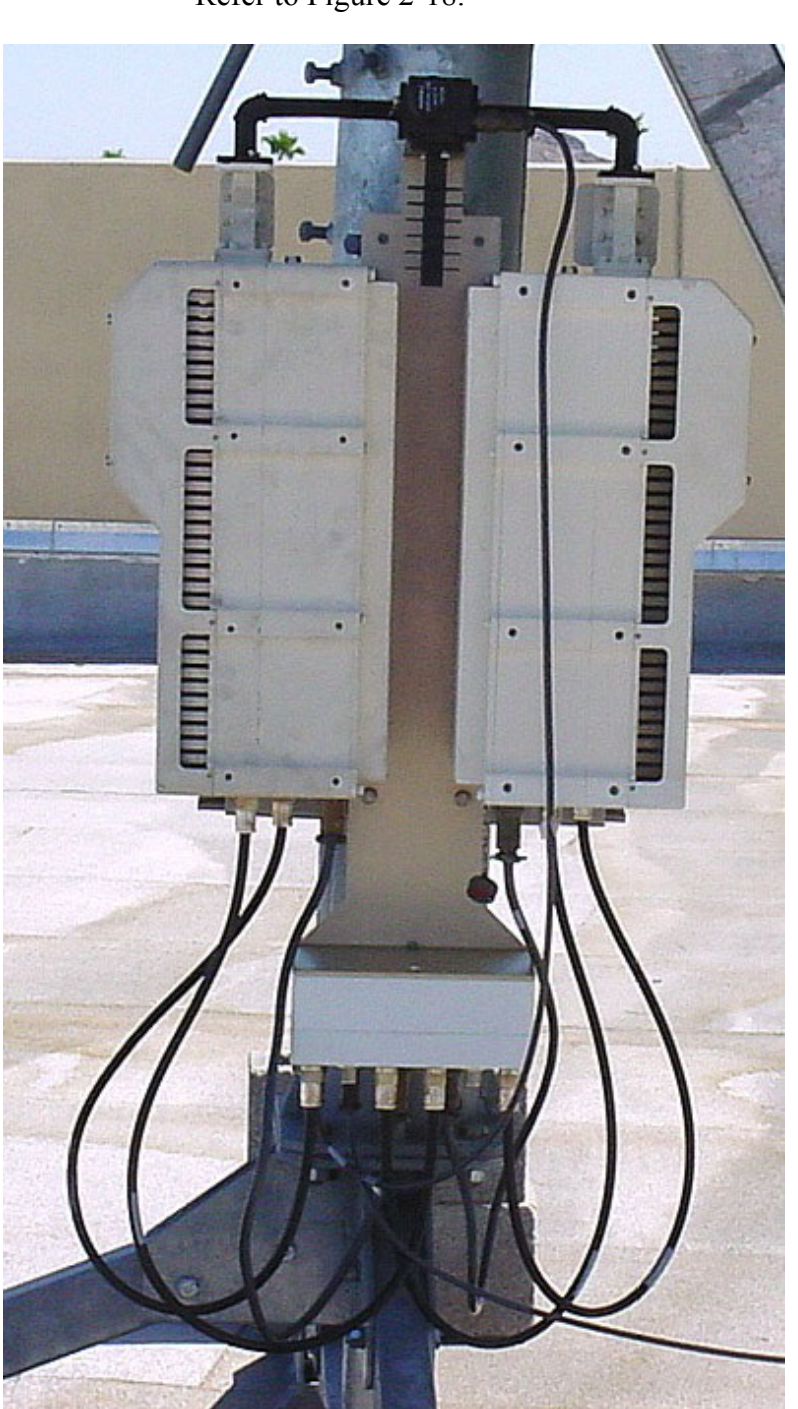

## **2.6.2 REDUNDANCY INSTALLATION**

Refer to Figure 2-18.

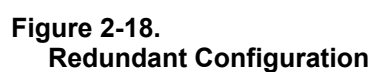

#### **2.6.2.1 ASSEMBLE WAVEGUIDE SWITCH, AS/0462**

Refer to Figure 2-19.

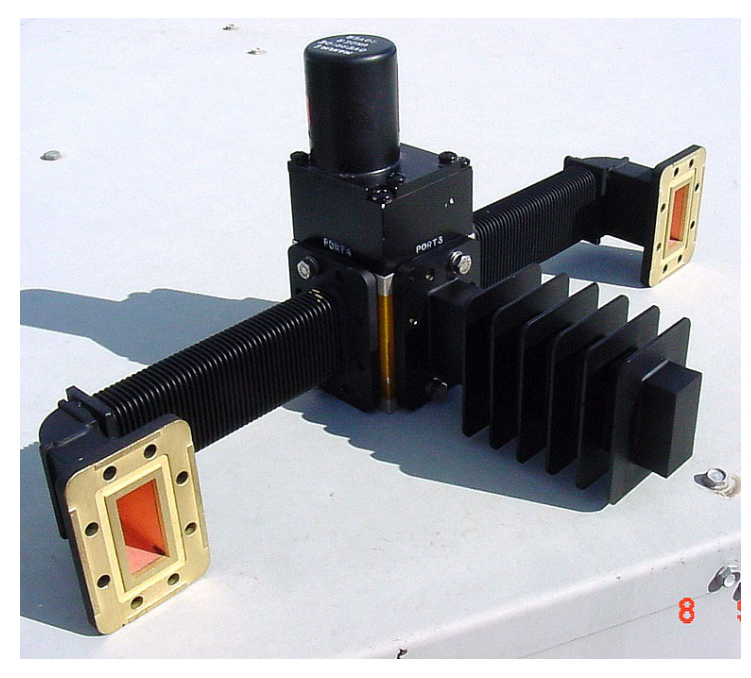

**Figure 2-19. Assemble Waveguide Switch, AS/0462** 

- 1. Refer to Table 2-12, Figure 2-16 and Figure 2-19
- 2. Remove all protective tape from switch and keep it clean.
- 3. Install waveguide termination (1) and gasket (3) to Port 3 of switch (7) and secure with bolts (6), lockwashers (5), and flat washer (4).
- 4. Install waveguides (2) and gaskets (3) to Ports 2 and 4 of switch (7) and secure with bolts (6), lockwashers (5), and flat washers (4).
- 5. Finished assembly should look identical to Fig 2-19
- 6. Set waveguide switch assembly aside for later installation.

# **2.6.2.2 ASSEMBLE LNA SWITCH KIT, AS/0438**

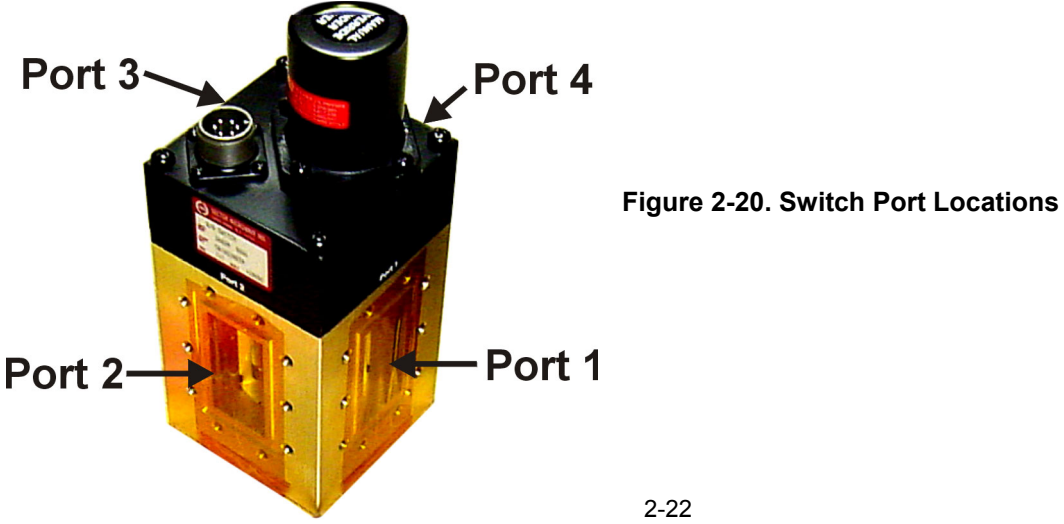

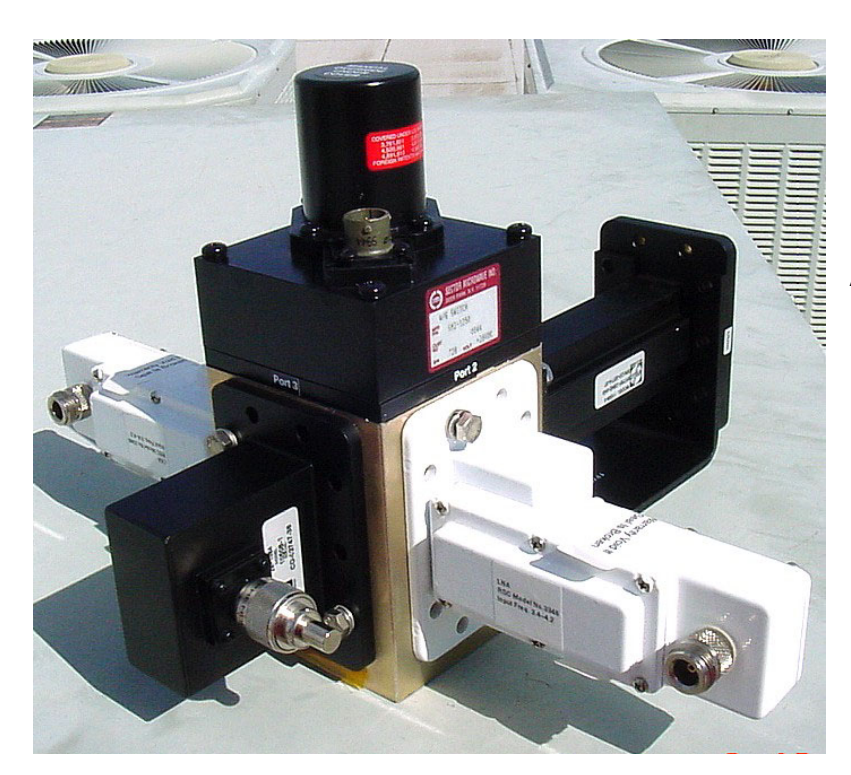

**Figure 2-21. LNA Switch Kit, AS/0438** 

- 1. Refer to Table 2-7, Figure 2- 11, Figure 2-12 and Figure 2- 21
- 2. Remove all protective tape from switch and keep it clean.
- 3. Position Low Noise Amplifiers (LNAs) and gasket (11) on Port 2 and Port 4 of switch (5).
- 4. Secure each LNA with 8 bolts (7), lock washers (8) and flat washers (12). (See Figure 2-21.)
- 5. Position adapter (3) and gasket (11) on Port 3 and secure with 10 bolts (7), lock washers (8), and flat washers (12).
- 
- 6. Place termination (10) on threaded part of Adapter (3)

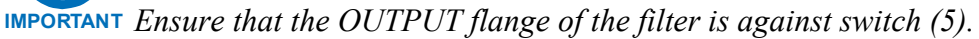

- 7. Position filter (4), gasket (11), and Support Bracket (Figure 2-12, AS/0502) on Port 4 of switch (5) and secure with 8 bolts (3), lockwashers (2), and flat washers (1) from AS/0502 kit, and use 2 bolts (7, Figure 2-11), lockwashers (8), and flat washers (12) from AS/438 kit.
- 8. Set assembly aside for later installation.

#### **2.6.2.3 ASSEMBLE REDUNDANT CONFIGURATION**

- 1. Place unistrut bracket (1, Figure 2-1) on a flat surface.
- 2. Slide two springnuts (9) into the channel of the unistrut bracket.
- 3. Fasten two pipe blocks (11) loosely to the springnuts using two bolts (6), two flat washers (7), and two splitlock washer (8).
- 4. Repeat procedure for second unistrut bracket (1)

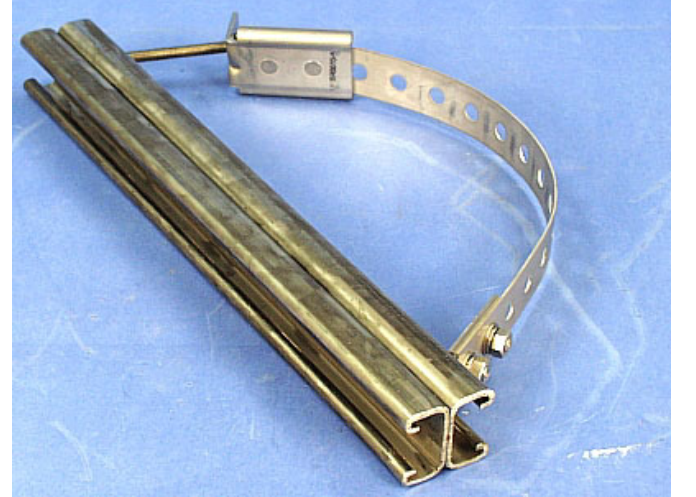

**Figure 2-22. Preparing the Pole Bracket** 

- 5. Position unistrut bracket (1) with pipe blocks (11) against the mounting pole, slide the pipe blocks (11) until they contact the mounting pole.
- 6. Ensure the pipe blocks (11) are centered to the unistrut brackets (1).
- 7. Tighten the hardware.

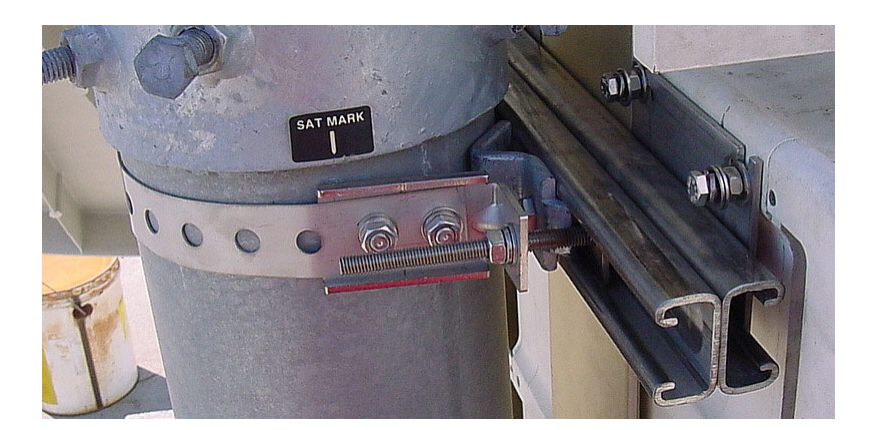

**Figure 2-23. Pipe Blocks**

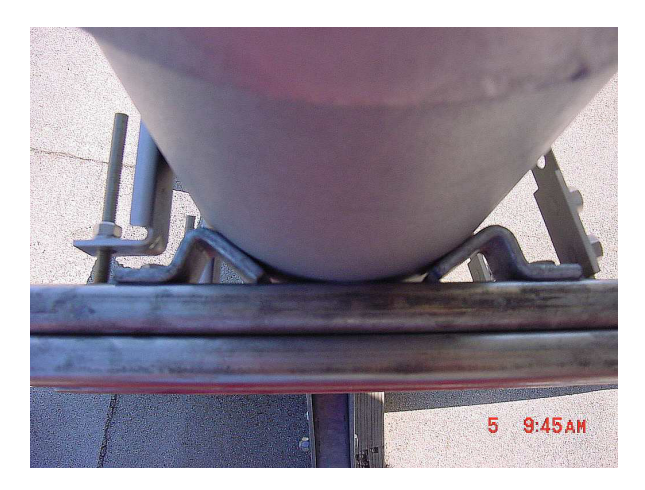

**Figure 2-24. Looking down at Pipe Blocks** 

- 8. 6. Attach bracket (5, figure 2-1) to the strap (4) using two nuts (10), two flat washers, (7), and two splitlock washers (8).
- 9. Place the assembly against the pole with the strap around the pole and trim the strap (4) to fit as shown in Figure 2-23, using the tin snips.
- 10. Attach bracket (3, figure 2-1) to the strap (4) using two nuts (10), two flat washers (7), and two splitlock washers (8).
- 11. Slide tensioner bracket (2) into channel of the top unistrut bracket (1).
- 12. Place assembly on the pole.
- 13. Slide bracket (3) over bracket (2).
- 14. Place flat washer (7) and splitlock washer (8), and nut (10) on bracket (2).
- 15. Tighten nut to secure the tension strap.
- 16. Slide two springnuts, (5, figure 2-2) into channel of the unistrut bracket (1, figure 2-1).
- 17. Repeat procedure for second unistruct bracket (1).
- 18. Install bracket (1, figure 2-10) and secure to the unistruts with four bolts, lock washers ( ), and flat washers ( ).
- 19. Ensure that the bracket is centered on the unistruts. Tighten hardware.

**IMPORTANT** *When installed, ensure the CSAT 50 Watt unit fan is facing outward*

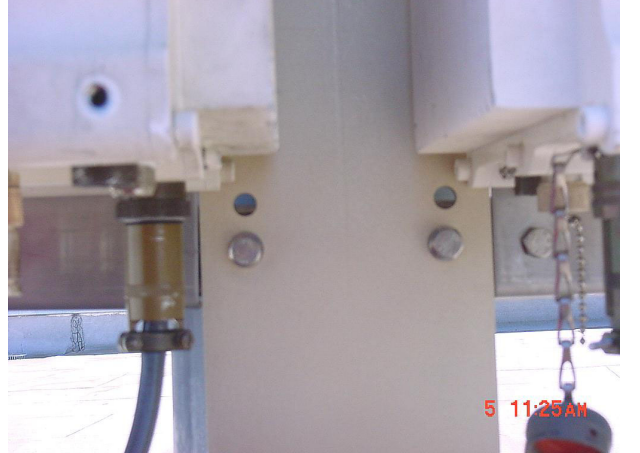

- 20. Install brackets (1, figure 2-2) and secure to unistruct brackets with four bolts (6), flat washers (2) and split lock washers (3).
- 21. Position brackets (1) against center bracket. Do not tighten hardware at this time.
- 22. Install four bolts ( , figure 2- ) with split washers ( ) , and flat washers ( ) into provided mounting holes in the CSAT 50 Watt casting.
- 23. Carefully lift the unit, and slide the bolt head into the groove of bracket  $(1, figure)$ .
- 24. Ensure the washers are between the unit and the bracket. Do not tighten hardware at this time.
- 25. Temporary install the assembled waveguide switch (Figure 2-19).
- 26. Ensure that the ports line-up and can be secured. If a gap is present, adjust by sliding the unit and bracket (1, figure 2-2) on the unistrut (In or Out).
- 27. Tighten hardware.
- 28. Install the assembled waveguide switch (Figure 2-19) and waveguide gaskets.
- 29. Secure assembly with bolts, lock washers and flat washers from hardware kits supplied with each CSAT unit (not shown, PN AS/0402-2).

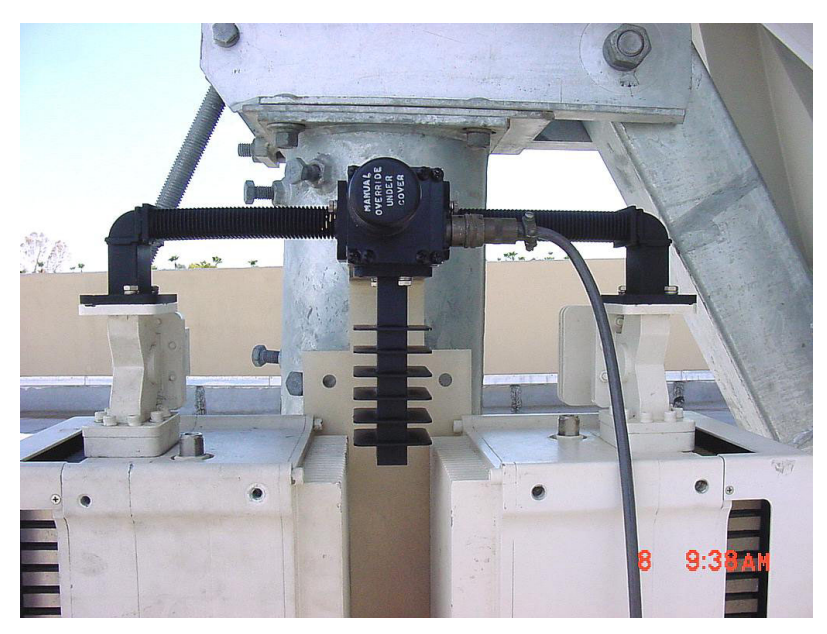

**Figure 2-25. Installation of the Waveguide Switch.** 

# **2.7 LNA ASSEMBLY**

Refer to Table 2-11, Figure2-15 and Figure 2-26. Install assembled Redundant LNA assembly, as follows:

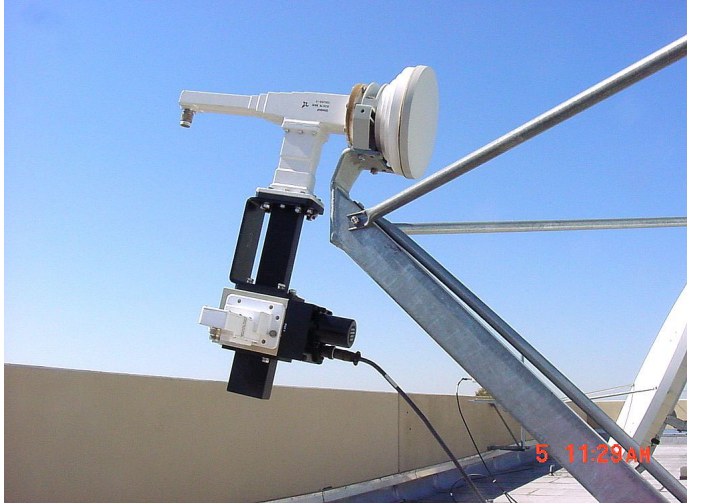

**Figure 2-26. Installation of the Redundant LNA Assembly.**

- 1. Remove the protective cover from the antenna OMT.
- 2. Install the appropriate gasket (Kit AS/0461, Figure 2-15) on the antenna end of the TRF.
	- a. If only one of the mounting surfaces has a groove, use the half-thick gasket.(2)
	- b. If both mounting surfaces have grooves, use the full thick gasket (5).
- 3. Position the LNA switch assembly (with gasket) in place on the antenna and fasten using the supplied hardware (1, 2-6, 4, 3)

# **2.8 CABLE INSTALLATION**

Refer to Figure 2-27.

Care should be exercised in cable installation. Install the cables using the most direct route and secure with clamps and ties. Avoid all sharp bends.

Cable connectors used in outdoors application must be sealed to avoid leakage, particularly, N-type connectors. Moisture can seep into junctions at the plug end of the connector, between the fixed and movable parts, and where the cable connects to the connector.

Signal attenuation and possible loss of signal can occur in the presence of moisture. All cable junctions must be sealed with a self-amalgamating tape, such as 3M, Type 23 Scotch Self-Amalgamating tape, or equivalent, including military style (MS) connectors.

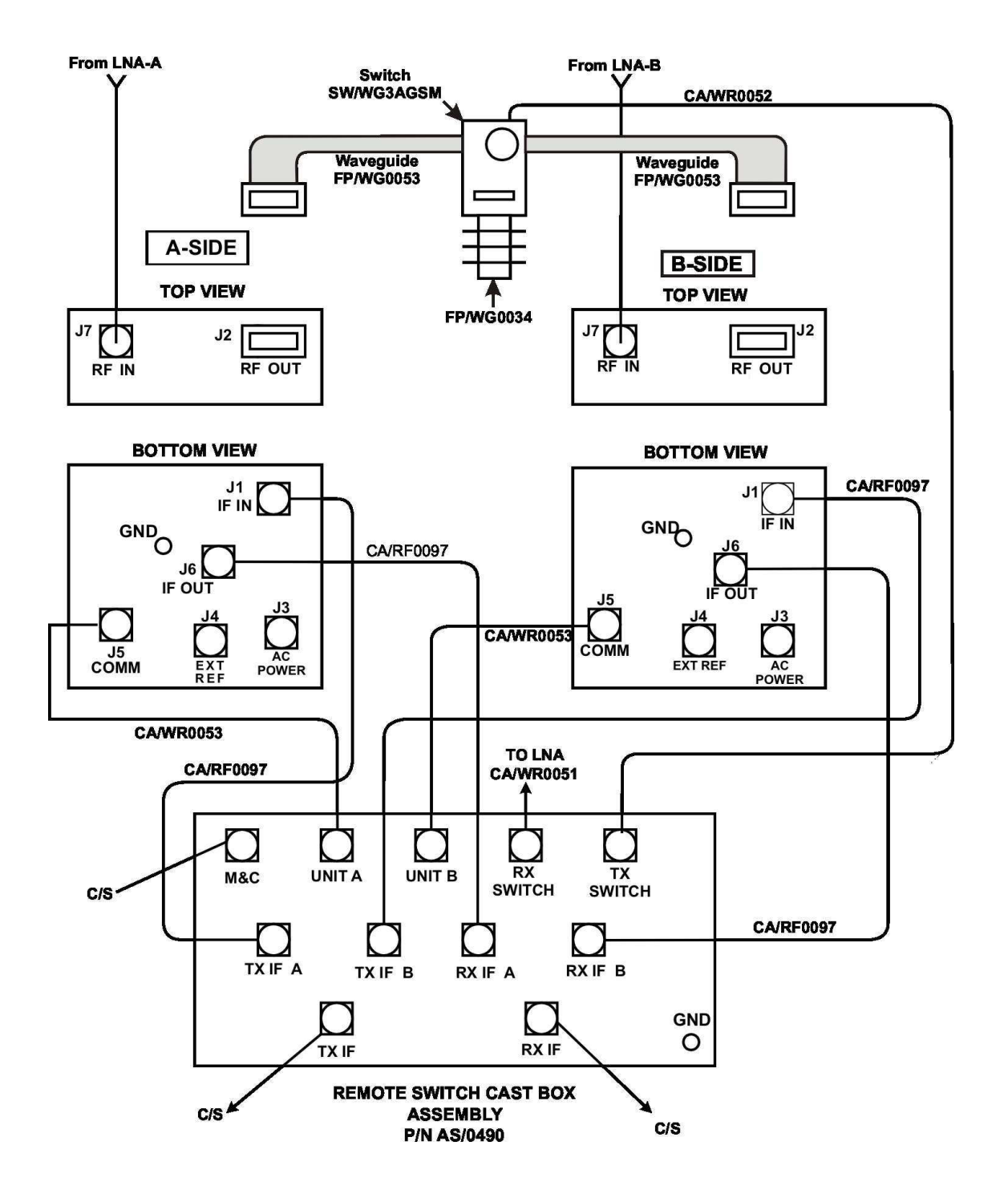

#### **CS = CUSTOMER-SUPPLIED**

**Figure 2-27. Cable Installation** 

# **Chapter 3. SYSTEM OPERATION**

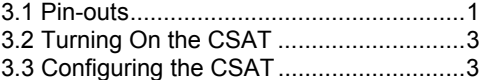

This section contains instructions for operating the CSAT-6070, 50 Watt C-Band Transceiver. The Primary customer interface to the CSAT is via the Remote Communications port. Appendix A provides details regarding the protocol and command/response structure used on this interface. This section will define in detail the controllable parameters provided via the command/response structure.

# **3.1 PIN-OUTS**

**3.1.1 CONNECTOR J3: AC POWER, MAINS, 100 TO 125 VAC, OR 205 TO 240 VAC.** 

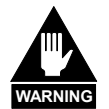

**To avoid a serious shock hazard, correctly determine the mating connector type in use and wire it according to the following table:** 

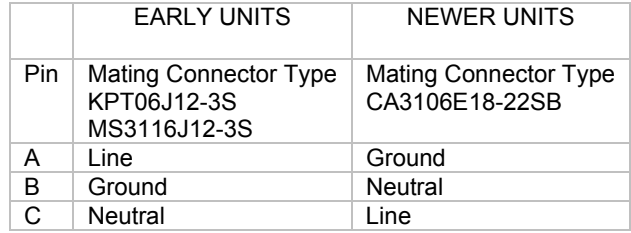

# **3.1.2 CONNECTOR J5: COMM, REMOTE COMMUNICATIONS PORT.**

Mating connector: ITT: KPT06J14-19P or MS3116J14-19P

Connections, see the following table:

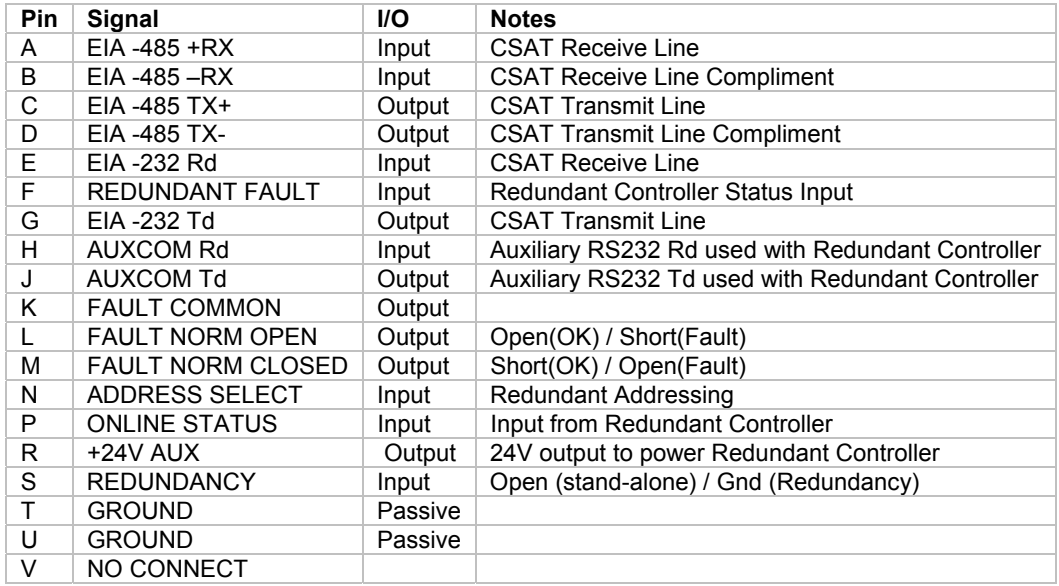

# **3.2 TURNING ON THE CSAT**

The CSAT does not contain a 'Power On/Off' switch. The CSAT is powered ON by connecting the J3 "AC Power" connector to the appropriate prime power source. See Section 1 for detailed requirements for the 'prime power source'.

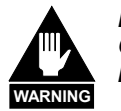

*Never turn the unit ON without proper waveguide termination on the J2 "RF OUTPUT" port. Individuals can be exposed to dangerously high electromagnetic levels.* 

In addition, when directly connecting the CSAT to Laboratory Test Equipment, a DC block should be used between the J7 'RF IN' port and RF test source. The reason for this is that the CSAT can be configured to supply a 11Vdc, 400 milliamp, LNA Current Source output on this port. The DC block will protect any test equipment connected directly to J7.

# **3.3 CONFIGURING THE CSAT**

The CSAT is a complete RF Down Converter Terminal, RF Up Converter Terminal, and RF High Power Amplifier (HPA) in a single weather safe package. The following paragraphs will define the meaning and use of all of the controllable parameter of the CSAT.

## **3.3.1 FREQUENCY**

Both the Receiver frequency and the Transmitter frequency are user configurable. The receiver frequency can be selected to any frequency divisible by either 1.0 MHz or 2.5 MHz in the valid Rx frequency range. The transmitter frequency can be selected to any frequency divisible by either 1.0 MHz or 2.5 MHz in the valid Tx frequency range.

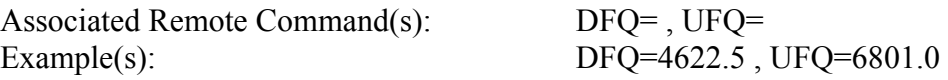

## **3.3.2 ATTENUATION**

Both the Receiver attenuation and the Transmitter attenuation are user configurable. The receiver attenuation can be selected between 00.00 and 25.00 dB in 0.25 dB increments. The transmitter attenuation can be selected between 00.00 and 25.00 dB in 0.25 dB increments.

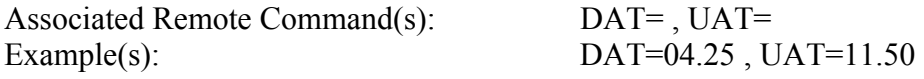

## **3.3.3 GAIN OFFSET**

Both the Receiver and the Transmitter Gain Offsets are user configurable. The Gain Offset are only used in redundant configurations. The user can use these parameters to adjust for gain difference between two CSAT Transceivers used in a 1:1 redundant configuration. The offset can be selected between 0.00 and –4.00 dB in 0.25 dB increments.

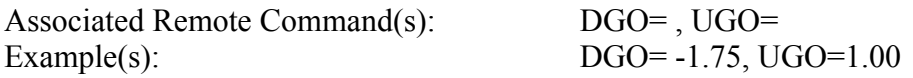

## **3.3.4 MUTE MODE**

The CSAT offers two operating modes with regards to frequency changes and unit muting. The two modes are; 'muted after frequency change' and 'unmuted after frequency change'.

- If the Mute Mode is set to '1', the firmware will leave the IF or RF muted following a change to either the Down Converter Frequency or Up Converter Frequency respectively. The operator can then 'unmute' the unit using the commands in the next section.
- If the Mute Mode is set to '0', the firmware will automatically 'unmute' the IF or RF following a change to the Down Converter Frequency or Up Converter Frequency respectively. This assumes that the unit was 'unmuted' prior to the frequency change and that there are no faults following the change. The factory default for this mode is '1'.

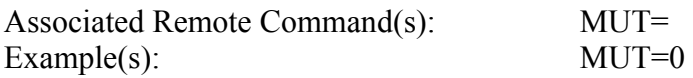

## **3.3.5 MUTE**

The output state of both the Receiver and the Transmitter are user controllable. The receiver output state (the 'IF IN' port, J1) will be ON only if the following two requirements are met:

- (1) The receiver hardware must be fault free
	- (i.e. No Synthesiser or IFLO faults).
- (2) The receiver must be unmuted (i.e. DMU=0 ).

The transmitter output state (the 'RF OUT' port, J2) will be ON only if the following three requirements are met:

- (1) The transmitter hardware must be fault free (i.e. No Synthesiser or IFLO faults).
- (2) The transmitter must be unmuted (i.e. UMU=0).
- (3) The transmitter Amplifier must be ON (i.e. AMP=1).

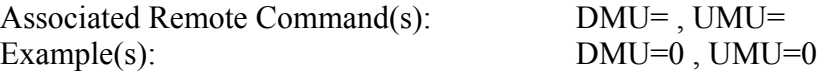

### **3.3.6 TX AMPLIFIER**

The Tx amplifier ON/OFF state is user controllable. Turning the Tx amplifier OFF removes the 10Vdc supply to the RF Power FETs. The TX Amplifier must be ON in order for the CSAT to transmit a RF signal.

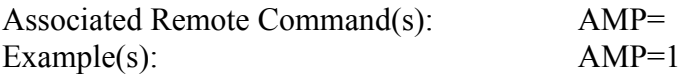

## **3.3.7 CHANNEL SLOPE ADJUST MODE**

Comtech EF Data's CSAT transcievers provide two operating modes for the Receiver IF and Transmitter RF output channel slopes; 'Calibrated' and 'Manual' modes.

- In Calibrated mode, the CSAT firmware uses a calibration 'lookup' table based on the selected frequency to determine the optimum channel slope setting.
- In Manual mode, the customer adjusts the channel slope using the DSA and USA commands defined in the next section.

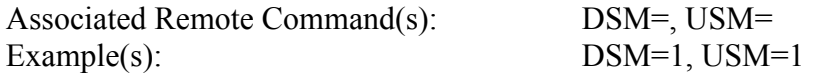

## **3.3.8 CHANNEL SLOPE ADJUST**

Both the Receiver IF output and the Transmitter RF output channel slopes are user controllable.

• The receiver channel slope can be varied for approximately 2dB of positive slope. The parameter for controlling this is the 'Down Slope Adjust' which can be varied from 0.0 to 1.0 in 0.1 steps. 0.0 is the default setting and also is the value used when the channel flatness is tuned and tested in the factory. 1.0 corresponds to approximately 2dB of positive slope.

• The transmit channel slope can be varied for approximately 2dB of positive slope. The parameter for controlling this is the 'Up Slope Adjust' which can be varied from 0.0 to 1.0 in 0.1 steps. 0.0 is the default setting and also is the value used when the channel flatness is tuned and tested in the factory. 1.0 corresponds to approximately 2dB of positive slope.

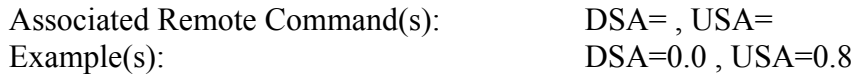

## **3.3.9 REFERENCE FREQUENCY ADJUST**

A manual, fine adjustment of the internal 10MHz reference frequency is provided as a user controllable parameter. This parameter can be varied within the range 000 to 255, with the factory default setting at 087. Varying this parameter from 000 to 255 will result in a change of approximately 6.5kHz and 4.0kHz at the RF and IF output ports respectively.

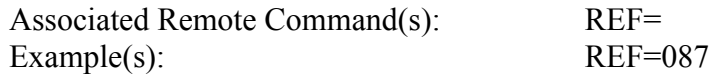

## **3.3.10 EXTERNAL REFERENCE FAULT LOGIC**

The CSAT allows the user to select whether or not the summary fault relay is activated if the internal 10MHz reference loses lock with the external reference attached to 'EXTERNAL REF IN port' J4.

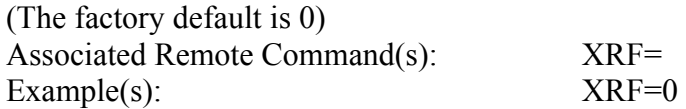

## **3.3.11 COLD START FUNCTION**

The CSAT provides an optional 'Cold Start' feature that will ensure that the internal 10MHz reference signal is at a stable temperature prior to allowing the RF and IF outputs to be turned ON. A fixed cold start interval of 15 minutes is used.

• If 'Cold Start' is ON when the CSAT is powered ON, the IF and RF outputs will remain muted for 15 minutes even if all the conditions defined in 3.2.5 are satisfied. At the end of the 15 minute interval, the RF and IF output will automatically be turned ON if the conditions of 3.2.5 are met.

• If a CSAT was powered ON with 'Cold Start ON', the operator can override this function by setting 'Cold Start OFF'.

Associated Remote Command(s): CLD= Example(s): CLD=1

## **3.3.12 AUTO FAULT RECOVERY**

This parameter defines how the CSAT responds to momentary fault conditions.

- If 'Auto Fault Recovery' is OFF and a fault condition occurs that causes either the RF or IF output to be muted, then that fault condition clears, the CSAT will remain muted. In this mode, operator intervention is necessary to return the CSAT to normal operating mode.
- If 'Auto Fault Recovery' is ON and the same situation occurs, the CSAT will automatically be unmuted and return to normal operating mode. To protect against repetitive, momentary faults, if the CSAT experiences five occurrences of the same fault, the 'Auto Fault Recovery' parameter will automatically be set to OFF.

Example: If the Up Converter IFLO synthesizer goes unlocked and starts sweeping while Auto Fault Recovery is ON, the CSAT would see a unlocked / locked condition at the sweep rate of the IFLO synthesizer. After the 5th occurrence the firmware will set Auto Fault Recovery to OFF and keep the CSAT RF output muted.

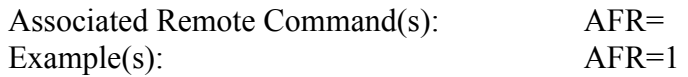

# **3.3.13 LNA CURRENT SOURCE**

The CSAT has the circuitry necessary to source current, at 11 Vdc, up the 'RF IN port' J7, to power a LNA. This current source can be turned ON/OFF via the user. This source is capable of providing up to 400 mA.

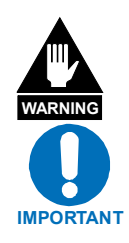

*Never turn the unit ON without proper waveguide termination on the J2 "RF OUTPUT" port. Individuals can be exposed to dangerously high electromagnetic levels.* 

*Exercise care when directly connecting the XSAT to Laboratory Test Equipment. A DC block should be used between the J7 "RF IN"' port and RF test source to protect the test equipment in case the source is accidentally turned ON. (The factory default is OFF).* 

Excersise care when directly connecting the CSAT to Laboratory Test Equipment, a DC block should be used between the J7 'RF IN' port and RF test source to protect the test equipment in case the source is accidentally turned ON. (The factory default is OFF).

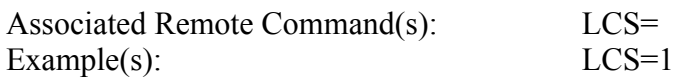

## **3.3.14 LNA CURRENT CALIBRATION AND CURRENT WINDOW**

The CSAT provides the capability to monitor the LNA current when configured to supply current to a LNA. In addition, an adjustable window detect for the LNA current is provided. After attaching the LNA and turning on the current source, the user can 'Calibrate' the current and set a window from  $\pm 20\%$  to  $\pm 50\%$  to trigger an alarm. The user can disable the 'window detect' feature by setting the window value to ±99%. (The factory default is 99)

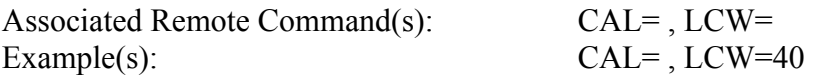

## **3.3.15 LNA FAULT LOGIC**

The CSAT allows the user to select whether or not the summary fault relay is activated if the LNA current moves out the prescribed window. This allows the user to control whether or not the redundancy controller will switch on a LNA current alarm in the redundant configuration. (The factory default is 0)

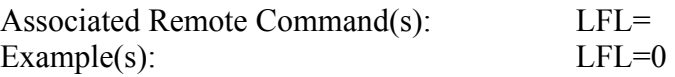

## **3.3.16 REDUNDANCY CONTROLLER AUTO/MANUAL**

The Operating mode of the Comtech EF Data Redundant Switch Unit (RSU-5060) can be set via a command to the ONLINE CSAT. The RSU-5060 initializes to the AUTO mode when power is first applied.

- In AUTO mode the RSU-5060 monitors the state of the two CSATs and will automatically switch the OFFLINE unit online if the ONLINE unit faults.
- In MANUAL mode, the RSU-5060 will only switch the position of the Tx and Rx transfer switches when commanded to do so via either the RTG= command or via Pin V on the 'M&C Control' connector (J5) on the RSU-5060. The user sets AUTO mode by sending a '1' in the data field and MANUAL mode with a '0' in the data field.

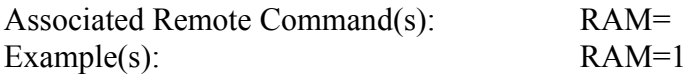

## **3.3.17 REDUNDANCY CONTROLLER TOGGLE**

The User can cause the RSU-5060 Redundant Switch Unit to switch the position of both the Tx and Rx transfer switches using this command.

- If the RSU-5060 is in AUTO mode, the command will only cause a switchover if the OFFLINE unit is currently UNFAULTED.
- If the RSU-5060 is in MANUAL mode, the command will cause a switchover independent of the state of the OFFLINE unit.

Associated Remote Command(s): RTG= Example(s): RTG=

## **3.3.18 SET PHYSICAL ADDRESS**

The Remote (Physical) address to which the CSAT will respond can be set to any value between 0001 and 9999. (The factory default is 0001)

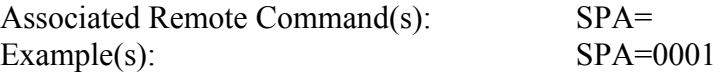

## **3.3.19 SET BAUD RATE**

The Baud Rate of the communication port, J5, can be set to any values shown below:

1200, 2400, 4800, 9600, 19200, 38400 (The factory default is 9600)

Associated Remote Command(s): SBR= Example(s): SBR=9600

## **3.3.20 SET DATE**

The CSAT contains a battery powered Real Time Clock (RTC) used to provide Date/Time stamping of events, alarms and faults. The date can be changed by the user.

Associated Remote Command(s): DAY=

Example(s): DAY=042900

## **3.3.21 SET TIME**

The CSAT contains a battery powered Real Time Clock (RTC) used to provide Date/Time stamping of events, alarms and faults. The time can be changed by the user.

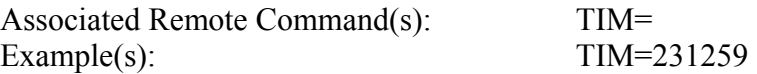

# **Appendix A. REMOTE CONTROL**

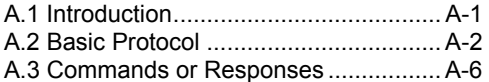

## **A.1 INTRODUCTION**

This document describes the protocol and message repertoire for remote monitor and control of the CSAT Outdoor terminal.

The electrical interface is either an EIA-485 multi-drop bus (for the control of many devices) or an EIA-232 connection (for the control of a single device), and data is transmitted in asynchronous serial form, using ASCII characters. Control and status information is transmitted in packets, of variable length, in accordance with the structure and protocol defined in later sections.

### **A.1.1 EIA-485**

The EIA-485 interface is provided at the 19-pin circular J5 connector. The interface is a 4-wire EIA-485 interface using the pin out shown in the table below. Since a half-duplex communication protocol is used, the  $+Tx$  and  $+Rx$  as well as the –Tx and –Rx signals can be tied together at the user end to support a 2-wire interface. The EIA-485 driver is only active during transmission and is tri-stated when not is use.

| Pin | <b>Signal Name</b> | <b>I/O</b> | <b>Notes</b>                         |
|-----|--------------------|------------|--------------------------------------|
| A   | $EIA - 485 + Rx$   | Input      | <b>CSAT Receive line</b>             |
| B   | EIA--485 - Rx      | Input      | <b>CSAT Receive line complement</b>  |
| С   | $EIA - 485 + Tx$   | Output     | <b>CSAT Transmit line</b>            |
| D   | $EIA - 485 - Tx$   | Output     | <b>CSAT Transmit line complement</b> |
|     | Ground             | Passive    |                                      |

**Table A-1. EIA-485 Interface** 

## **A.1.2 EIA-232**

The EIA-232 interface is provided at the 19-pin circular J5 connector. The interface provides the five signals shown in the table below. The CSAT only requires three wires (TD, RD and Ground), the other two signal are provided for terminal equipment that requires RTS/CTS handshaking. The CSAT simply ties these two signals together.

| Pin | Signal Name       | <i>VO</i> | <b>Notes</b>        |
|-----|-------------------|-----------|---------------------|
| F.  | <b>EIA-232 RD</b> | Input     | <b>CSAT Rx line</b> |
| G   | <b>EIA-232 TD</b> | Output    | <b>CSAT Tx line</b> |
|     | Ground            | Passive   |                     |

**Table A-2. EIA-232 interface** 

# **A.2 BASIC PROTOCOL**

Whether in EIA-232 or EIA-485 mode, all data is transmitted half-duplex as asynchronous serial characters suitable for transmission and reception by a UART. In this case, the asynchronous character format is fixed at; 8 data bits, 1 stop bit, no parity. The baud rate may vary between 1200 baud and 19,200 baud.

All data is transmitted in framed packets. The master is assumed to be a PC or ASCII dumb terminal, which is controlling the process of monitor and control. The master is the only device that is permitted to initiate the transmission of data. Slaves are only permitted to transmit when they have been specifically instructed to do so by the master.

All bytes within a packet are printable ASCII characters. In this context, the Carriage Return and Line Feed characters are considered printable.

All messages from master to slave require a response (with one exception). This will either be to return data that has been requested by the master, or to acknowledge reception of an instruction to change the configuration of the slave. The exception to this is when the master broadcasts a message (such as Set time/date) using Address 0.

# **A.2.1 PACKET STRUCTURE**

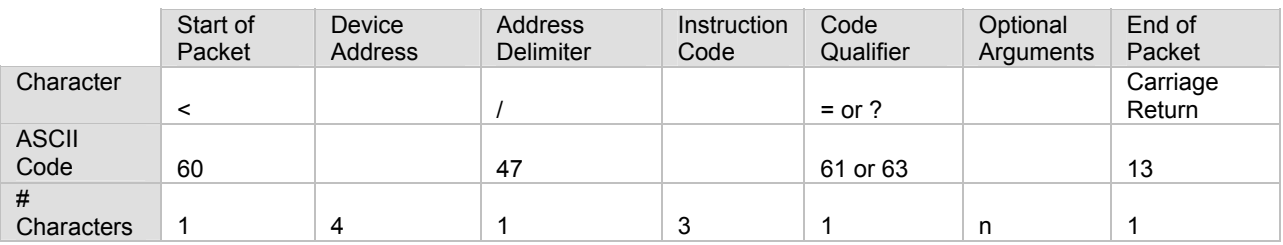

#### **Table A-3. Master-to-Slave:**

Example: <0135/UAT=12.25{CR}

#### **Table A-4. Slave-to-Master:**

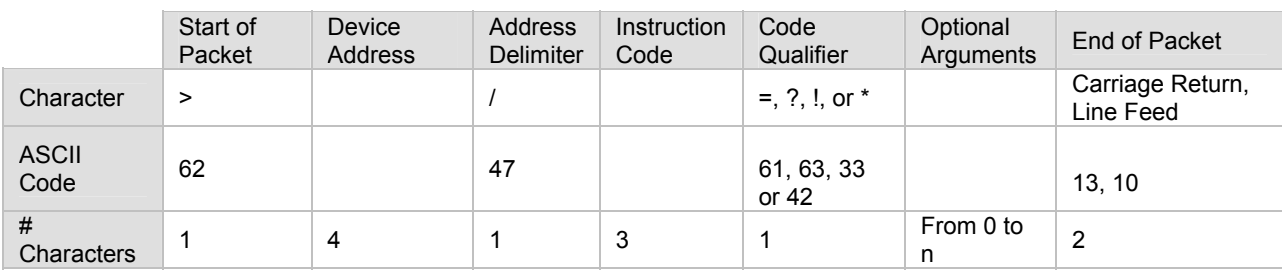

Example: >0135/UAT=07.75{CR}{LF}

## A.2.1.1 START OF PACKET

Master to Slave: This is the character:  $\leq$  = (ASCII code 61) Master to Slave: This is the character:  $> = (ASCII \, code \, 62)$ Because this is used to provide a reliable indication of the start of packet, these two characters may not appear anywhere else within the body of the message.

## A.2.1.2 ADDRESS

Up to 9999 devices can be uniquely addressed. In EIA-232 and EIA-485 applications, the permissible range of values is 1 to 9999. It is programmed into a slave unit using the Set Physical Address (SPA) command.

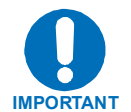

*The master sends a packet with the address of a slave - the destination of the packet. When the slave responds, the address used is the same address, to indicate to the master the source of the packet. The master does not have is own address.* 

## A.2.1.3 INSTRUCTION CODE

This is a three-character alphabetic sequence that identifies the subject of the message. Wherever possible, the instruction codes have been chosen to have some significance.

**For example UAT for Up Converter attenuation, UFQ for Up Converter Frequency, etc. This aids in the readability of the message, should it be displayed in its raw ASCII form. All command are case sensitive, only upper case alphabetic characters may be used (A-Z, ASCII codes 65 - 90).** 

## A.2.1.4 INSTRUCTION CODE QUALIFIER

This is a single character that further qualifies the preceding instruction code. Code Qualifiers obey the following rules:

- 1. From Master to Slave, the only permitted values are:
	- $= (ASCII code 61)$
	- ? (ASCII code 63)

#### They have these meanings:

The = code (master to slave) is used as the assignment operator, and is used to indicate that the parameter defined by the preceding byte should be set to the value of the argument(s) which follow it.

**For example, in a message from master to slave, UAT=12.50 would mean set the transmit attenuation to 12.50 dB.** 

The ? code (master to slave) is used as the query operator, and is used to indicate that the slave should return the current value of the parameter defined by the preceding byte.

**For example, in a message from master to slave, 'UAT?' would mean return the current value of the transmit attenuation.** 

- 2. From Slave to Master, the only permitted values are:
	- $= (ASCII code 61)$
	- ? (ASCII code 63)
	- ! (ASCII code 33)
	- \* (ASCII code 42)
	- # (ASCII code 35)

They have these meanings:

The  $=$  code (slave to master) is used in two ways:

- First, if the master has sent a query code to a slave (for example UAT?, meaning what's the Transmit Attenuation?), the slave would respond with UAT=xx.xx, where xx.xx represents the attenuation in question.
- Second, if the master sends an instruction to set a parameter to a particular value, then, providing the value sent in the argument is valid, the slave will acknowledge the message by replying with UAT= (with no message) arguments).

The ? code (slave to master) is only used as follows:

- If the master sends an instruction to set a parameter to a particular value, then, if the value sent in the argument is not valid, the slave will acknowledge the message by replying with (for example) with UAT? (with no message arguments).
- This indicates that there was an error in the message sent by the master.

The \* code (slave to master) is only used as follows:

• If the master sends an instruction to set a parameter to a particular value, then, if the value sent in the argument is valid, but the CSAT will not permit that particular parameter to be changed at that time, the slave will acknowledge the message by replying with (for example) with UAT\* (with no message arguments).

The ! code (slave to master) is only used as follows:

• If the master sends an instruction code which the slave does not recognise, the slave will acknowledge the message by echoing the invalid instruction, followed by the ! character. Example: XYZ!

The # code (slave to master) is only used as follows:

- If the master sends an instruction code which the slave cannot currently perform because of hardware resource issues, the slave will acknowledge the message by echoing the invalid instruction, followed by the # character.
- This response can only occur if the operator sends two or more 'hardware' configuration' type commands without allowing adequate time between commands for the hardware to be configured.

**Example; the operator issued commands to change both the Up Converter frequency and the down converter frequency with less than 100 milliseconds between commands** 

If this response is returned the command has not been excepted an the operator must resend the command.

## A.2.1.5 MESSAGE ARGUMENTS

Arguments are not required for all messages. All arguments are ASCII codes for the characters 0 to 9 (ASCII 48 to ASCII 57), period (ASCII 46) and comma (ASCII 44).

## A.2.1.6 END OF PACKET

Master to Slave: This is the Carriage Return character (ASCII code 13) Slave to Master: This is the two-character sequence Carriage Return, Line Feed. (ASCII code 13, and code 10.)

Both indicate the valid termination of a packet.

## **A.3 COMMANDS OR RESPONSES**

The commands and responses a reprovided to assist the technican in monitoring and controlling the unit.

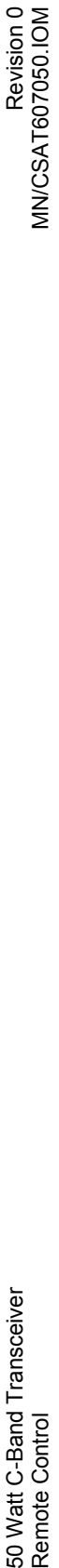

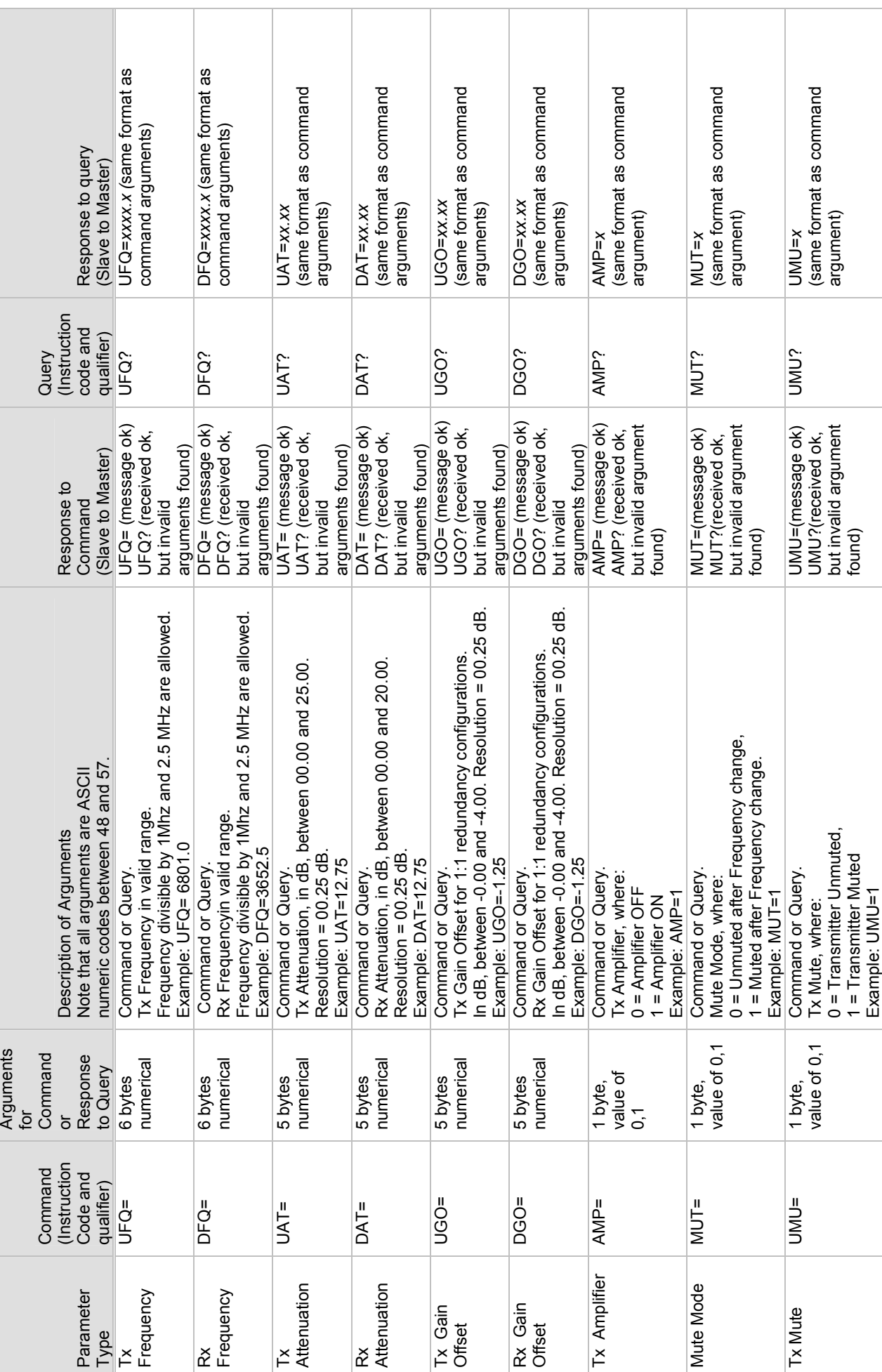

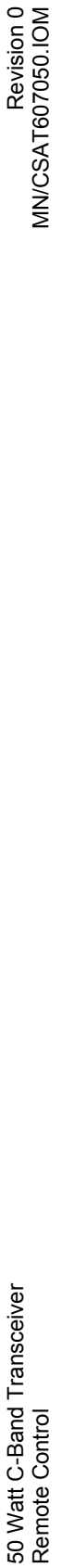

Revision 0<br>MN/CSAT607050.IOM

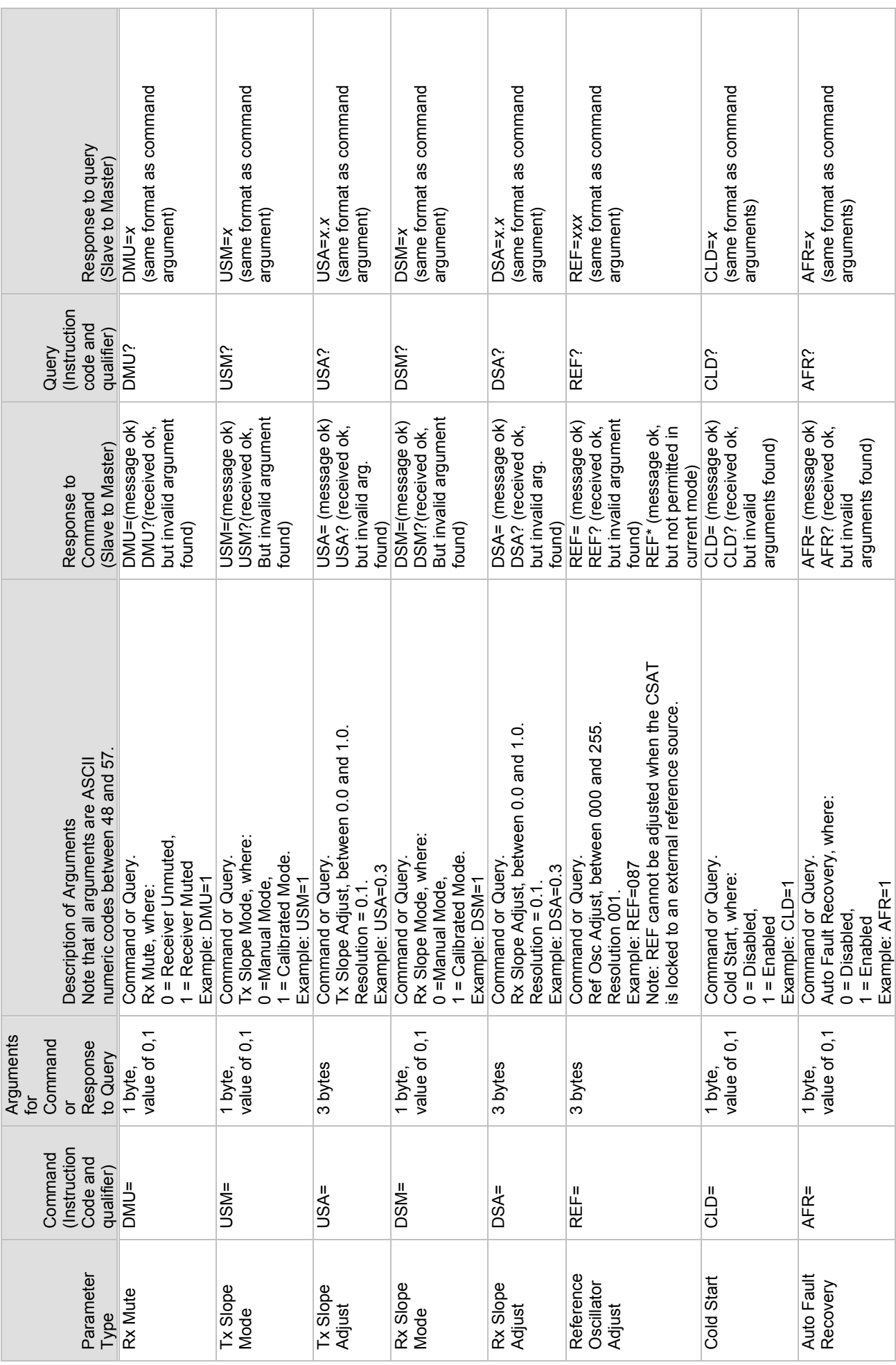

A-8
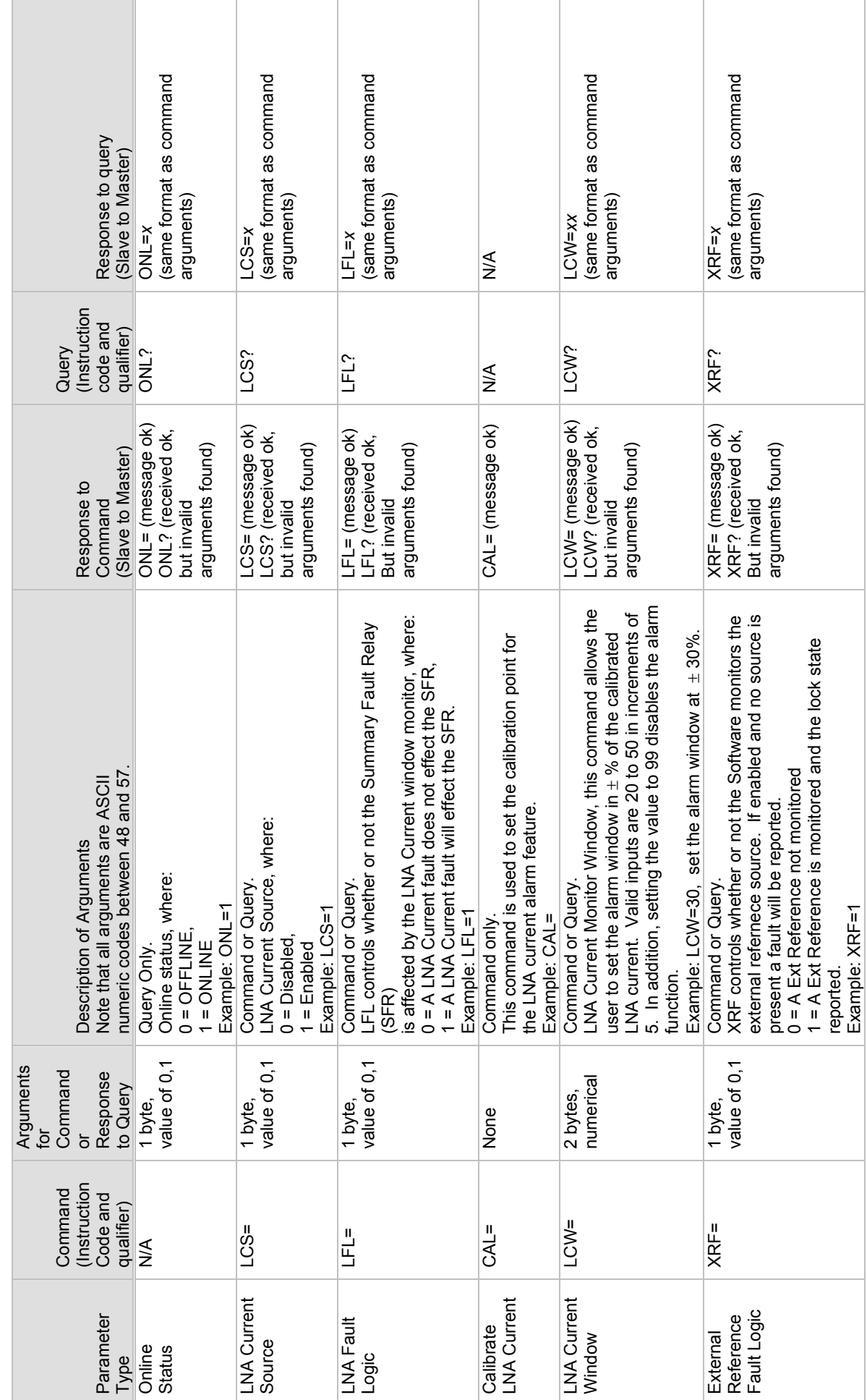

Revision 0<br>MN/CSAT607050.IOM

A-9

Example: XRF=1

# 50 Watt C-Band Transceiver Revision 0 Remote Control MN/CSAT607050.IOM 50 Watt C-Band Transceiver<br>Remote Control

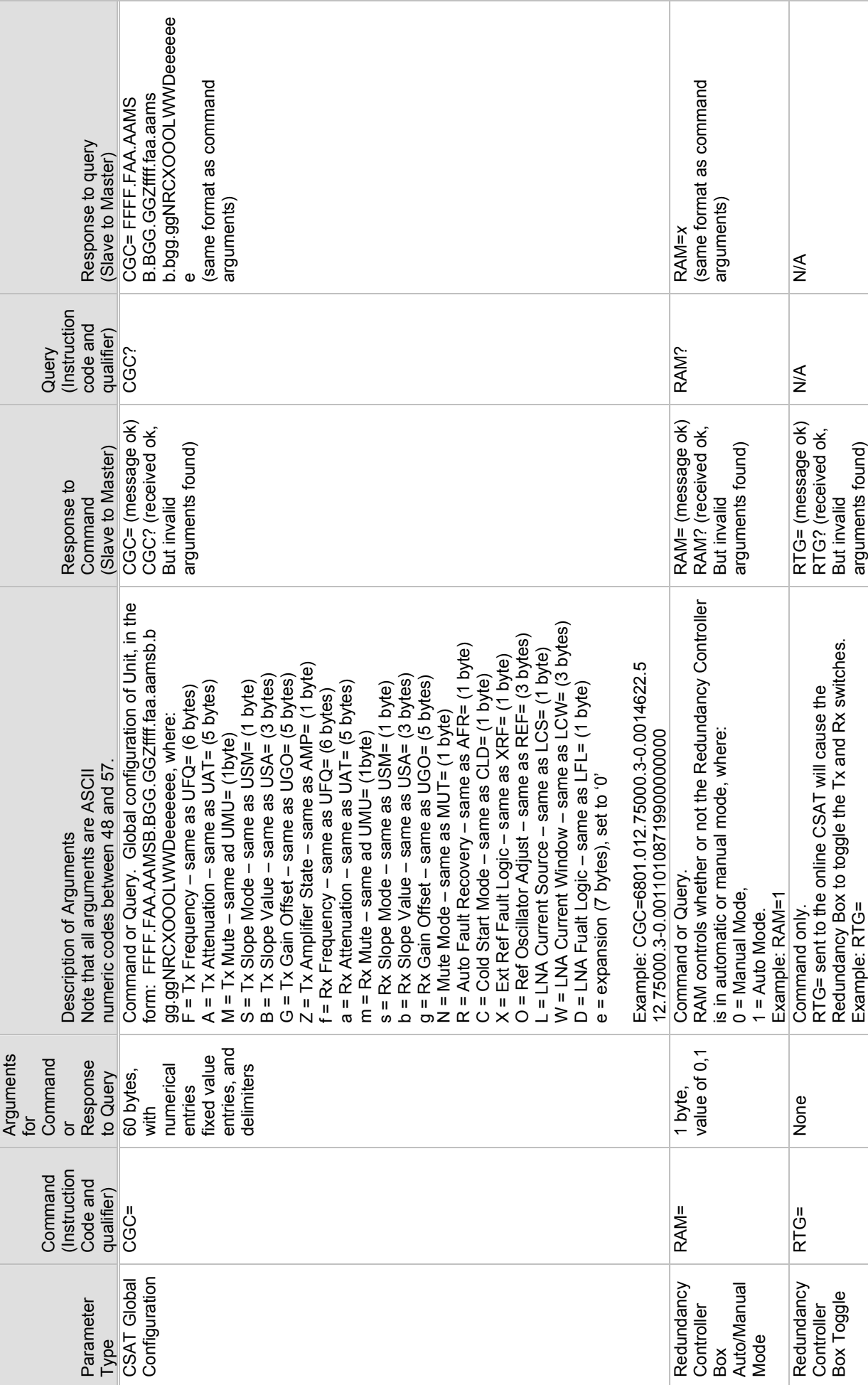

## Revision 0<br>MN/CSAT607050.IOM

50 Watt C-Band Transceiver Revision 0 Remote Control MN/CSAT607050.IOM 50 Watt C-Band Transceiver<br>Remote Control

A-10

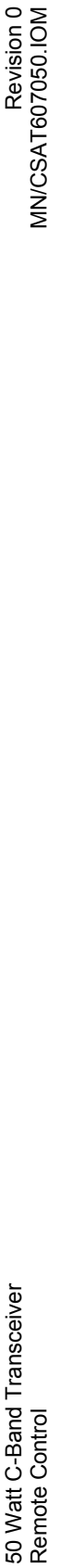

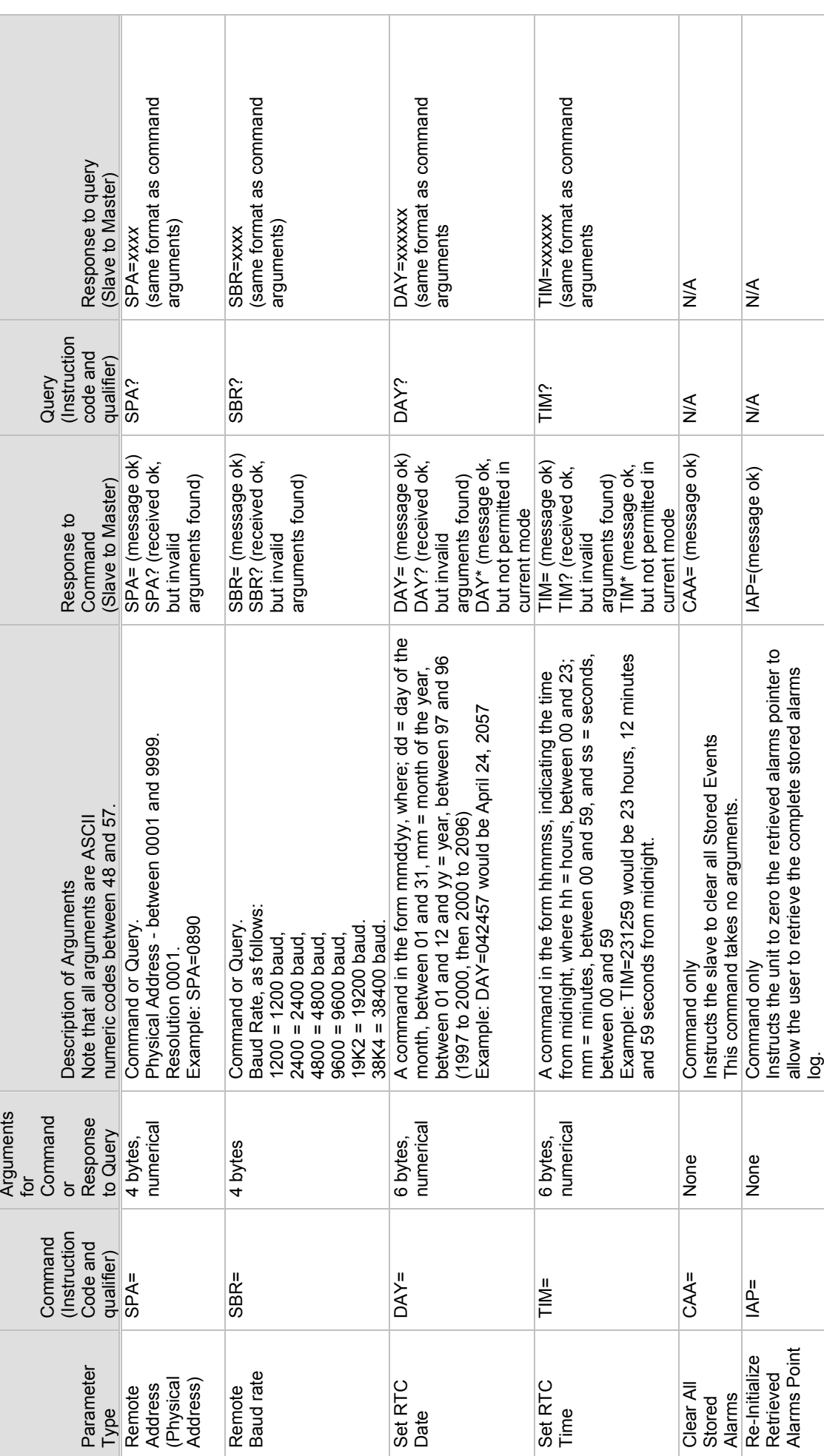

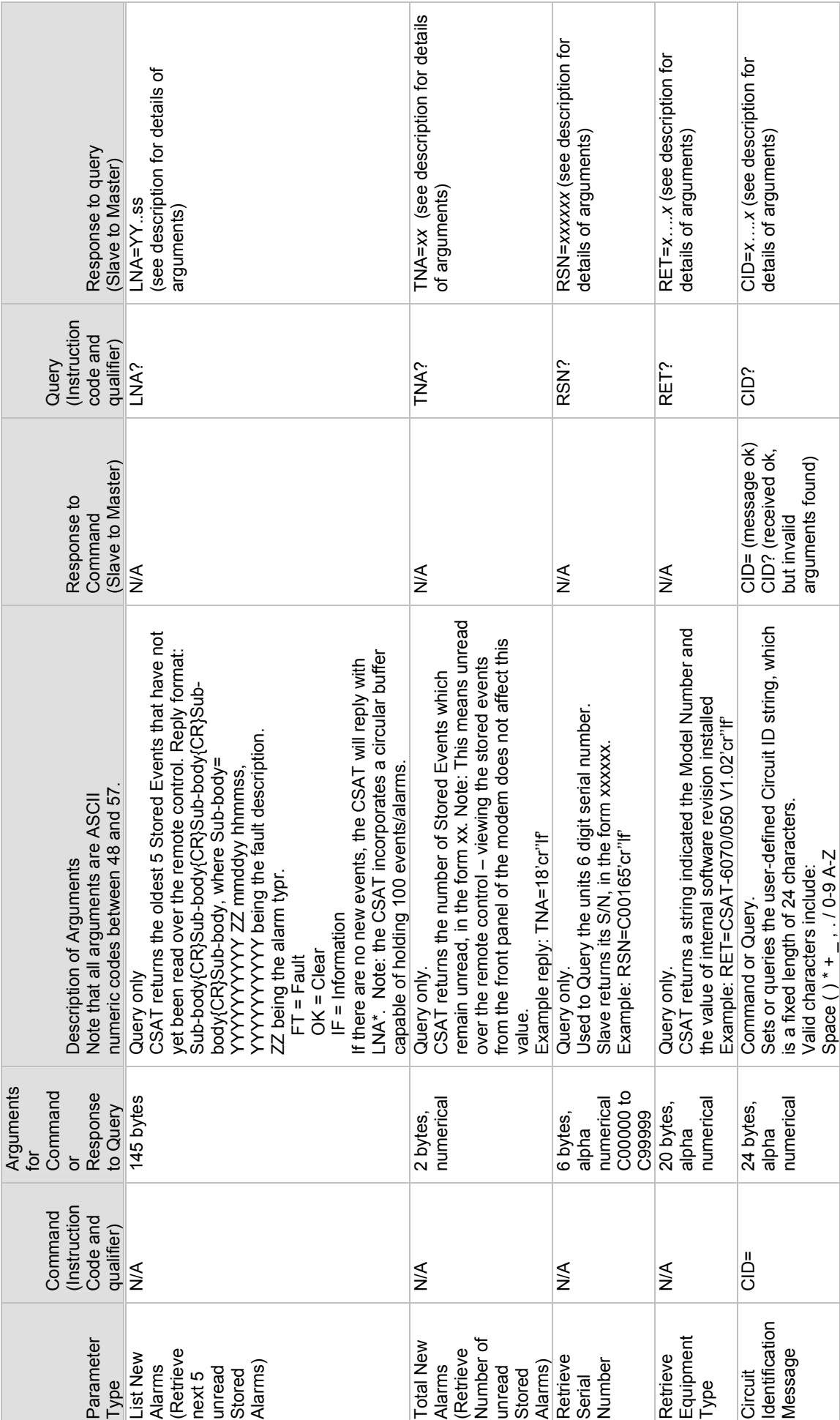

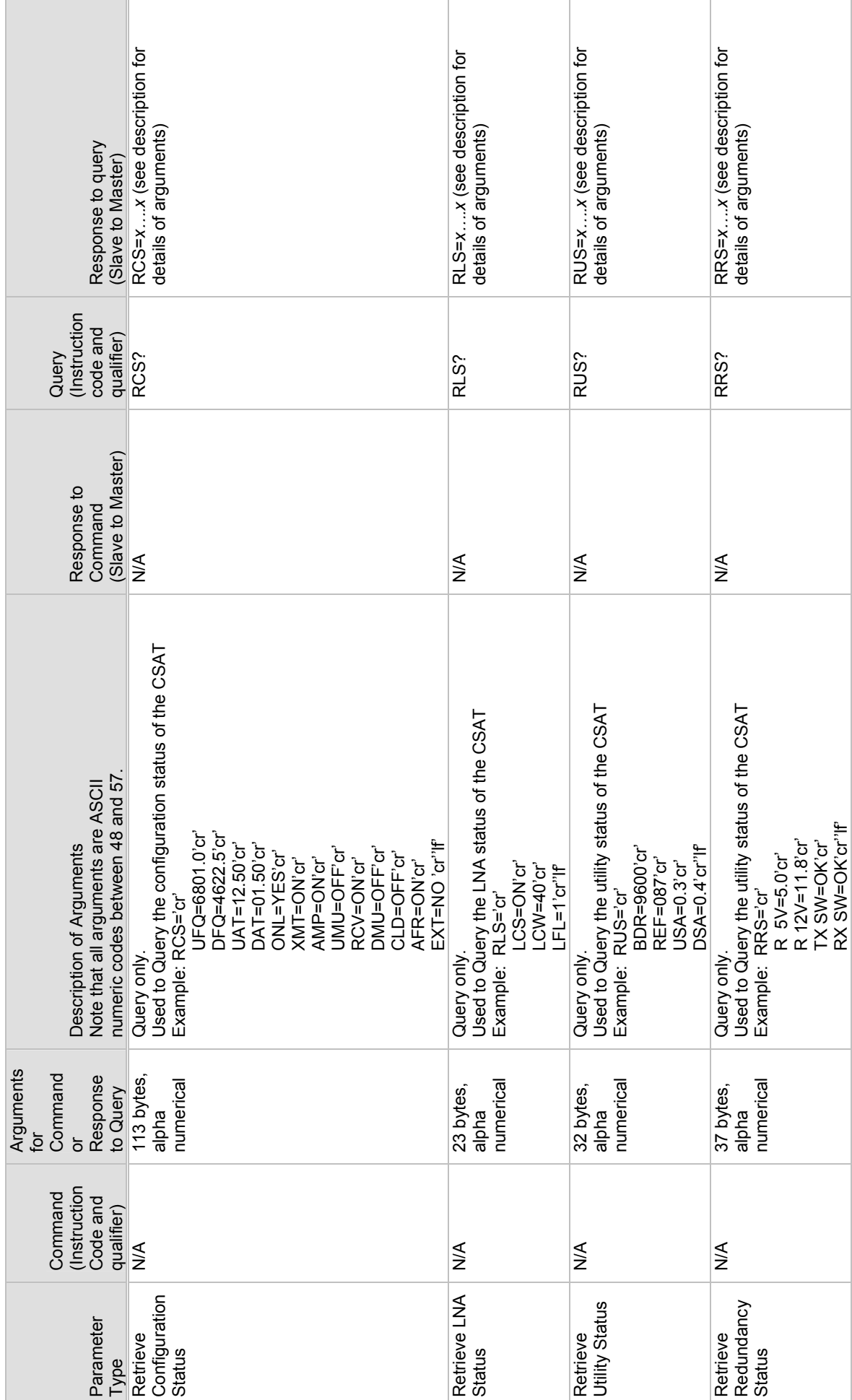

# 50 Watt C-Band Transceiver Revision 0 Remote Control MN/CSAT607050.IOM 50 Watt C-Band Transceiver<br>Remote Control

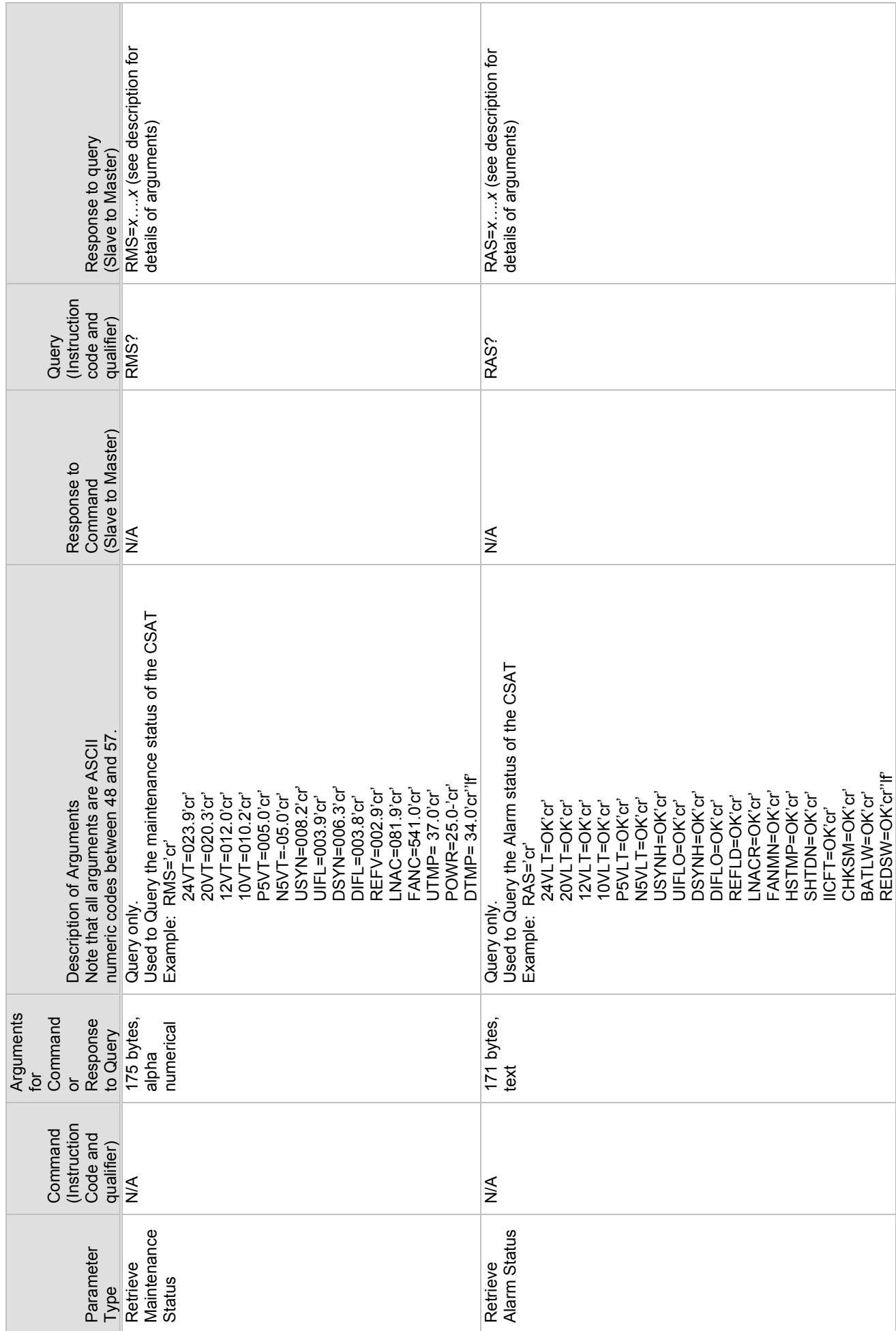

50 Watt C-Band Transceiver Revision 0 Remote Control MN/CSAT607050.IOM 50 Watt C-Band Transceiver<br>Remote Control

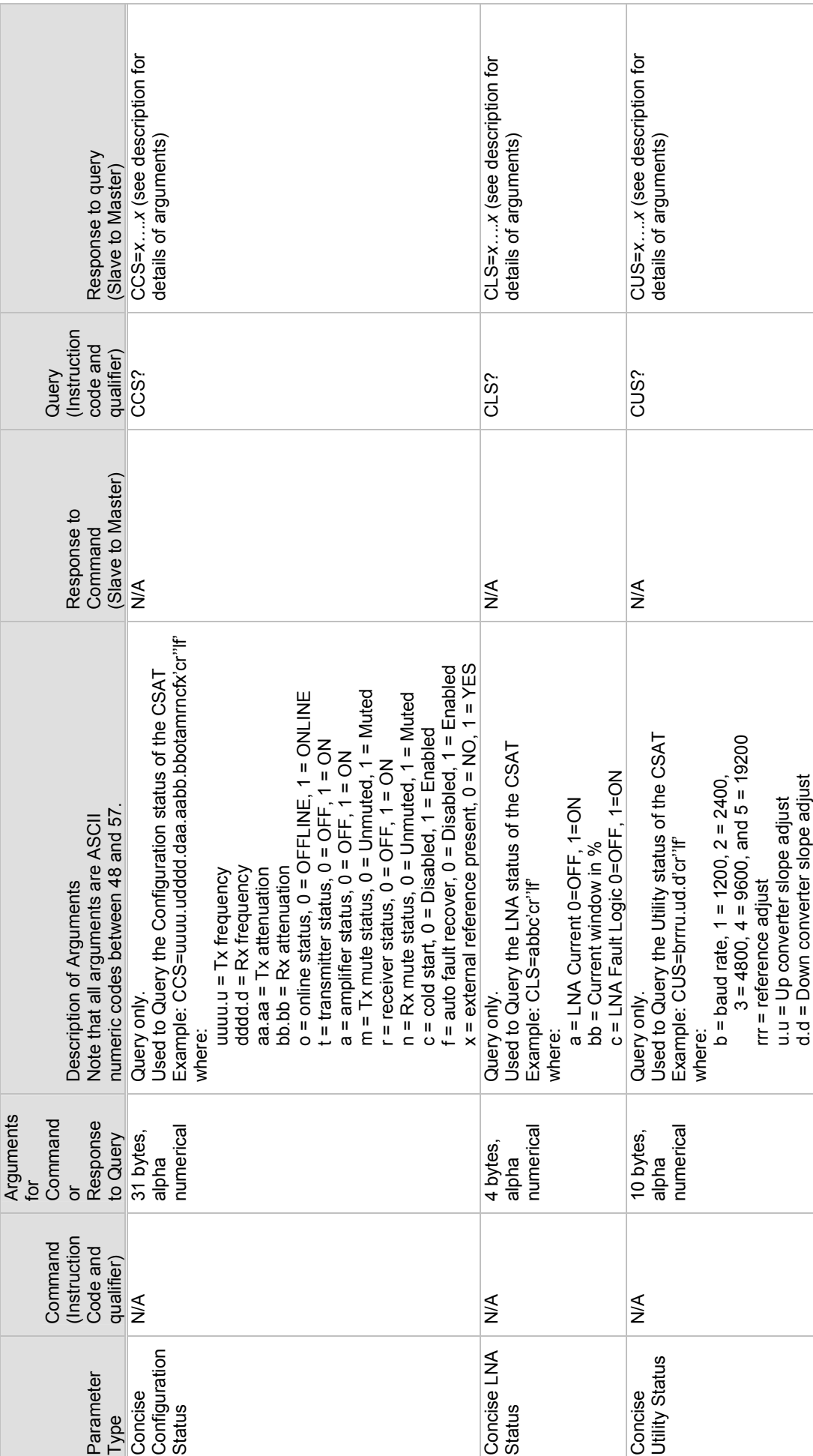

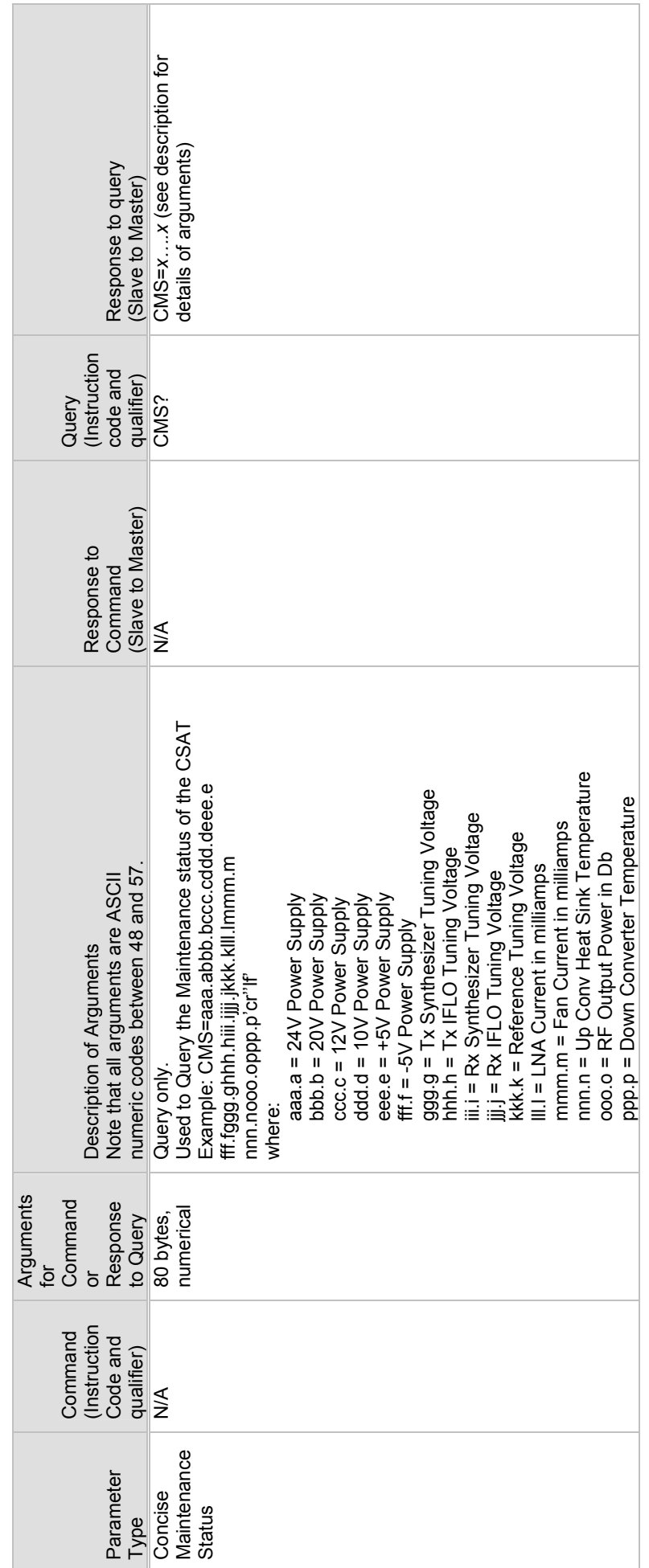

# Revision 0<br>MN/CSAT607050.IOM 50 Watt C-Band Transceiver Revision 0 Remote Control MN/CSAT607050.IOM

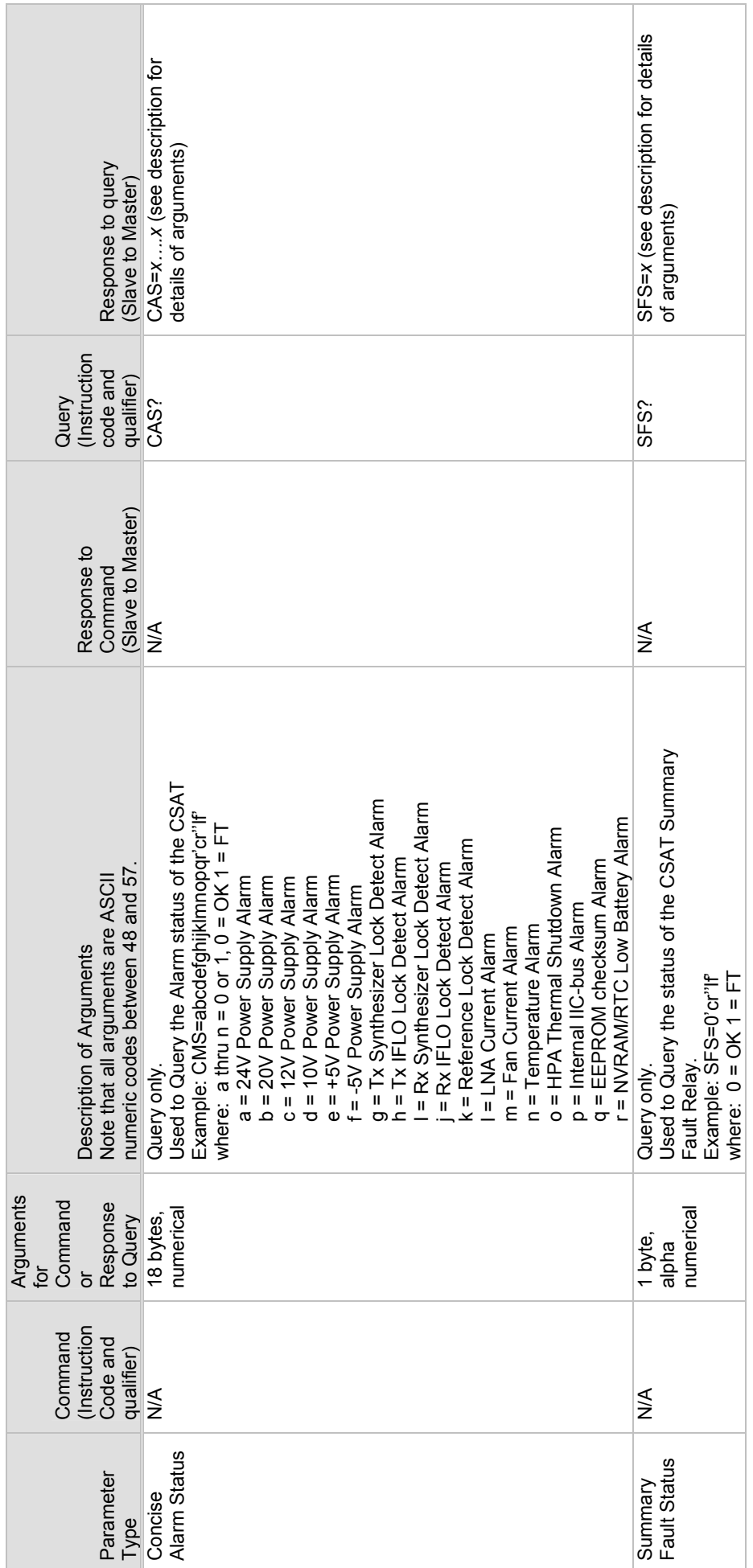

# Revision 0<br>MN/CSAT607050.IOM 50 Watt C-Band Transceiver Revision 0 Remote Control MN/CSAT607050.IOM

## **Appendix B. REDUNDANT SYSTEMS**

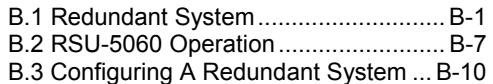

The CSAT-6070, 50 Watt C-Band Transceiver is capable of operating in both stand-alone and redundant configurations. The CSAT fully redundant system provides automatic detection, switching, and status for both its configuration and health. The system is designed such that stand-alone operation is a functional sub-set of the fully redundant CSAT system. This provides the user with transparent functionality regardless of the mode or complexity the system has been setup to operate in.

### **B.1 REDUNDANT SYSTEM**

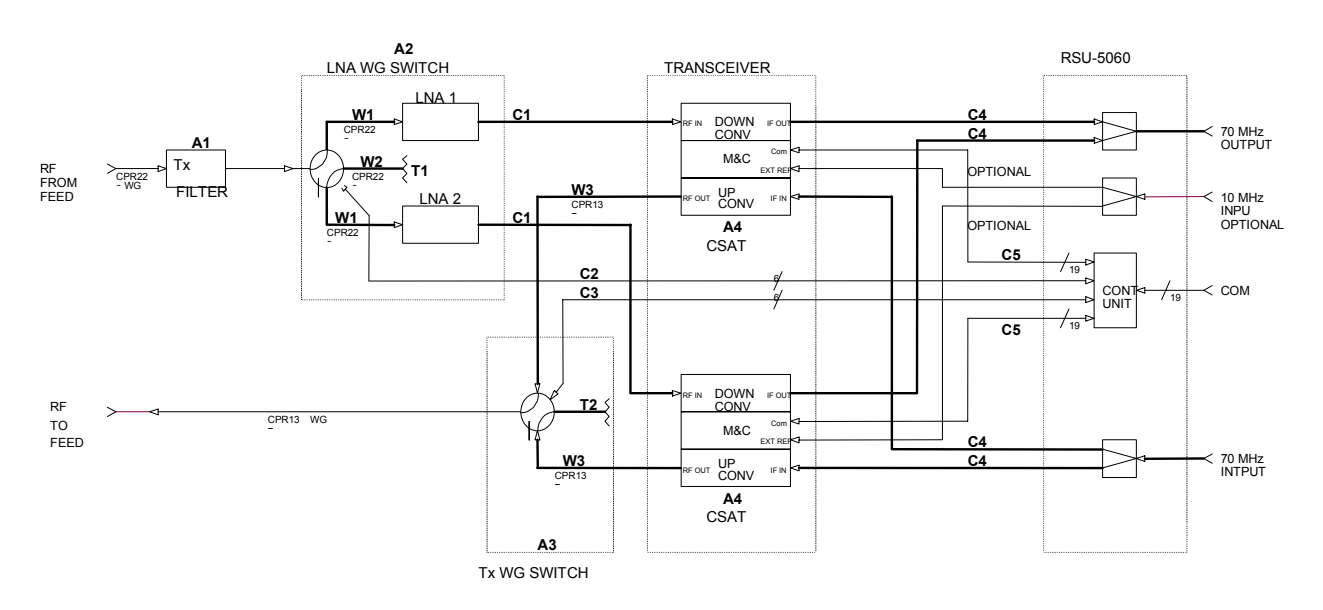

Figure B-1 provides a block diagram for a typical CSAT redundant system.

Figure B-1. Typical CSAT Redundant System

### **B.1.1 RSU-5060 INTERFACES**

### B.1.1.1 ELECTRICAL INTERFACE

The RSU-5060 contains five primary electrical control interface connectors, (J1 through J5) and six IF signal connectors (J6 through J11) .

| Connector      | Function                            | <b>Connector Type</b> |
|----------------|-------------------------------------|-----------------------|
| J1             | <b>CSAT Unit A interface</b>        | MS3112E14-19S         |
| J <sub>2</sub> | Rx Waveguide Switch interface       | MS3112E10-6S          |
| J3             | <b>CSAT Unit B interface</b>        | MS3112E14-19S         |
| J4             | Tx Waveguide Switch interface       | MS3112E10-6S          |
| J <sub>5</sub> | Customer M&C interface              | MS3112E14-19S         |
| J6             | Tx IF Input from Customer Equipment | Type N, Female        |
| J7             | Tx IF Output to CSAT A              | Type N, Female        |
| J8             | Tx IF Output to CSAT B              | Type N, Female        |
| J9             | Rx IF Output to Customer Equipment  | Type N, Female        |
| J10            | Rx IF Input from CSAT A             | Type N, Female        |
| J11            | Rx IF Input from CSAT B             | Type N, Female        |

Table B-1. RSU-5060 Interface Connectors

### B.1.1.2 CSAT UNITA INTERFACE, J1

The J1 interface connector (19-pin) provides the communications and control signals as well as the +24 VDC power signal necessary between CSAT Unit A and the RSU-5060.

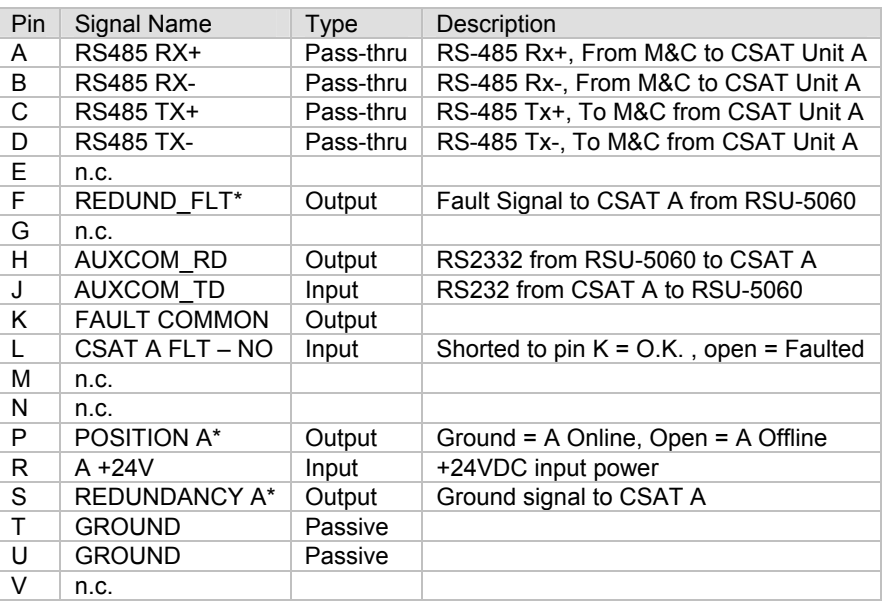

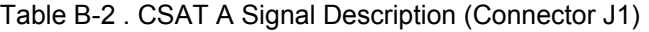

### B.1.1.3 RX WAVEGUIDE SWITCH INTERFACE, J2

The J2 interface connector (6-pin) provides the control and indicator signals between the Rx Waveguide Switch and the RSU-5060.

Table B-3 . Rx Waveguide Switch Signal Description (Connector J2)

| Pin | <b>Signal Name</b> | <b>Type</b> | Description                            |
|-----|--------------------|-------------|----------------------------------------|
| А   | POS A CMD          | Output      | 24 VDC, 350 millisecond, Command Pulse |
| B   | <b>CMD RETURN</b>  | Passive     | Grounded internal to RSU-5060          |
| C   | POS B CMD          | Output      | 24 VDC, 350 millisecond, Command Pulse |
| D   | POS A INDICATOR    | Input       | Shorted to Pin E = POSITION A          |
| F   | <b>IND COMMOM</b>  | Passive     | Grounded internal to RSU-5060          |
|     | POS B INDICATOR    | Input       | Shorted to Pin E = POSITION B          |

### B.1.1.4 CSAT UNIT B INTERFACE, J3

The J3 interface connector (19-pin) provides the communications and control signals as well as the +24 VDC power signal necessary between CSAT Unit B and the RSU-5060.

| <b>Pin</b>   | Signal Name          | Type      | Description                                |
|--------------|----------------------|-----------|--------------------------------------------|
| A            | RS485 RX+            | Pass-thru | RS-485 Rx+, From M&C to CSAT Unit B        |
| B            | <b>RS485 RX-</b>     | Pass-thru | RS-485 Rx-, From M&C to CSAT Unit B        |
|              |                      |           |                                            |
| C            | <b>RS485 TX+</b>     | Pass-thru | RS-485 Tx+, To M&C from CSAT Unit B        |
| D            | <b>RS485 TX-</b>     | Pass-thru | RS-485 Tx-, To M&C from CSAT Unit B        |
| E            | n.c.                 |           |                                            |
| F            | REDUND FLT*          | Output    | Fault Signal to CSAT B from RSU-5060       |
| G            | n.c.                 |           |                                            |
| H            | <b>AUXCOM RD</b>     | Output    | RS2332 from RSU-5060 to CSAT B             |
| J            | AUXCOM TD            | Input     | RS232 from CSAT B to RSU-5060              |
| K            | <b>FAULT COMMON</b>  | Output    |                                            |
| $\mathbf{L}$ | CSAT B FLT – NO      | Input     | Shorted to pin $K = O.K.$ , open = Faulted |
| М            | n.c.                 |           |                                            |
| N            | <b>B SELECT*</b>     | Output    | Ground signal to CSAT B                    |
| P            | <b>POSITION B*</b>   | Output    | Ground = B Online, Open = B Offline        |
| R            | B +24V               | Input     | +24VDC input power                         |
| S            | <b>REDUNDANCY B*</b> | Output    | Ground signal to CSAT B                    |
| T.           | <b>GROUND</b>        | Passive   |                                            |
| U            | <b>GROUND</b>        | Passive   |                                            |
| $\vee$       | n.c.                 |           |                                            |

Table B-4. CSAT B Signal Description (Connector J3)

### B.1.1.5 TX WAVEGUIDE SWITCH INTERFACE, J4

The J4 interface connector (6-pin) provides the control and indicator signals between the Tx Waveguide Switch and the RSU-5060.

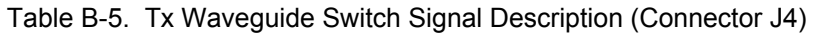

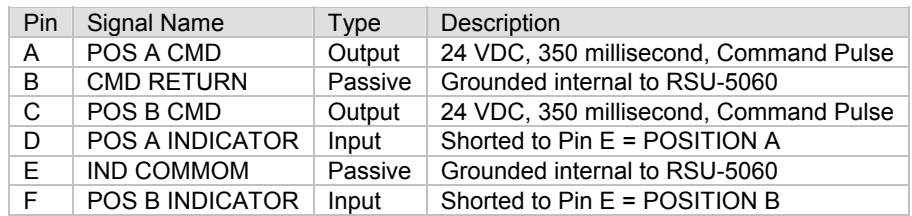

### B.1.1.6 M&C INTERFACE, J5

The J5 interface connector (19-pin) provides the communications and control signals between the RSU-5060 and the customer M&C system.

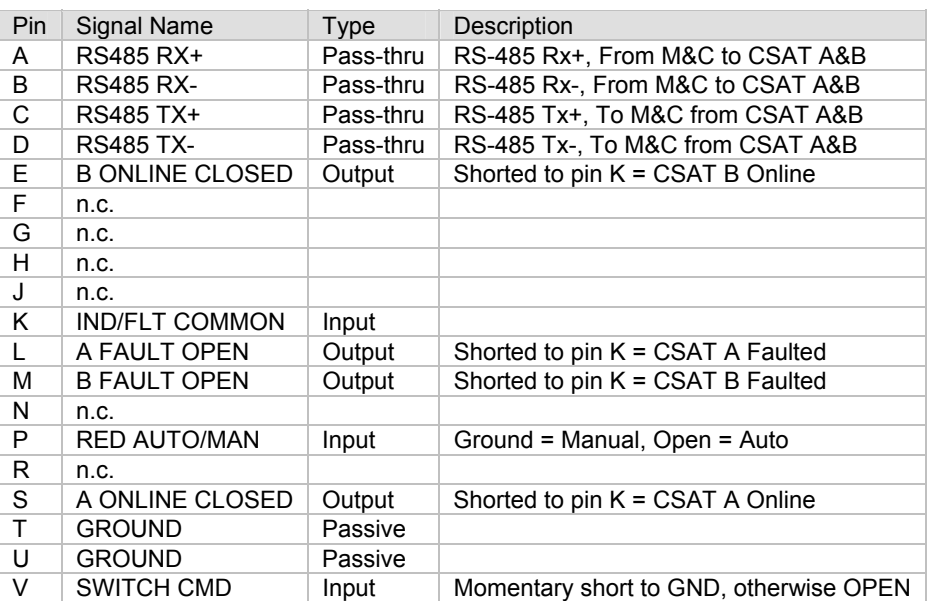

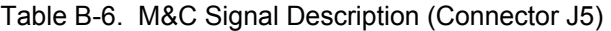

### B.1.1.7 TX IF INTERFACES, J6, J7, AND J8

The Tx IF input signal is fed from the customers equipment to the RSU-5060 at connector J6. The RSU-5060 contains a power splitter which feeds the IF input signal to both CSAT A and CSAT B via the J7 and J8 connectors. The IF power at J7 and J8 will nominally be 3dBm less than the IF input power at J6.

### B.1.1.8 RX IF INTERFACES, J9 – J11

The Rx IF output signal is fed to the customers equipment from the RSU-5060 at connector J9. The RSU-5060 contains a power combiner which takes the IF input signals from both CSAT A and CSAT B via the J10 and J11 connectors and provides a single output signal at J9. The IF output power at J9 will nominally be 3dBm less than the IF input power at either J10 or J11.

### **B.1.2 MECHANICAL INTERFACE**

The RSU-5060 is housed in a weather resistant, sealed aluminum housing with five external circular connectors and six Female N-Type connectors. The mechanical dimensions and mounting interface are shown in Chapter 1

### **B.2 RSU-5060 OPERATION**

The RSU-5060 is designed to provide single-point control for both the Tx and Rx transfer switches (Waveguide Switches). In addition, the RSU-5060 provides the customer with a single interface connection to his M&C system. Through this interface the customer can access and control all configuration, monitor and faults status parameters of both CSAT's. The RSU-5060 is a 'smart box,' the unit contains a microcontroller running algorithms to process status and command information from the two CSAT's and control the Tx and Rx waveguide switches accordingly. A functional block diagram of the RSU-5060 is shown in Figure B-2.

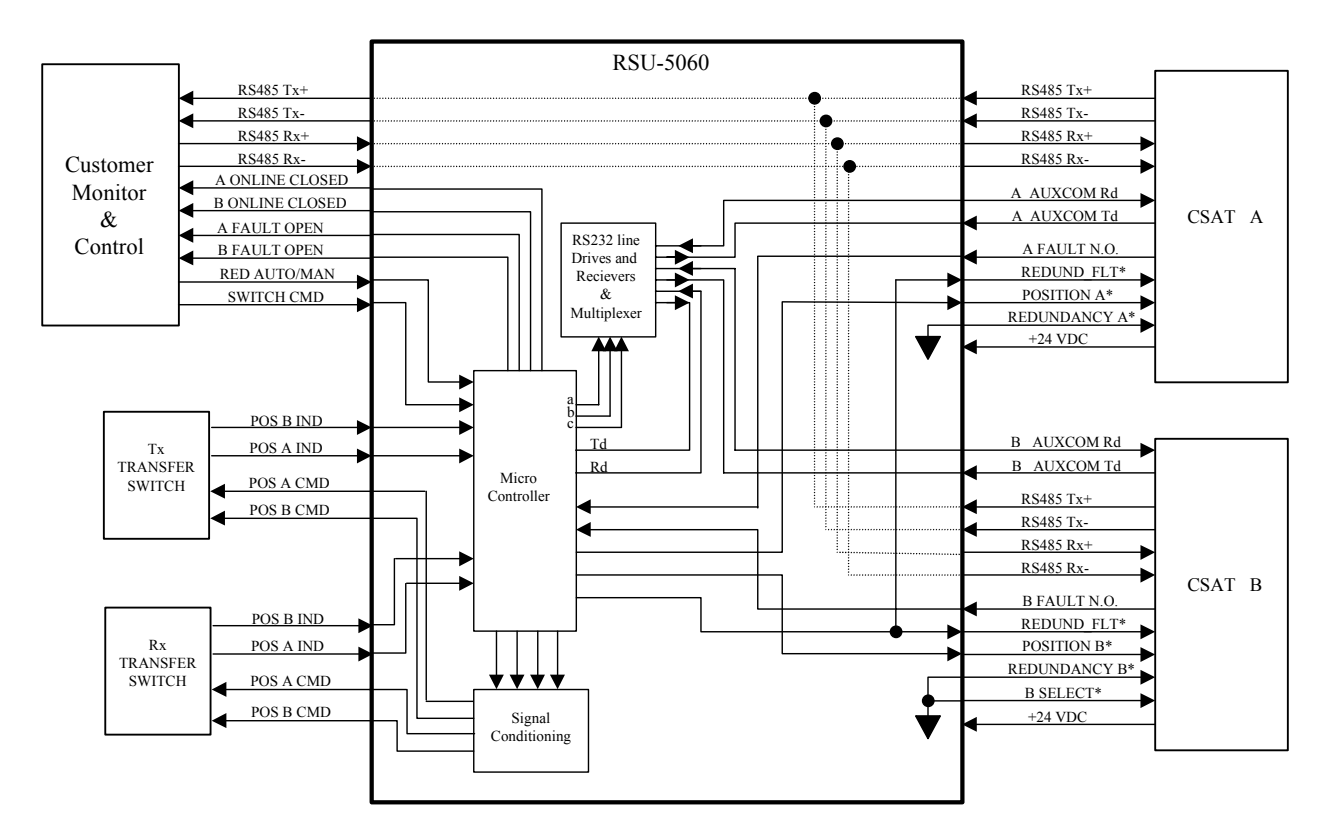

Figure B-2 RSU-5060 Functional Block Diagram

### **B.2.1 EIA-485 INTERFACE**

The RSU-5060 provides a single point interface for the Customers M&C system by pig tailing the 4-wire EIA-485 input to J5 and passing it out on both the J1 and J3 interface connectors. When using the EIA-485, 4-wire interface to talk to the individual CSAT's are addressed at subsequent addresses through the use of the 'B SELECT \*' signal going to CSAT B on the J3 interface connector. To set or change the address of both units, uses the SPA=XXXX command defined in sections 3 and 4 in conjunction with the global address 0000.

Example: To set the two CSAT's to addresses 0064 and 0065 send the following command: <0000/SPA=0064'cr'

### **B.2.2 RED AUTO/MANUAL SIGNAL**

Pin P on the J5 connector is the 'RED AUTO/MANUAL' input pin. The user can use this signal to control the operating mode of the RSU-5060. If this pin is left open, the RSU-5060 is operated in the AUTO mode. In AUTO mode, the RSU-5060 monitors the state of CSAT A and CSAT B via the 'A/B FAULT N.O.' signals on the J1/J3 connectors. If the ONLINE unit fails, the RSU-5060 will automatically command both the Tx and Rx transfer switches to change position.

**Note:** If the OFFLINE unit also is FAULTED, no switchover will occur.

The 'RED AUTO/MANUAL' signal has a corresponding REMOTE COMMAND, "RAM=X". This command, defined in section 4, can be used to control the operating mode of the RSU-5060 assuming that Pin P is left open. (Note: Grounding Pin P forces the RSU-5060 into MANUAL mode independent of the "RAM=X" remote command.

### **B.2.3 SWITCH CMD SIGNAL**

Pin V on the J5 connector is the 'SWITCH CMD' input pin. The user can use this signal to command the RSU-5060 to change the position of both the Tx and Rx transfer switches. This pin should normally be left OPEN and momentarily shorted to ground to force a switch over (minimum pulse width for this signal is 100 mS). The RSU-5060 operating mode does effect how it will respond to the 'SWITCH CMD' command.

- If the operating mode is AUTO, a momentary short to ground on Pin V will cause the RSU-5060 to change the position of the Tx and Rx transfer switches **only if** the currently OFFLINE unit is not faulted.
- If the operating mode is MANUAL, a momentary short to ground on Pin V will **always** cause the RSU-5060 to change the position of the Tx and

Rx transfer switches. Like the 'RED AUTO/MANUAL' signal above, the 'SWITCH CMD' also has a corresponding REMOTE COMMAND, "RTG=". This command, defined in Appendix A, has the same effect as a momentary short to ground on Pin V.

### **B.2.4 REDUNDANCY A/B SIGNALS**

Pin S on both J1 and J3 connectors are used to tell the CSAT's that they are in a redundant configuration.

### **B.2.5 REDUND\_FLT SIGNAL**

Pin F on both J1 and J3 connectors are output signals from the RSU-5060 to the CSAT's to provide status indication to the CSAT's regarding the operating condition of both the RSU-5060 and the two transfer switches. This signal is normally a one-half hertz square wave. If this signal goes away, the ONLINE CSAT will use the AUXCOM (RS232) interface to the RSU-5060 to get more information regarding the problem at hand. This information is available to the user via the "RRS?" query described in section 4.

### **B.2.6 AUXCOM SIGNALS**

Pins H and J on both the J1 and J3 connectors are the EIA-232 RD and EIA-232 TD signals respectively. The AUXCOM interface is used solely in conjunction with the RSU-5060, and should not be confused with the 'Customers EIA232' interface available on the CSAT J5 connector (pin E and F). The AUXCOM interface is used by the ONLINE CSAT to ascertain information from the OFFLINE CSAT as well as the RSU-5060.

### **B.3 CONFIGURING A REDUNDANT SYSTEM**

Comtech EF Data's Redundant CSAT system was designed to reduce the workload of a Customer M&C system in two manners.

- First, the RSU-5060 can be configured to automatically monitor the status of the two CSAT's and always keep the unfaulted CSAT ONLINE.
- Second, configuration commands sent to the ONLINE CSAT via the EIA-485 interface are automatically passed along to the OFFLINE CSAT using the AUXCOM interface.

Therefore, if the user wants to change a configuration parameter such as Tx Frequency for the system, the user simply sends the command to the currently ONLINE CSAT and the OFFLINE CSAT will automatically receive the same command.This automatic update feature is true for the following configuration parameters:

- Transmit Frequency
- Receive Frequency
- Transmit Attenuation
- Receive Attenuation
- Auto Fault Recovery
- Cold Start

In addition to this automatic update feature, the CSAT is designed to sense whether it has gone from being the OFFLINE unit to the ONLINE unit and will automatically perform the following functions if necessary:

- Turn ON the Transmit Amplifier
- Turn OFF the Transmit Mute
- Turn OFF the Receive Mute

This feature allows the user to run the OFFLINE unit with the Power Transistors turned OFF to reduce power consumption if desired. However, it should be noted that approximately a 10 to  $20^{\circ}$ C (50 to 68°F) change in unit temperature can occur after turning ON the Tx Amplifier and that gain stability during this warm up period will be affected.

## **Appendix C. MAINTENANCE AND TROUBLESHOOTING**

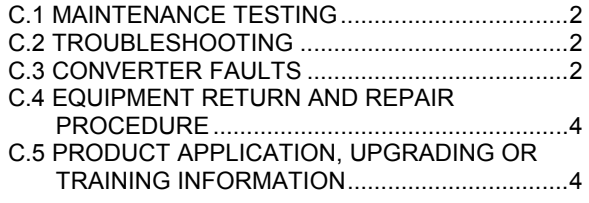

This appendix is intended to provide procedures to assist operator and maintenance personnel in the checkout, maintenance and troubleshooting of the transceiver. Comtech EF Data recommends that spare replacement transceivers be used to replace transceivers removed from the system for maintenance. The input and output signals, the interconnecting cables and the location of the modules are as shown in Figure C-1.

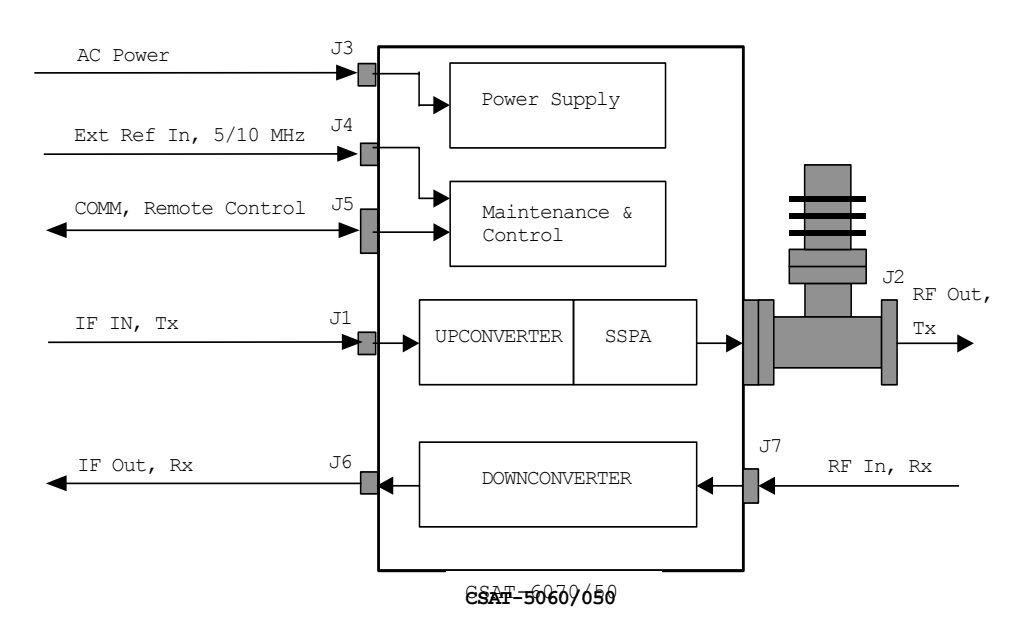

Figure C-1. Converter Signal and Interconnecting Cable Diagram

### **C.1 MAINTENANCE TESTING**

Use the instructions in Chapter 2 for installing the transceiver for checkout, and the procedures in Chapter 3, for operating the transceiver.

- 1. The transceiver contains an Upconverter, a Solid-State Power Amplifier (SSPA) and a Downconverter.
- 2. The Upconverter translates the IF input frequency of 52 to 88 MHz to an RF frequency of 6725 to 7025 MHz depending on the setting for the output frequency.
- 3. The IF input level is -20 to -30 dBm (typical). The signal is then amplified by the 50 Watt SSPA to the desired output.
- 4. The Downconverter translates the RF input signal down to the IF output frequency of 52 to 88 MHz.
- 5. The RF input level is  $\leq 45$  dBm (typical). The signal is then amplified to the desired output level.

### **C.2 TROUBLESHOOTING**

Transceiver operating problems can be identified by first observing the status indicators through the Communications port. When a fault condition is indicated, using the Retrieve Alarm Status (RAS) command can identify the specific fault, or faults. The status of all transceiver functions will be displayed as described in Appendix A (see the Retrieve Alarm Status commands).

### **C.3 CONVERTER FAULTS**

Check the Alarm Status for possible faults, or an indication of a marginal performance tolerance condition.

### **C.3.1 DC POWER SUPPLY VOLTAGES**

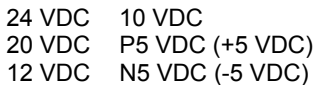

A fault ("FT") indicates a voltage level exceeding  $\pm 10\%$  of the power supply voltage. If the voltage exceeds  $\pm$  10%, contact Comtech EF Data.

### **C.3.2 RF CONVERTER MODULE**

### **Synthesizer and IFLO Lock Detect Fault:**

During normal operation, neither the Upconverter nor the Downconverter synthesizer or IFLO should experience a Lock Detect fault.

- If one or more of these functions is faulted the transceiver will not function properly.
- If a fault condition exists and an EXT REF is being used, check the connection to the transceiver and make sure it is secure.
- It may be necessary to remove the EXT REF if it is faulty.
- If the fault still exists, contact Comtech EF Data Customer Support .

### **C.3.3 REFERENCE OSCILLATOR MODULE**

### **Reference Lock Detect:**

A fault ("FT") indicates that the reference oscillator is not locked. Check all connections to the converter module to make sure they are secure. If the fault still exists, contact Comtech EF Data Customer Support.

### **C.3.4 LNA CURRENT FAULT**

### **LNA Current Fault:**

This can indicate either a problem in the CSAT LNA current source circuitry or a problem with the LNA.

- First, insure that the LNA is connected and that no shorts exist. Use the RMS? Command to query the measured LNA current.
- If the LNA and cable are OK, proceed to disconnect the LNA and measure from the center conductor of the cable to the shield of the cable using a DVM. A voltage of 11Vdc shall be measured if the LNA Current Source is Enable (i.e. LCS=1).
- Contact Comtech EF Data Customer Support for further troubleshooting.

### **C.3.5 FAN FAULT**

### **Fan Fault:**

Contact Comtech EF Data Customer Support for troubleshooting help.

### **C.3.6 TEMPERATURE FAULT**

### **Transceiver Over Temperature Fault:**

A fault ("FT") indicates that the converter is over temperature. Turn the prime power switch off and return the transceiver to Comtech EF Data for repair.

### **C.4 EQUIPMENT RETURN AND REPAIR PROCEDURE**

Refer to the Customer Support section in the Preface of this manual for additional information on returning equipment for repair.

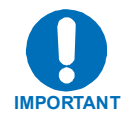

*An item is considered "Out-of-Warranty" if the warranty period (as determined by the original purchase) has expired; or the equipment has been damaged or otherwise made unusable as a result of an accident or unreasonable use, neglect, improper or unauthorized service, repairs or modifications, or other causes not arising out of defects in design, material, or workmanship.* 

### **C.5 PRODUCT APPLICATION, UPGRADING OR TRAINING INFORMATION**

To obtain product application, upgrade or training information, contact Comtech EF Data Customer Support at: service@comtechefdata.com

## **Appendix D. THEORY OF OPERATION**

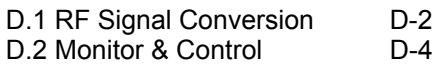

This appendix contains a general description of the theory of operation for the CSAT downconveter and upconverter sections. The CSAT can be used for SCPC, DAMA AND TDMA, as well as for full transponder HDTV and analog TV, applications.

**The description in this appendix is for the standard 50Watt transceiver. For other models, refer to Chapter 1. Introduction, for the correct frequency, gain, and output power levels associated with it. In all models, the downconverter and upconverter local oscillators are independently synthesized to allow simplex or duplex operation. In order to minimize complexity, they share a common power supply, an internal high stability 10 MHz reference oscillator, and the Maintenance and Control (M&C) unit.** 

The downconverter section operates in the frequency range of 4500 to 4800 MHz, with a temperature compensated gain of 45 dB. This high level of gain provides an IF output signal level of +13 dBm at 1 dB of gain compression. This provides the capability to handle longer modem cable runs, or fan out for splitting networks without requiring additional line amplifiers.

The upconverter section operates over a frequency range of 6725 to 7025 MHz with a temperature compensated gain of 74 dB. The RF output level is +47 dBm minimum at 1 dB gain compression over the operating temperature range.

The phase noise performance of both the upconverter and downconverter sections exceeds the Intelsat phase noise mask for IBS and IDR services by 6 dB. This allows phase dependent demodulators to provide the best possible performance. The close-in phase noise is also very low making the converter ideal for low data rate applications such as DAMA hub earth stations.

An auto select EIA-232 or EIA-485 pin out is available in the circular COM connector on the exterior of the chassis. All configuration control, status retrieval and unit adjustments are available as ASCII commands through this interface.

### **D.1 RF SIGNAL CONVERSION**

### **D.1.1 DOWNCONVERTER**

The RF input to the downconverter is in the 3400 to 4200 MHz frequency range at a typical level of -45 dBm. The input signal is mixed down to the 1110 MHz IF in the first conversion mixer. High side LO injection is used for this mixing process. It is provided by the downconverter RFLO synthesizer in the 4510 to 5310 MHz frequency range in 1.000 or 2.500 MHz steps. Both step sizes are automatically selectable.

IF filtering is provided by the 1110 MHz BPF. It is just wide enough to pass the 36 MHz bandwidth of the desired signal while maintaining more than adequate amplitude and group delay flatness. At the same time, it is narrow enough to provide the necessary rejection to the image, the RFLO, and other spurious signals. The second mixer operates at a fixed input frequency of 1110 MHz. It operates with high side LO injection at 1180 MHz provided by the downconverter IFLO and converts the IF signal down to the 70 ±18 MHz output frequency.

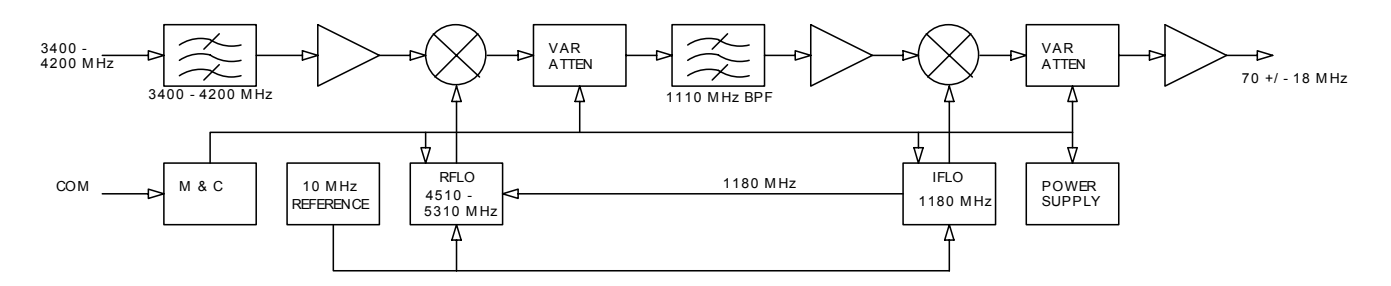

Figure D-1 Functional block diagram of the downconverter section

### **D.1.2 UPCONVERTER**

The RF input to the upconverter is at  $70 \pm 18$  MHz at a typical level of -35 dBm which would provide an output power back-off of 8 dB. In operation, the input signal is mixed up to the 1250 MHz IF in the first conversion mixer operating at a fixed frequency with low side LO injection at 1180 MHz provided by the upconverter IFLO. IF filtering is provided by the 1250 MHz BPF. It is just wide enough to pass the 36 MHz bandwidth of the desired signal while maintaining more than adequate amplitude and group delay flatness. At the same time, it is narrow enough to provide the necessary rejection to any unwanted mixer products, the IFLO, and other spurious signals.

The second mixer up converts the 1250 MHz IF signal to the desired output frequency. It uses low side LO injection in the 4595 to 5175 MHz frequency range provided by the upconverter RFLO in 1.000 or 2.500 MHz steps. Both step sizes are automatically selectable. The upconverted signal is then filtered to reject the RFLO leakage, and any other unwanted mixer spurs at the mixer output. The output signal is then amplified by a series of internally matched power FET's to raise the power level of the output signal to the specified level. An isolator is provided at the output of the high power output stage to protect it from mismatches at the output connection to the antenna feed.

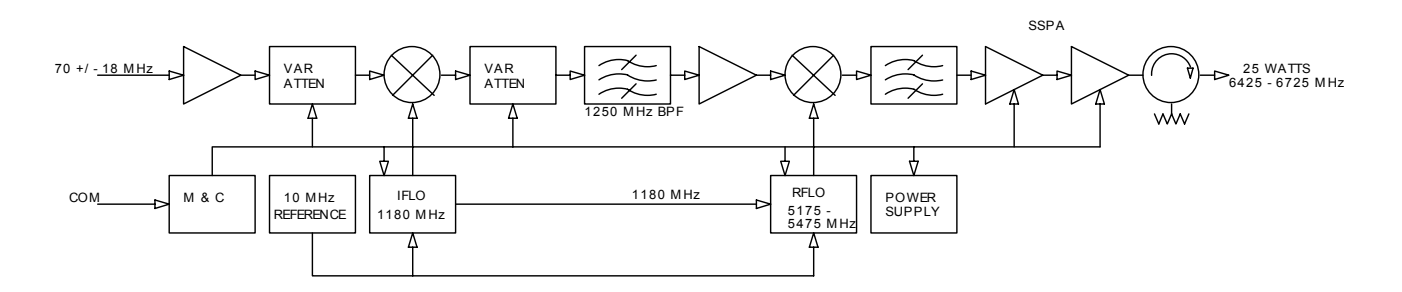

**Figure D-2. Functional Block Diagram of the Upconverter Section** 

### **D.2 MONITOR & CONTROL**

The Monitor  $& Control (M & C)$  unit is designed to monitor the functions of the transceiver, and provide the control for remote command inputs to the up and down converter sections. It controls the attenuator settings, the frequency settings, and it monitors the alarm system and logs any alarms that might occur. Remote control inputs are provided through the EIA-232 or EIA-485 connections in the circular COM connector either by remote computer interface or by local operator inputs through the external hand held control unit.

### **METRIC CONVERSIONS**

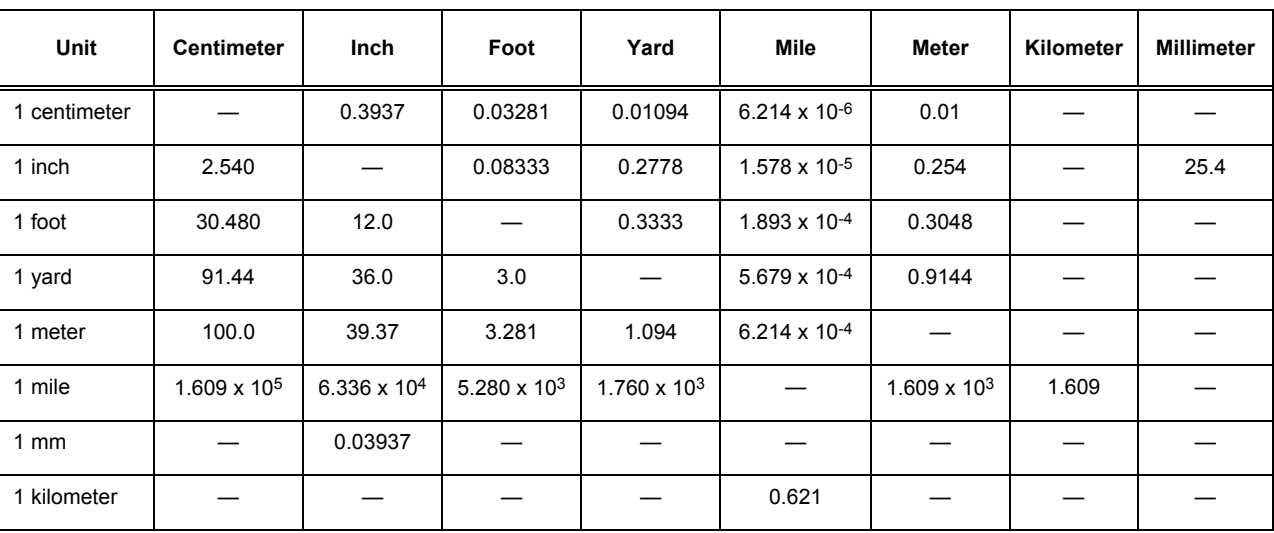

### **Units of Length**

### **Temperature Conversions**

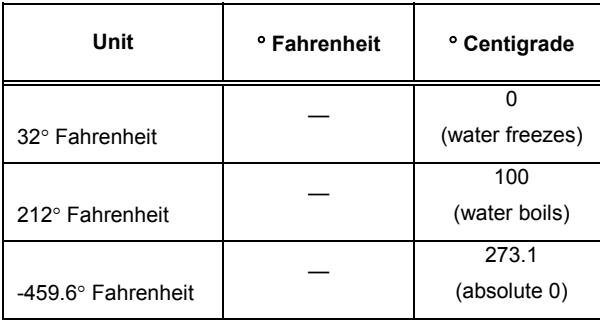

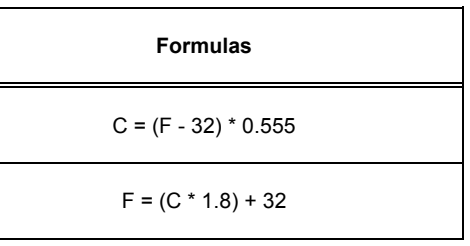

### **Units of Weight**

 $\overline{\phantom{a}}$ 

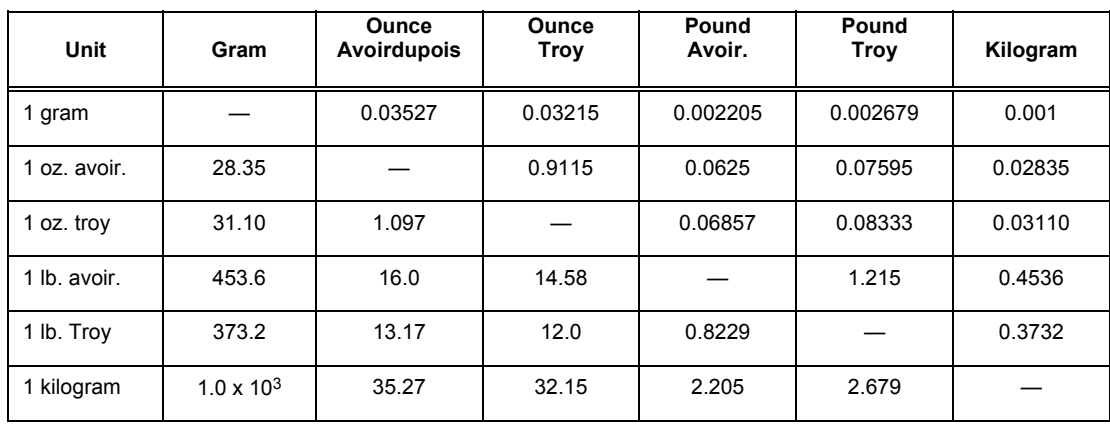

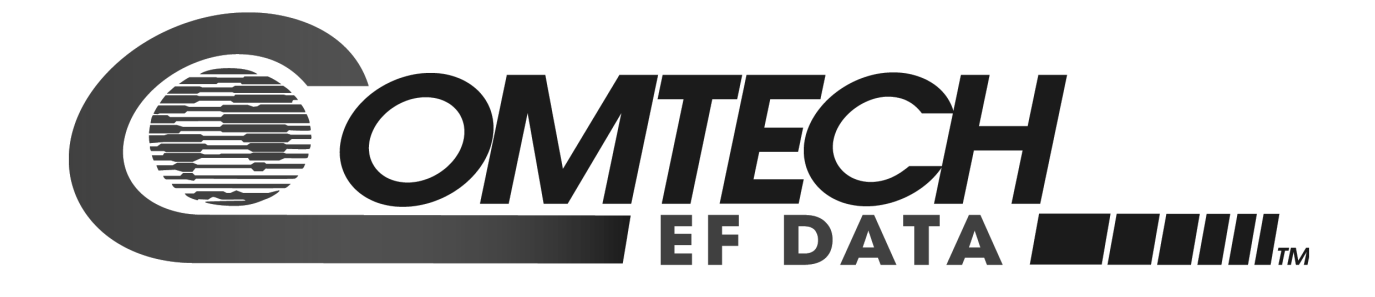

2114 WEST 7TH STREET TEMPE ARIZONA 85281 USA 480 • 333 • 2200 PHONE 480 • 333 • 2161 FAX